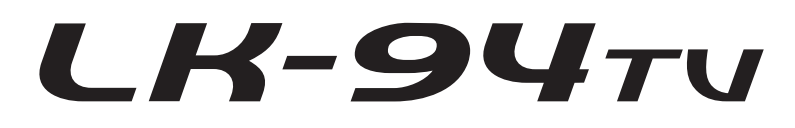

# **USER'S GUIDE GUÍA DEL USUARIO**

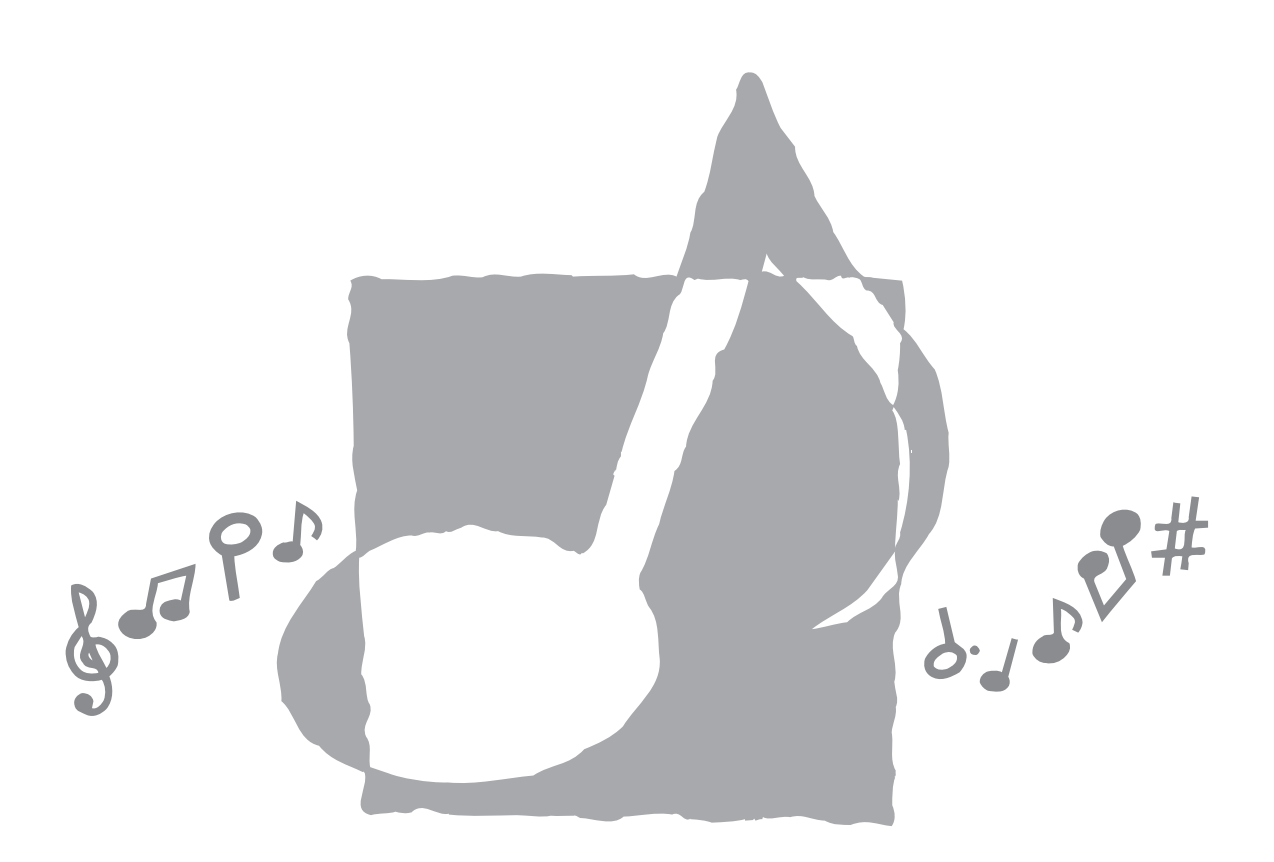

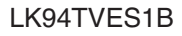

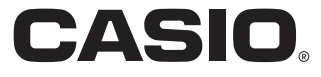

#### **¡Importante!**

Tenga en cuenta la información importante antes de usar este producto.

- Antes de usar el adaptador AD-5 opcional para energizar la unidad, asegúrese primero de verificar el adaptador de CA por si tiene algún daño. Verifique cuidadosamente el cable de alimentación por rotura, cortes, alambres expuestos y otros daños serios. No permita que los niños utilicen un adaptador de CA seriamente dañado.
- No intente recargar las pilas.
- No utilice pilas recargables.
- No mezcle pilas usadas con pilas nuevas.
- Utilice las pilas recomendadas u otras de tipo equivalente.
- Asegúrese siempre de que los polos positivo (+) y negativo (–) se orienten correctamente como se indica cerca del compartimiento de pilas.
- Reemplace las pilas tan pronto como sea posible después de cualquier indicación de que están débiles.
- No ponga en cortocircuito los terminales de pila.
- El producto no es para ser usado por niños menores de 3 años.
- Utilice solamente el adaptador CASIO AD-5.
- El adaptador de CA no es un juguete.
- Asegúrese de desconectar el adaptador de CA antes de limpiar el producto.

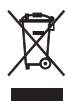

Este símbolo es válido sólo en países de la UE.

CASIO Europe GmbH Bornbarch 10, 22848 Norderstedt, Germany

# **Precauciones de seguridad**

Muchas gracias por seleccionar un instrumento musical electrónico CASIO.

- Antes de usar el instrumento, asegúrese de leer cuidadosamente las instrucciones contenidas en este manual.
- Guarde toda información para tener como referencia futura.

#### **Símbolos**

En esta guía del usuario y sobre el producto propiamente dicho, se usan varios símbolos para asegurar que el producto sea usado de manera segura y correcta, y para evitar lesiones al usuario u otras personas, así como también daños a la propiedad. A continuación se muestran estos símbolos con sus significados.

#### **PELIGRO**

Este símbolo indica información que, si es ignorado o se aplica incorrectamente, crea el peligro de muerte o serias lesiones personales.

#### **ADVERTENCIA**

Esta indicación estipula la existencia de riesgos de muerte o lesiones serias, si el producto llega a operarse incorrectamente al ignorarse esta indicación.

### **PRECAUCIÓN**

Esta indicación estipula la existencia de riesgos de lesiones, así también como la posibilidad de que ocurran daños físicos, solamente si el producto se opera incorrectamente ignorándose esta indicación.

#### **Ejemplos de símbolos**

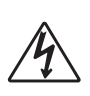

Este símbolo triangular  $(\triangle)$  significa que el usuario debe tener cuidado. (El ejemplo de la izquierda indica precaución de descargas eléctricas.)

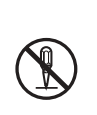

Este círculo con una línea atravesada  $(Q)$ significa que la acción indicada no debe ser realizada. Las indicaciones dentro o cerca de este símbolo están específicamente prohibidos. (El ejemplo de la izquierda indica que el desarmado está prohibido.)

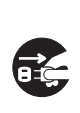

El punto negro ( $\bigcirc$ ) significa que la acción indicada debe ser realizada. Las indicaciones dentro de este símbolo son las acciones que están específicamente referidas para ser realizadas. (El ejemplo de la izquierda indica que el enchufe de alimentación debe ser desenchufado del tomacorriente.)

## **PELIGRO**

#### **Pilas alcalinas**

Si el fluido que fuga de las pilas alcalinas llega a ponerse en contacto con sus ojos, realice los pasos siguientes:

1. ¡No frote sus ojos! Enjuague con agua. 2. Comuníquese con su médico inmediatamente.

Dejando el fluido de pilas alcalinas en sus ojos puede ocasionar la pérdida de su vista.

# **ADVERTENCIA**

#### **Humo, olores anormales, sobrecalentamientos**

El uso continuo del producto mientras está emitiendo humo u olores anormales, o mientras está sobrecalentado o presentando otras anormalidades, crea el riesgo de incendios y descargas eléctricas. Realice de inmediato los pasos siguientes.

- 1. Desactive la alimentación.
- 2. Si está usando el adaptador de CA para energizar el producto, desenchufe desde el tomacorriente.
- 3. Comuníquese con su vendedor original o un proveedor de servicio CASIO autorizado.

#### **Adaptador de CA**

- El uso inadecuado del adaptador de CA crea el riesgo de incendios y descargas eléctricas. Asegúrese siempre de observar las precauciones siguientes.
	- Asegúrese de usar solamente el adaptador de CA especificado para este producto.
	- Utilice solamente una fuente de alimentación cuyo voltaje se encuentre dentro de los límites marcados en el adaptador de CA.
	- No sobrecargue las tomas eléctricas ni los cables de extensión.
- El uso inadecuado del cable eléctrico del adaptador de CA puede dañarlo o romperlo, creando el riesgo de incendios y descargas eléctricas. Asegúrese siempre de observar las precauciones siguientes:
	- No coloque objetivos pesados sobre el cable ni lo exponga al calor.
	- No trate de modificar el cable ni doblarlo excesivamente.
	- No tuerza ni estire el cable.
	- Si el cable eléctrico o enchufe llega a dañarse, comuníquese con su vendedor original o proveedor de servicio CASIO autorizado.
- No toque el adaptador de CA mientras sus manos están mojadas. Haciéndolo crea el riesgo de descargas eléctricas.
- Utilice el adaptador de CA en donde no será salpicado con agua. El agua crea el riesgo de incendio y descargas eléctricas.
- No coloque un florero u otro contenedor lleno de líquido en la parte superior del adaptador. El agua crea el riesgo de incendios y descargas eléctricas.

#### **Pilas**

El uso inadecuado de las pilas puede ocasionar que tengan fugas resultando en daños a objetos cercanos, o que exploten, creando el riesgo de incendios y lesiones personales. Asegúrese siempre de observar las precauciones siguientes:

- No intente desarmar las pilas ni permita que se pongan en cortocircuito.
- No exponga las pilas al calor ni las descarte incinerándolas.
- No mezcle pilas usadas con pilas nuevas.
- No mezcle pilas de tipo diferentes.
- No cargue las pilas.
- Asegúrese de que los extremos positivo (+) y negativo (–) de las pilas se orienten correctamente.

#### **No incinere el producto.**

No tire el producto al fuego. Haciéndolo puede ocasionar que explote, y crear el riesgo de incendios y lesiones personales.

#### **Agua y objetos extraños**

El agua, otros líquidos y objetos extraños (tales como objetos metálicos) que ingresan en el producto crean el riesgo de incendios y descargas eléctricas. Realice de inmediato los pasos siguientes:

- 1. Desactive la alimentación.
- 2. Si está usando el adaptador de CA para energizar el producto, desenchufe desde el tomacorriente.
- 3. Comuníquese con su vendedor original o un proveedor de servicio CASIO autorizado.

Download from Www.Somanuals.com. All Manuals Search And Download.

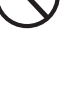

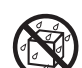

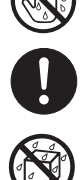

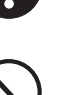

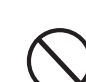

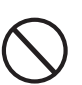

#### **Desarmado y modificación**

No intente desarmar este producto ni modificarlo de ninguna manera. Haciéndolo crea el riesgo de descargas eléctricas, lesiones por quemadura y otras lesiones personales. Deje toda inspección interna, ajuste y reparación que sea realizado por su vendedor original o un proveedor de servicio CASIO autorizado.

#### **Caída e impactos**

El uso continuado de este producto después de que ha sido dañado al dejarlo caer o por impactos externos, crea el riesgo de incendios o descargas eléctricas. Realice de inmediato los pasos siguientes:

- 1. Desactive la alimentación.
- 2. Si está usando el adaptador de CA para energizar el producto, desenchufe desde el tomacorriente.
- 3. Comuníquese con su vendedor original o un proveedor de servicio CASIO autorizado.

#### **Bolsas plásticas**

No coloque las bolsas plásticas que vienen con el producto y sus accesorios sobre la cabeza, ni se lo lleve a la boca.

Haciéndolo crea el riesgo de ocasionar sofocaciones. Se requiere particular precaución en este asunto en la presencia de niños pequeños.

#### **No se suba encima del producto o soporte.\***

Subiéndose encima del producto o soporte puede ocasionar que se vuelque o se dañe. Se requiere particular precaución en este asunto en la presencia de niños pequeños.

#### **Ubicación**

Evite ubicar el producto sobre una superficie inestable, o sobre una superficie sin uniformidad o cualquier otra ubicación inestable.

Una superficie inestable puede ocasionar que el producto se caiga, creando el riesgo de lesiones personales.

#### **PRECAUCIÓN**

#### **Adaptador de CA**

- El uso inadecuado del adaptador de CA crea el riesgo de incendios y descargas eléctricas. Asegúrese siempre de observar las precauciones siguientes.
	- No ubique el cable eléctrico cerca de una estufa u otras fuentes de calor.
	- No tire del cable cuando desenchufe desde el tomacorriente. Cuando desenchufe siempre tome del adaptador de CA.
- El uso inadecuado del adaptador de CA crea el riesgo de incendios y descargas eléctricas. Asegúrese siempre de observar las precauciones siguientes.
	- Inserte el adaptador de CA en el tomacorriente en toda su extensión posible.
	- Desenchufe el adaptador de CA durante tormentas con relámpagos o antes de salir de viaje o durante otra ausencia larga.
	- Por lo menos una vez al año, desenchufe el adaptador de CA desde el tomacorriente, y limpie toda la suciedad que se acumula en el área alrededor de los contactos del enchufe.

#### **Cambiando de lugar el producto**

Antes de cambiar de lugar el producto, siempre desenchufe el adaptador de CA desde el tomacorriente y desconecte todos los otros cables y cables de conexión. Dejando los cables conectados crea el riesgo de daños a los cables, incendios y descargas eléctricas.

#### **Limpieza**

Antes de limpiar el producto, primero siempre desenchufe el adaptador de CA desde el tomacorriente. Dejando el adaptador de CA enchufado crea el riesgo de daños al adaptador de CA, incendios y descargas eléctricas.

#### **Pilas**

Download from Www.Somanuals.com. All Manuals Search And Download.

El uso inadecuado de las pilas puede ocasionar que tengan fugas del fluido, resultando en daños a objetos cercanos, o exploten creando el riesgo de incendios y lesiones personales. Asegúrese siempre de observar las precauciones siguientes:

- Utilice solamente las pilas especificadas para usarse con este producto.
- Retire las pilas desde el producto si tiene pensado no usarlo durante mucho tiempo.

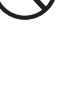

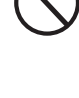

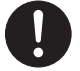

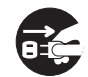

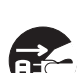

#### **Conectores**

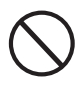

Conecte solamente los dispositivos y equipos especificados a los conectores del producto. La conexión de un dispositivo o equipo no especificado crea el riesgo de incendios y lesiones personales.

#### **Ubicación**

Evite la ubicación del producto en los tipos de áreas siguientes. Tales ubicaciones crean el riesgo de incendios y descargas eléctricas.

- Areas expuestas a una humedad alta o gran cantidad de polvo.
- Cerca de áreas de preparación de comida, u otras áreas expuestas a humos de aceite.
- Cerca de equipos acondicionadores de aire, sobre una alfombra caliente, áreas expuestas a los rayos directos del sol, dentro de un automóvil estacionado a los rayos directos del sol, y en cualquier otra área expuesta a una temperatura muy alta.

#### **Display**

- No aplique presión sobre el panel LCD del display ni lo exponga a fuertes impactos. Haciéndolo ocasiona que el vidrio del panel LCD se raje, creando el peligro de lesiones personales.
- En caso de que el panel LCD se raje o rompa, no toque el líquido dentro del panel. El líquido del panel LCD puede ocasionar irritación de la piel.
- En caso de que el líquido del panel LCD se ponga en contacto con su boca, lave de inmediato su boca con agua y comuníquese de inmediato con su médico.
- En caso de que el líquido del panel LCD se ponga en contacto con sus ojos o piel, enjuague de inmediato con agua potable durante por lo menos 15 minutos y comuníquese de inmediato con su médico.

#### **Volumen del sonido**

No escuche música en volúmenes muy altos durante largos períodos de tiempo. Esta precaución es especialmente importante cuando utiliza auriculares. Los ajustes de volumen muy altos pueden dañar su audición.

#### **Precaución con la salud**

En casos extremadamente raros, la exposición repentina a una fuente de luz fuerte o luz destellante, con algunos individuos pueden ocasionarse espasmos musculares momentáneos, pérdida de conciencia u otros problemas físicos.

- Si sospecha que pueda ser susceptible a cualquier condición tal como ésta, asegúrese de consultar a su médico antes de utilizar este producto.
- Utilice este producto en una área que se encuentre bien iluminada.
- En caso de que sienta cualquiera de los síntomas similares a aquéllos descritos anteriormente cuando se utiliza este producto, pare de usarlo de inmediato y comuníquese con su médico.

#### **Objetos pesados**

No coloque objetos pesados sobre la parte superior del producto.

Haciéndolo puede ocasionar que el producto se vuelque o el objeto se caiga del mismo, creando el riesgo de lesiones personales.

#### **Arme el soporte\* correctamente**

Un armado incorrecto del soporte puede hacer que se vuelque, ocasionando que el producto se caiga y creando el riesgo de lesiones personales.

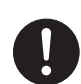

Asegúrese de armar el soporte correctamente, siguiendo las instrucciones de armado que vienen con el mismo. Asegúrese de montar el producto sobre el soporte correctamente.

\* El soporte se dispone como una opción.

#### **¡IMPORTANTE!**

Cambie rápidamente las pilas o utilice el adaptador de CA siempre que observe cualquiera de los síntomas siguientes.

- Indicador de fuente de alimentación débil.
- El instrumento no se activa.
- Display oscuro y difícil de leer.
- Volumen de altavoz/auricular anormalmente bajo.
- Salida de sonido distorsionada.
- Interrupción ocasional de sonido cuando se ejecuta en volúmenes altos.
- Falla de alimentación repentina cuando se ejecuta en volúmenes altos.
- Oscurecimiento del display cuando se ejecuta en volumen alto.
- La salida de sonido continúa aun después de soltar una tecla.
- El sonido producido es diferente al sonido seleccionado.
- Ejecución anormal de melodía de demostración y patrón de ritmo.
- Volumen de micrófono anormalmente bajo.
- Distorsión de entrada de micrófono.
- Indicador de fuente alimentación débil cuando se usa un micrófono.
- Falla de energía repentina cuando se usa el micrófono.
- Oscurecimiento de las luces del teclado cuando suenan las notas.
- Pérdida de potencia, distorsión de sonido o volumen bajo cuando se ejecuta desde una computadora conectada.

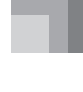

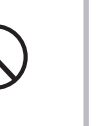

#### ❐ **264 sonidos**

Una amplia selección de sonidos incluyendo piano estéreo y sonidos sintetizados, juegos de batería y mucho más. Otras particularidades incluyen efectos digitales que controlan las características acústicas de los tonos.

#### ❐ **Botón PIANO BANK**

El toque de un botón lo lleva directamente a los sonidos de piano y lecciones de piano.

#### ❐ **Sistema de lección de 3 pasos avanzado**

El sistema de lección de 3 pasos le permite practicar en su propia velocidad. El teclado califica automáticamente sus ejecuciones, de manera que puede controlar su progreso a medida que va mejorando.

- Sistema de lección de 3 pasos: Utilice cualquiera de las melodías incorporadas del teclado y datos SMF descargados de Internet para aprender a tocar, a medida que la luz de las teclas del teclado le indican las notas correctas. Primero practique la sincronización de las notas. Luego, ejecute en conjunto en su propio ritmo. Pronto estará listo para el paso tres, en donde ejecutará en conjunto a la velocidad normal.
- \* Tenga en cuenta que las luces de las teclas pueden ser difíciles de ver bajo la luz directa del sol o bajo otras luces muy brillantes.
- Sistema de evaluación: El teclado puede ser configurado para calificar sus ejecuciones durante las lecciones de los pasos 1, 2 y 3, mediante la asignación de puntos. Aun puede tener el informe del teclado de sus puntos vocalmente, en el medio de una lección o al final de la misma.

#### ❐ **Karaoke**

Simplemente conecte un micrófono disponible comercialmente a la toma de micrófono\*, y podrá cantar en conjunto con las melodías incorporadas del teclado y datos SMF.

\* Si con su teclado se incluye un micrófono, utilice ese micrófono.

#### ❐ **100 melodías incorporadas, incluyendo piezas de piano**

Las melodías incorporadas se dividen en dos grupos: un banco de canciones de 65 melodías con acompañamiento automático, y un banco de piano de 35 melodías de piano. Puede disfrutar escuchando simplemente las melodías incorporadas, o eliminar la parte de una de las manos de una melodía y posteriormente tocar en conjunto en el teclado.

#### ❐ **120 ritmos**

Una selección de ritmos que cubren desde rock, populares, jazz y cualquier otro estilo musical imaginable.

#### ❐ **Acompañamiento automático**

Simplemente ejecute un acorde y las partes de ritmo, bajo y acordes correspondientes se ejecutan automáticamente en conjunto.

#### ❐ **Sistema de información musical**

Una pantalla grande de CL le muestra sus digitaciones y las notas, haciendo la ejecución del teclado más informativa y divertida que nunca.

#### ❐ **Función de memoria de canciones**

Con la grabación de lección puede grabar a medida que ejecuta en conjunto las melodías incorporadas para reproducir posteriormente.

La grabación de ejecución le permite grabar sus ejecuciones, incluyendo el acompañamiento automático, en tiempo real. Cuando reproduce los datos grabados, las teclas del teclado se iluminan coincidiendo con la melodía.

#### ❐ **Almacenando y reproduciendo los datos de melodía que ha transferido desde su computadora**

Puede conectar su teclado a una computadora, utilizar el software de conversión especial CASIO para convertir los datos SMF que ha comprado o crear al formato CASIO, y luego transferir al teclado.

#### ❐ **Toma VIDEO OUT**

Conecte el teclado a un aparato de TV equipado con una toma de entrada de video, y podrá ver la información de lección en la pantalla de su TV. También puede ver los datos de las letras de la canción para una lectura fácil durante el karaoke.

# **Indice**

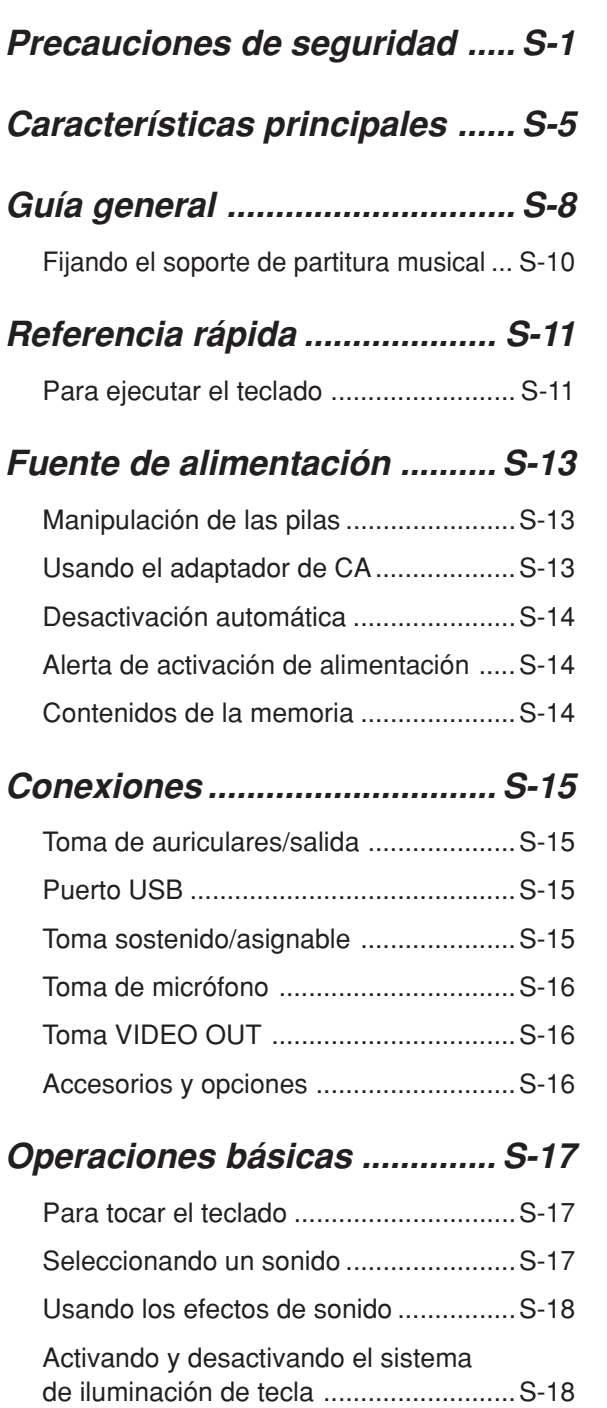

# **Reproduciendo uno melodía**

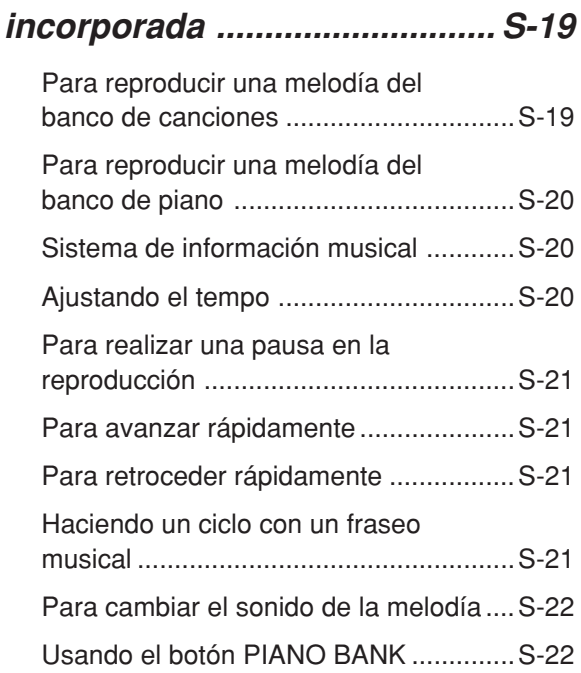

# **Lección de 3 pasos**

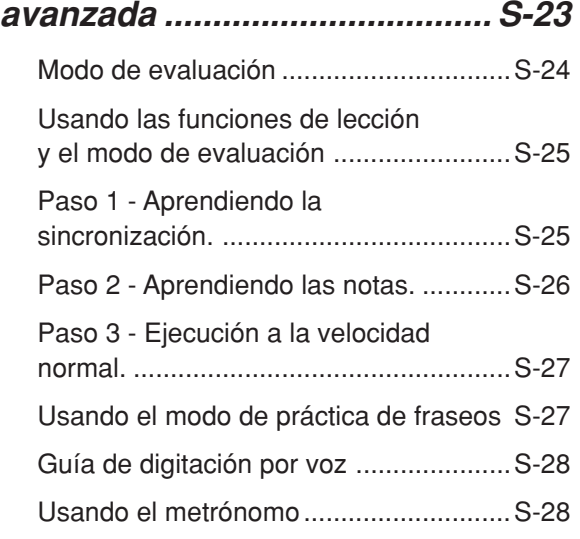

# **Usando un micrófono para**

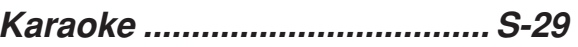

#### **Usando el acompañamiento**

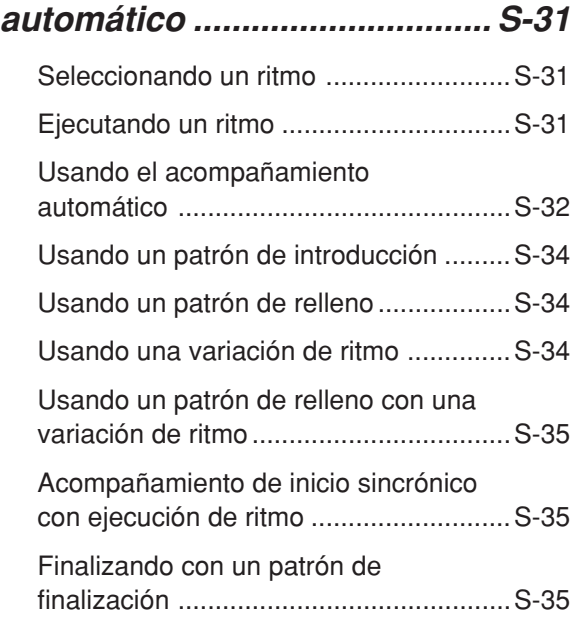

#### **Función de memoria de**

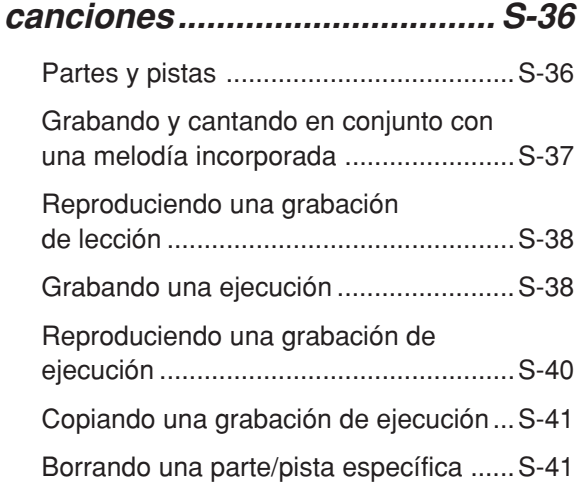

#### **Ajustes del teclado ................. S-42**

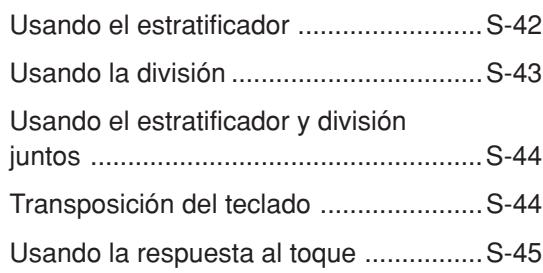

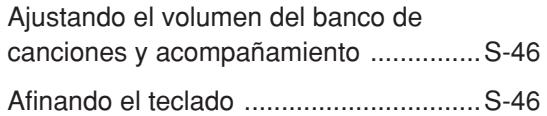

#### **Conexión a una**

#### **computadora ........................... S-47**

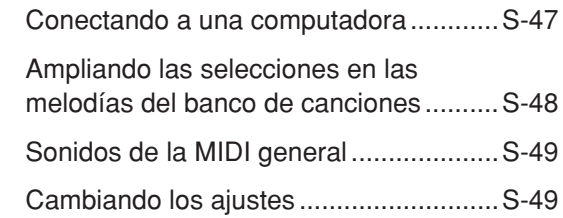

#### **Solución de problemas........... S-51**

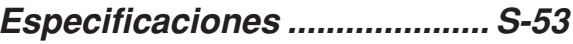

#### **Cuidado de su teclado ............ S-54**

# **Apéndice ....................................A-1**

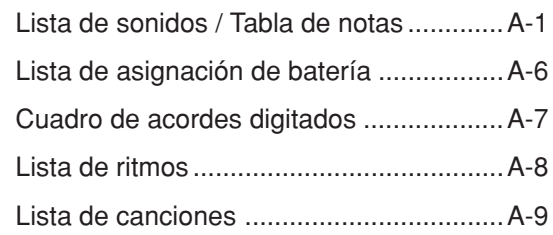

#### **Los mensajes MIDI pueden enviarse y recibirse usando el puerto USB**

Los nombres de compañías y productos usados en este manual pueden ser marcas registradas de terceros.

# **Guía general**

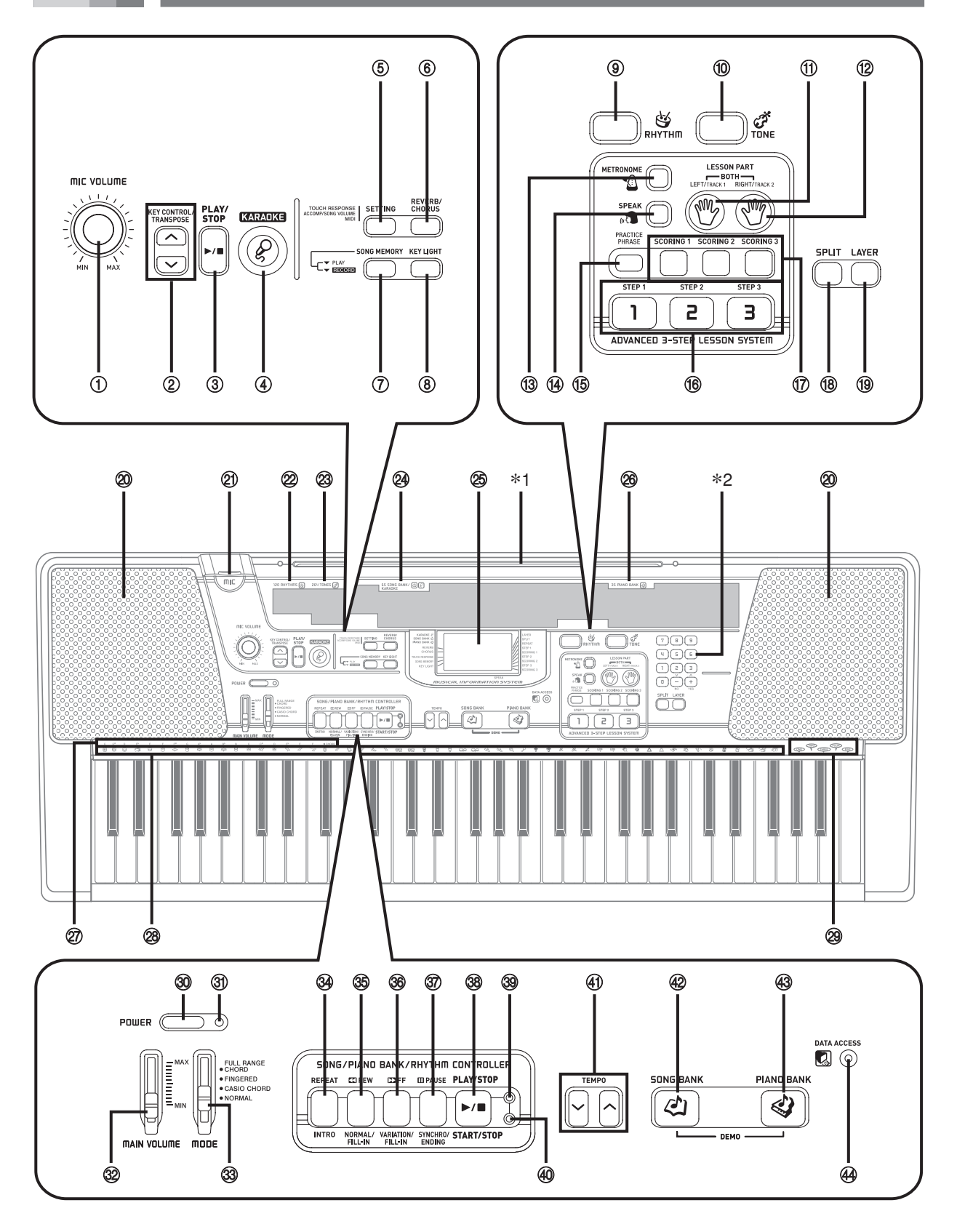

#### $NOTA$

- Este teclado tiene dos botones PLAY/STOP. En este manual, el botón PLAY/STOP que se ubica cerca del botón KARAOKE se indica como <PLAY/STOP>.
- 1 Perilla MIC VOLUME
- 2 Botones KEY CONTROL/TRANSPOSE
- 3 Botón <PLAY/STOP>
- 4 Botón KARAOKE
- 5 Botón SETTING
- 6 Botón REVERB/CHORUS
- 7 Botón SONG MEMORY
- 8 Botón KEY LIGHT
- 9 Botón RHYTHM
- 0 Botón TONE
- **SISTEMA DE LECCIÓN DE 3 PASOS AVANZADO (ADVANCED 3-STEP LESSON SYSTEM)**
	- (ft) Botón LEFT/TRACK 1
	- 12 Botón RIGHT/TRACK 2
	- (13) Botón METRONOME
	- <sup>(14)</sup> Botón SPEAK
	- **(6) Botón PRACTICE PHRASE**
	- $f(6)$  Botón STEP 1 a 3
	- G Botón SCORING 1 a 3
	- (18) Botón SPLIT
	- <sup>(19)</sup> Botón LAYER
- 20 Altavoces
- 21) Toma MIC
- 22 Lista RHYTHM
- 23 Lista TONE
- <sup>24</sup> Lista SONG BANK/KARAOKE
- 25 Display
- <sup>26</sup> Lista PIANO BANK
- $(27)$  Nombre de tipo de acordes
- 28 Lista de instrumentos de percusión
- 29 Lista de voces 1 a 5
- 30 Botón POWER
- U Indicador de alimentación
- 32 Cursor MAIN VOLUME
- <sup>33</sup> Interruptor MODE
- **CONTROLADOR DE CANCIONES/BANCO DE PIANO/RITMO (SONG/PIANO BANK/RHYTHM CONTROLLER)**
	- $\mathfrak A$  Botón REPEAT, botón INTRO
	- **35 Botón REW, botón NORMAL/FILL-IN**
	- <sup>36</sup> Botón FF, botón VARIATION/FILL-IN
	- **37) Botón PAUSE, botón SYNCHRO/ENDING**
	- $\circledast$  Botón PLAY/STOP, botón START/STOP
	- ] Indicador del controlador de canciones/banco de piano
	- ^ Indicador del controlador de ritmo
- 41) Botones TEMPO
- 42 Botón SONG BANK
- 43 Botón PIANO BANK
- 44 Lámpara DATA ACCESS

#### **Indicadores del controlador**

#### **Indicador del controlador del banco de canciones/piano**

Presionando el botón SONG BANK, PIANO BANK o KARAOKE, ocasiona que se ilumine el indicador del controlador del banco de canciones/piano. Esto indica que los botones  $\mathcal{D}$  al  $\mathcal{D}$  se encuentran funcionando actualmente como botones de control de reproducción.

#### **Indicador del controlador de ritmo**

Presionando el botón RHYTHM ingresa el modo de ritmo, o presionando el botón RHYTHM y luego el botón SONG MEMORY para ingresar el modo de memoria de canciones ocasiona que se ilumine el indicador del controlador de ritmo. Esto indica que los botones  $\circledA$  al  $\circledA$  se encuentran funcionando actualmente como botones de control de ritmo.

#### NOTA

- Los ejemplos de display mostrados en esta "Guía del usuario" son solamente para propósitos ilustrativos. Los valores y texto actuales que aparecen sobre la presentación pueden diferir de los ejemplos mostrados en esta guía del usuario.
- Visualizando la pantalla de cristal líquido desde un ángulo, puede cambiar la apariencia del contraste del display. El contraste del display de este teclado está ajustado para permitir una fácil visualización para una persona sentada en una silla frente al teclado. Tenga en cuenta que el contraste del display es fija, y no puede ajustarse.

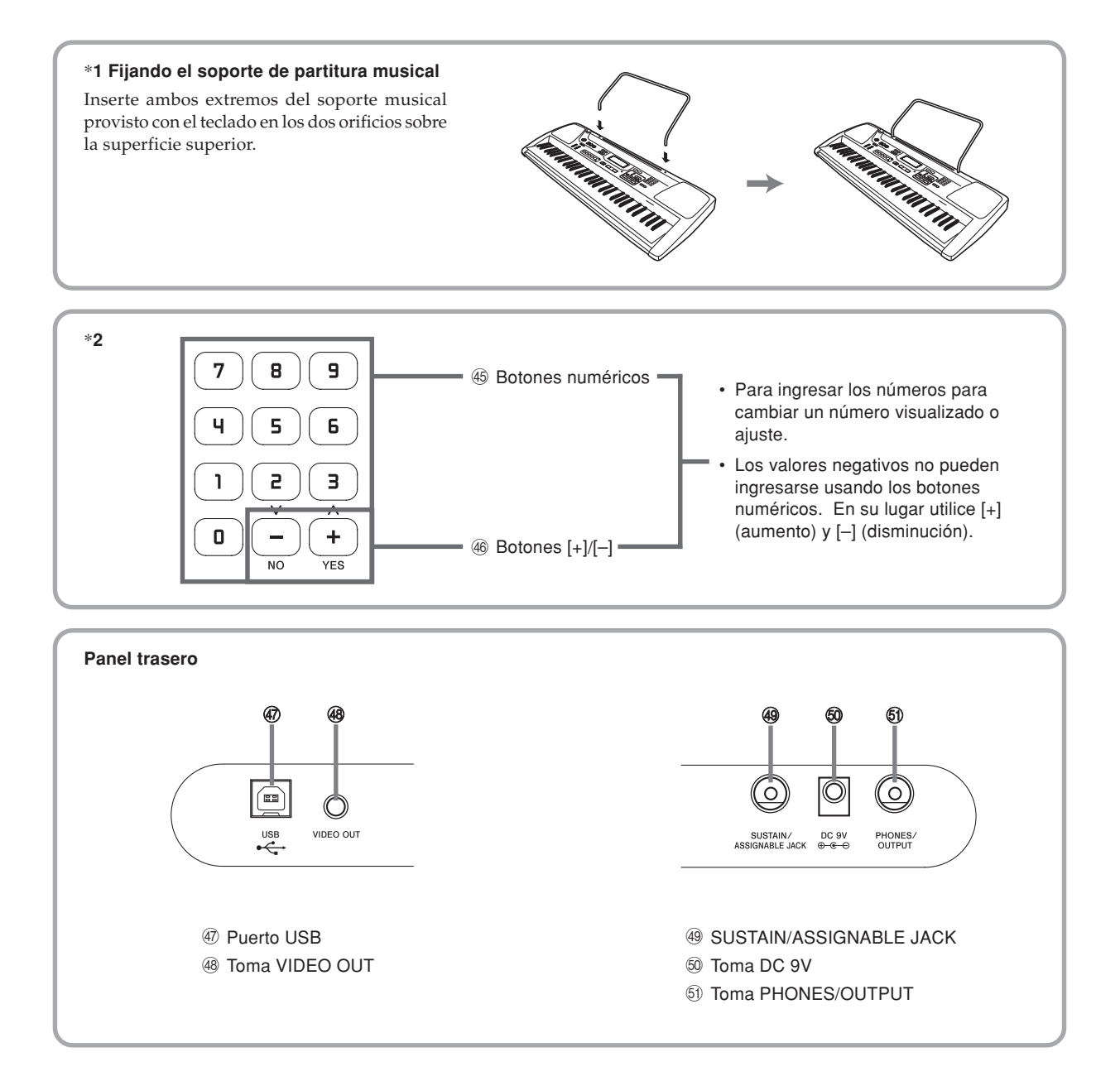

# **Referencia rápida**

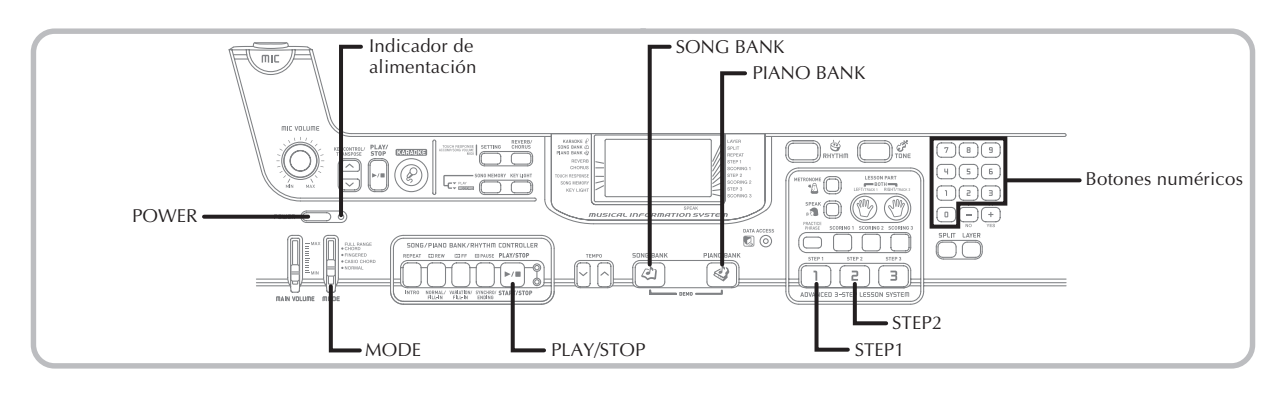

Esta sección proporciona un vista rápida de la operación del teclado usando los pasos uno y dos de la función de lección de 3 pasos.

#### **Para ejecutar el teclado**

- 1 Presione el botón POWER para activar la alimentación.
	- Esto ocasiona que el indicador de alimentación se ilumine.

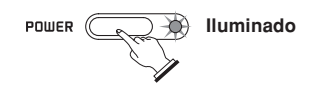

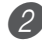

2 Ajuste el interruptor MODE a NORMAL.

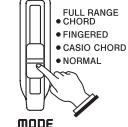

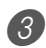

3 Presione el botón SONG BANK.

KARADKE<sup>2</sup> **SONG BANK <2)** PIAND BANK <2

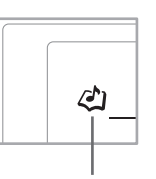

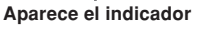

- 4 Busque la melodía que desea ejecutar en la lista del SONG BANK/KARAOKE, y luego use los botones numéricos para ingresar su número de dos dígitos.
	- Para la lista del SONG BANK/KARAOKE vea la página A-9.
	- *Ejemplo*: Para seleccionar "54 ALOHA OE", ingrese 5 y luego 4.

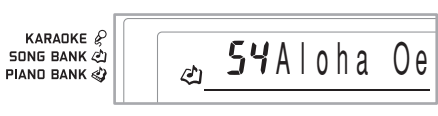

5 Presione el botón STEP 1 o botón STEP 2.

• El teclado hace sonar un tiempo de cuenta y espera para que toque algo sobre el teclado. Las teclas que necesita presionar primero destellan.

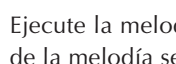

 $6$ . Ejecute la melodía junto con el acompañamiento de la melodía seleccionada.

• Ejecute de acuerdo con las digitaciones, notas y marcas de dinámicas que aparecen sobre el display.

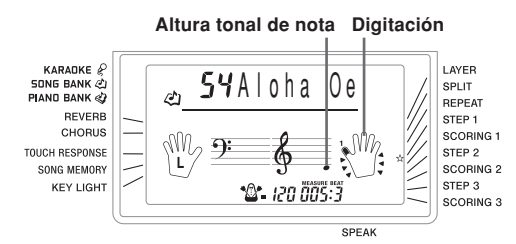

#### **Si selecciona el paso 1 de la lección**

- Ejecute las notas sobre el teclado.
- El acompañamiento (parte de la mano izquierda) se ejecuta en sincronización con las notas.
- Con el paso 1, se ejecuta la nota de melodía correcta sin tener en cuenta la tecla del teclado que presiona.

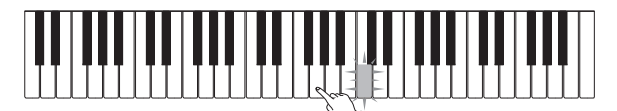

**Si selecciona el paso 2 de la lección**

• Ejecute las notas correctas del teclado.

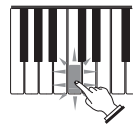

- Presione la tecla del teclado que se ilumina. Tenga en cuenta que con luna melodía del banco de piano, la luz de tecla del teclado se apaga tan pronto presiona la tecla.
- La tecla del teclado para la nota siguiente que necesita ejecutar destella.
- El acompañamiento (parte de la mano izquierda) se ejecuta en sincronización con las notas, en tanto presiona las teclas correctas del teclado.

7 Para parar la ejecución en cualquier momento, presione el botón PLAY/STOP.

#### **Para ejecutar una melodía Etude o pieza de concierto**

1 Cuando llega al paso 3 del procedimiento anterior, presione el botón PIANO BANK en lugar del botón SONG BANK.

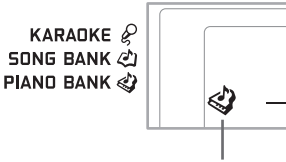

**Aparece el indicador**

2 Encuentre la melodía que desea ejecutar en la lista PIANO BANK, y luego utilice los botones numéricos para ingresar su número de dos dígitos. • Para la lista del PIANO BANK vea la página A-9.

3 Luego, continúe desde el paso 5 del procedimiento anterior.

# **Fuente de alimentación**

Este teclado puede energizarse mediante corriente eléctrica desde un tomacorriente de pared normal (usando el adaptador de CA especificado) o mediante pilas. Asegúrese siempre de desactivar la alimentación del teclado cuando no lo use.

#### **Manipulación de las pilas**

Asegúrese siempre de desactivar la alimentación del teclado cuando coloca o cambia las pilas.

#### **Para colocar las pilas**

Retire la cubierta del compartimiento de pilas.

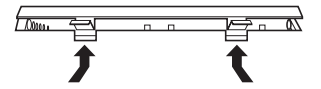

- 2 Coloque las 6 pilas de tamaño D en el compartimiento de pilas.
	- Asegúrese de que los polos positivo (+) y negativo (–) se orientan correctamente.

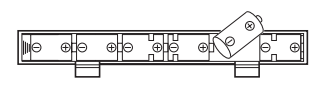

3 Inserte las lengüetas de la cubierta del compartimiento de pilas en los orificios provistos y cierre la cubierta.

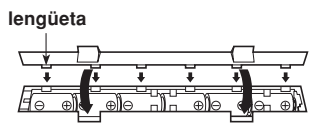

NOTA

• El teclado puede no funcionar correctamente si coloca o cambia las pilas con la alimentación activada. Si esto llega a ocurrir, desactivando la alimentación del teclado y luego volviendo a activar de nuevo deberá retornar el funcionamiento a su condición normal.

#### **Información importante acerca de las pilas**

- Lo siguiente muestra la duración de pila aproximada.
	- **Pilas de manganeso ................................. 2,5 horas** El valor anterior es la duración de pila estándar a temperatura normal, con el volumen del teclado ajustado al medio. Las temperaturas extremas o ejecutando en un ajuste de volumen muy alto pueden acortar la duración de las pilas.

#### **ADVERTENCIA**

El uso inadecuado de las pilas puede ocasionar que tengan fugas resultando en daños a objetos cercanos, o que exploten, creando el riesgo de incendios y lesiones personales. Asegúrese siempre de observar las precauciones siguientes:

- No intente desarmar las pilas ni permita que se  $\bigcirc$ pongan en cortocircuito.
- No exponga las pilas al calor ni las descarte incinerándolas.
- No mezcle pilas usadas con pilas nuevas.
- No mezcle pilas de tipo diferentes.
- No cargue las pilas.
- Asegúrese de que los extremos positivo (+) y negativo (–) de las pilas se orienten correctamente.

#### **PRECAUCIÓN**

El uso inadecuado de las pilas puede ocasionar que tengan fugas del fluido, resultando en daños a objetos cercanos, o exploten creando el riesgo de incendios y lesiones personales. Asegúrese siempre de observar las precauciones siguientes:

- Utilice solamente las pilas especificadas para usarse con este producto.
- Retire las pilas desde el producto si tiene pensado no usarlo durante mucho tiempo.

#### **Usando el adaptador de CA**

Asegúrese de usar solamente el adaptador de CA especificado para este teclado.

**Adaptador de CA especificado: AD-5**

#### **[Panel trasero]**

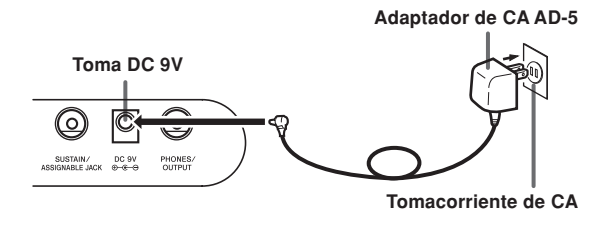

Tenga en cuenta las siguientes precauciones importantes para evitar daños en el cable de alimentación.

#### ●**Durante el uso**

- Nunca extraiga el cable con una fuerza excesiva.
- Nunca tire repetidamente del cable.
- Nunca tuerza el cable en la base de la clavija o del conector.
- El cable de alimentación no debe ser estirado con fuerza mientras está en uso.

#### ●**Durante el movimiento**

• Antes de mover el teclado, asegúrese de desenchufar el adaptador de CA del tomacorriente.

#### ●**Durante el almacenamiento**

• Haga un atado en forma de lazo con el cable de alimentación, pero no lo enrolle nunca alrededor del adaptador de CA.

#### **¡IMPORTANTE!**

- Asegúrese de que el teclado está desactivado antes de conectar o desconectar el adaptador de CA.
- Usando el adaptador de CA durante un período largo de tiempo puede ocasionar de que se caliente. Esto es normal y no indica ninguna falla de funcionamiento.

#### **Desactivación automática**

Cuando se está usando la alimentación mediante pilas, el teclado se desactiva automáticamente siempre que se lo deja sin realizar ninguna operación durante unos 6 minutos. Cuando esto sucede, presione el botón POWER para activar la alimentación.

#### $NOTA$

• La función de desactivación automática no funciona cuando se está usando el adaptador de CA como la alimentación del teclado.

#### **Para cancelar el apagado automático**

Sostenga presionado el botón TONE mientras activa la alimentación del teclado para cancelar el apagado automático.

#### NOTA

- Cuando esta funcion está desactivada, el teclado no se apaga automáticamente sin considerar de cuánto tiempo el teclado queda sin operar.
- El apagado automático es activado de nuevo, cuando se desactiva manualmente la alimentación y luego se vuelve a activar de nuevo.

#### **Alerta de activación de alimentación**

Las teclas del teclado se iluminan para alertarlo en caso de que deje la alimentación activada, y no lleve a cabo ninguna operación durante unos 6 minutos. Tenga en cuenta que las teclas solamente se iluminan, y no se produce sonido. Cuando esto ocurre, presione cualquier botón o tecla del teclado para cancelar la alerta de activación de alimentación.

#### NOTA

• La alerta de activación de alimentación opera solamente cuando está energizando el teclado usando el adaptador de CA. No opera cuando está usando el teclado con las pilas.

#### **Para desactivar una alerta de activación de alimentación**

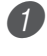

Presione el botón SETTING varias veces hasta que aparezca "DEMO 2" sobre el display.

2 Utilice los botones [+] y [–] para cambiar el ajuste a "oFF".

3 Presione el botón SETTING para borrar la pantalla de ajuste desde el display.

#### **Contenidos de la memoria**

Aun cuando el teclado está apagado, los contenidos de la memoria de canciones quedan retenidos en tanto se suministre energía al teclado.

Desenchufando el adaptador de CA cuando no hay pilas colocadas o cuando las pilas están agotadas, corta el suministro de alimentación. Esto ocasiona que todos los ajustes del teclado sean inicializados a los ajustes iniciales fijados por omisión en fábrica, y borra todos los datos en la memoria.

#### **Requerimientos de alimentación**

Tenga en cuenta las precauciones siguientes siempre que desee asegurar que los ajustes del teclado actual, y que los contenidos de la memoria no se pierdan.

- Asegúrese de que el teclado está siendo alimentado a través del adaptador de CA antes de cambiar las pilas.
- Antes de desenchufar el adaptador de CA, asegúrese de que hay pilas nuevas en el teclado.

Asegúrese de que la alimentación del teclado está desactivada antes de cambiar las pilas o desenchufar el adaptador de CA. **Conexiones**

#### **Toma de auriculares/salida**

#### PREPARACIÓN

• Antes de conectar auriculares u otro equipo estéreo, asegúrese primero de disminuir los ajustes de volumen del teclado y equipo conectado. Luego puede ajustar al nivel deseado una vez que complete las conexiones.

#### **[Panel trasero]**

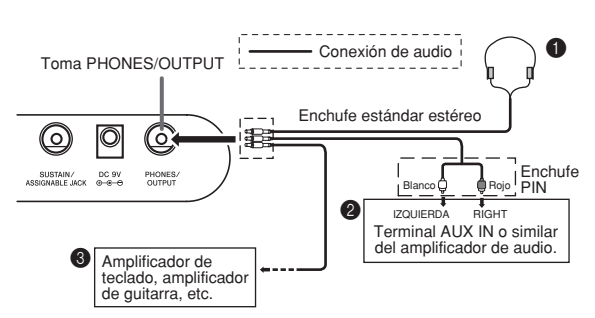

#### **Conexión de auriculares (Figura**  $\bullet$ **)**

Conectando los auriculares corta la salida de los altavoces incorporados del teclado, de modo que puede tocar aun tarde durante la noche sin molestar a nadie.

#### **Equipo de audio (Figura** 2**)**

Conecte el teclado a un equipo de audio usando un cable de conexión disponible comercialmente con un enchufe estándar en un extremo y dos enchufes PIN en el otro extremo. Tenga en cuenta que el enchufe estándar que conecta al teclado debe ser un enchufe estéreo, de otro modo solamente podrá generar uno solo de los canales estéreo. En esta configuración, normalmente ajuste el selector de entrada del equipo de audio al terminal (usualmente marcado AUX IN o similar) en donde se conecta el cable del teclado. Para los detalles completos vea la documentación para el usuario que viene con el equipo de audio.

#### Amplificador de instrumento musical (Figura <sup>3</sup>)

Para conectar el teclado a un amplificador de instrumento musical, utilice un cable de conexión disponible comercialmente.

#### NOTA

• Asegúrese de usar un cable de conexión que tenga un enchufe estéreo estándar en el extremo que conecta al teclado, y un conector que proporcione una entrada de canal doble (izquierda y derecha) al amplificador al que está conectando. Un tipo de conector erróneo en cualquier extremo puede ocasionar la pérdida de uno de los canales estéreo.

Cuando se conecta a un amplificador de instrumento musical, ajuste el volumen del teclado a un nivel relativamente bajo y realice los ajustes de volumen usando los controles del amplificador.

#### **Ejemplo de conexión**

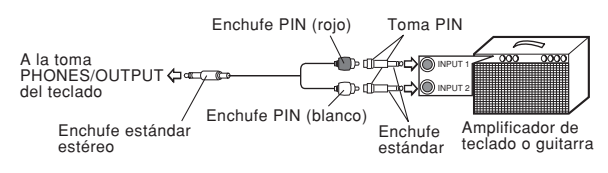

#### **Puerto USB**

También puede conectar el teclado a una computadora. Para los detalles vea la sección "Conectando a una computadora" en la página S-47.

#### **Toma sostenido/asignable**

Puede conectar un pedal de sostenido opcional (SP-3 o SP-20) a la SUSTAIN/ASSIGNABLE JACK para habilitar las capacidades que se describen a continuación.

Para los detalles en cómo seleccionar la función de pedal que desea, vea la sección "TOMA SUSTAIN/ASSIGNABLE (Ajuste por omisión: SUS)" en la página S-50.

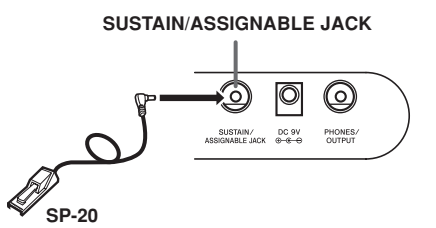

#### **Pedal de sostenido**

- Con los sonidos de piano, presionando el pedal ocasiona que las notas se alarguen, muy similarmente al pedal amortiguador del piano.
- Con los sonidos de órgano, presionando el pedal ocasiona que las notas continúen sonando hasta que se suelta el pedal.

#### **Pedal de sostenuto**

- Al igual que la función de pedal de sostenido descrita anteriormente, presionando el pedal de sostenuto ocasiona que las notas se sostengan.
- La diferencia entre un pedal de sostenuto y pedal de sostenido es la sincronización. Con el pedal de sostenuto, presiona las teclas y luego presiona el pedal antes de soltar las teclas.
- Solamente se sostienen las notas que están sonando cuando se presiona el pedal.

#### **Pedal de sordina**

Presionando el pedal suaviza el sonido de las notas que se están ejecutando.

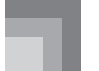

#### **Pedal de inicio/parada de ritmo**

En este caso, el pedal realiza las mismas funciones como el botón START/STOP.

#### **Toma de micrófono**

Puede conectar un micrófono disponible comercialmente a la toma de un micrófono, y cantar en conjunto con las notas ejecutadas sobre el teclado. Para los detalles, vea la parte titulada "Usando un micrófono para Karaoke" en la página S-29.

#### **Toma VIDEO OUT**

Puede conectar el teclado a un aparato de TV equipado con una toma de entrada de video, y ver las lecciones\*1 y letras de canciones\*2 sobre la pantalla de TV.

- \*1: Lecciones usando las melodías incorporadas o datos SMF.
- \*2: Melodías incorporadas con datos de letras de canciones o datos SMF disponibles comercialmente con datos de letras de canciones.

#### **Conectando a un aparato de TV**

#### **¡IMPORTANTE!**

- Asegúrese de que el teclado y aparato de TV están apagados antes de conectarlos.
- Colocando el teclado encima o demasiado cerca del aparato de TV, puede ocasionar problemas con los colores que aparecen sobre la pantalla de TV. Mantenga el teclado alejado del aparato de TV.

Para conectar el teclado a un aparato de TV, utilice el cable de video incluido como se muestra a continuación.

- Active la alimentación del aparato de TV y realice la operación requerida para seleccionar su terminal de entrada de video.
- Active la alimentación del teclado.

#### **[Panel trasero]**

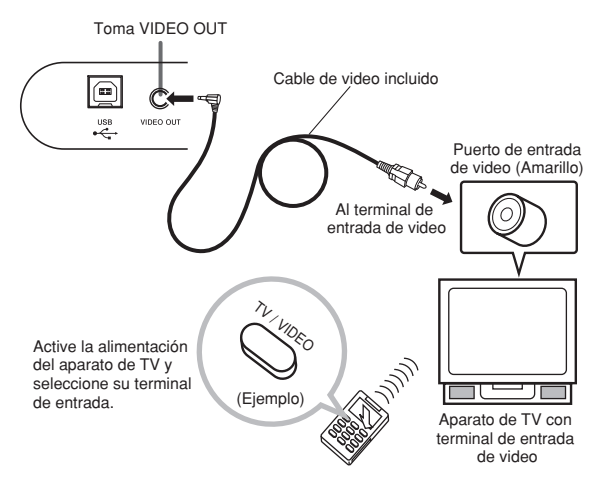

#### **¡IMPORTANTE!**

- Para informarse acerca de cómo configurar los ajustes requeridos, vea la documentación del usuario que viene con su aparato de TV.
- Un aparato de TV normalmente soporta ya sea NTSC o PAL como su sistema de color. El sistema soportado por su teclado coincide con el sistema usado en el área geográfica en donde lo ha comprado. El sistema de color también se indica en la placa de especificaciones en la parte inferior del teclado.

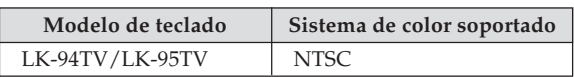

Las imágenes no aparecerán correctamente sobre la pantalla del aparato de TV si el sistema de color no coincide con el sistema de color del teclado. Asegúrese de verificar con su vendedor antes de comprar el teclado fuera del área en donde lo usa normalmente.

#### **Accesorios y opciones**

Utilice solamente los accesorios y opciones especificados para este teclado. El uso de ítemes no autorizados crea el peligro de incendios, descargas eléctricas y lesiones personales.

# **Operaciones básicas**

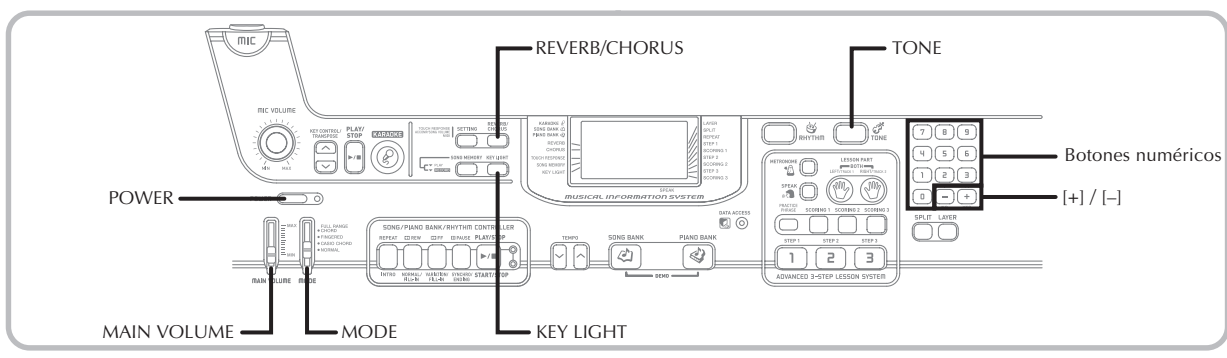

Esta sección proporciona información sobre las operaciones de teclado básicas.

#### **Para tocar el teclado**

1 Presione el botón POWER para activar la alimentación del teclado.

Ajuste el interruptor MODE a NORMAL.

3 Utilice el cursor MAIN VOLUME para ajustar el volumen a un nivel relativamente bajo.

4 Toque algo sobre el teclado.

#### **Seleccionando un sonido**

Este teclado viene con 264 sonidos incorporados. Para seleccionar el sonido que desea usar utilice el procedimiento siguiente.

#### **Para seleccionar un sonido**

Busque el sonido que desea usar en la lista TONE y observe su número de sonido.

- 
- No todos los sonidos disponibles se muestran sobre la lista impresa en la consola del teclado. Para una lista completa, vea la parte titulada "Lista de sonidos" en la página A-1.
- Si el teclado está conectado a un aparato de TV, la lista de sonidos aparece sobre la pantalla de TV. Para mayor información acerca de la conexión a un aparato de TV, vea la parte titulada "Toma VIDEO OUT" en la página S-16.

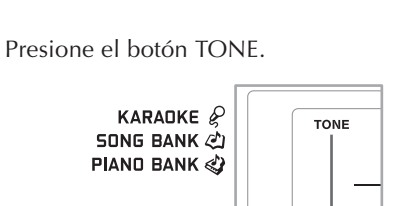

**Aparece el indicador**

3 Utilice los botones numéricos para ingresar el número de sonido con tres dígitos del sonido que desea seleccionar.

*Ejemplo*: Para seleccionar "049 ACOUSTIC BASS", ingrese 0, 4 y luego 9.

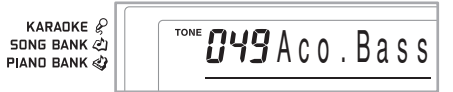

#### NOTA

- Para el número de sonido ingrese siempre los tres dígitos, incluyendo los ceros a la izquierda (si hubiera). Si ingresa solamente uno o dos dígitos, la presentación se borrará automáticamente luego de unos segundos.
- También puede incrementar el número de sonido visualizado presionando [+] y disminuirlo presionando [–].
- Cuando se selecciona uno de los ajustes de batería (números de sonido 256 al 263), cada tecla del teclado se asigna a un sonido de percusión diferente. Para los detalles vea la página A-6.

#### **Polifonía**

El término polifonía se refiere al número máximo de notas que pueden ejecutarse al mismo tiempo. El teclado tiene una polifonía de 32 notas, que incluye las notas que toca así como también los ritmos y patrones de acompañamiento automático que se ejecutan en el teclado. Esto significa que cuando un ritmo o patrón de acompañamiento automático está siendo ejecutado por el teclado, el número de notas (polifonías) disponibles para tocar en el teclado se reduce. También tenga en cuenta que algunos de los sonidos ofrece solamente una polifonía de 16 notas.

• Cuando se ejecuta un ritmo o acompañamiento automático, se reduce el número de sonidos que se ejecutan sumultáneamente.

#### **Muestreo digital**

Una variedad de sonidos que se encuentran disponibles con este teclado han sido grabados y procesados usando una técnica denominada muestreo digital. Para asegurar un alto nivel de calidad tonal, las muestras son tomadas en las gamas bajas, medias y altas, y luego combinadas para proporcionarle el sonido que es asombrosamente parecido al original. Pueden notarse algunas muy ligeras diferencias en volumen o calidad de sonido para algunos tonos, cuando las ejecuta en posiciones diferentes en el teclado. Esto es un resultado inevitable del muestreo múltiple, y no es indicio de una falla de funcionamiento.

#### **Usando los efectos de sonido**

Reverberación (Reverb): Hace que sus notas resuenen. Chorus (Chorus): Agrega más amplitud a sus notas.

1 Presione el botón REVERB/CHORUS para realizar un ciclo a través de los ajustes de efecto como se muestra debajo.

• Puede encontrar el ajuste de efecto actual observando las lámparas indicadoras REVERB y CHORUS.

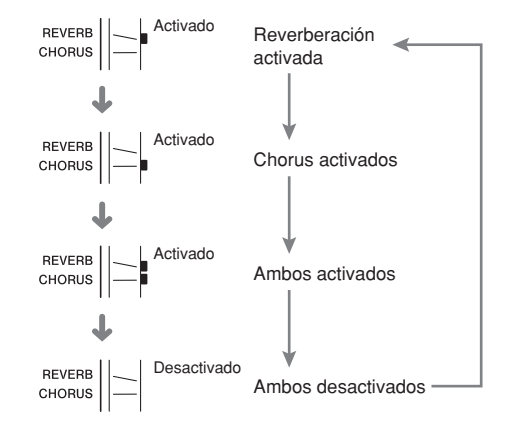

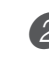

2 Después de activar el efecto que desea, utilice los botones numéricos o los botones [+]/[–] para seleccionar el tipo de efecto que desea.

• Tenga en cuenta que necesita seleccionar un tipo de efecto con los botones numéricos o los botones [+]/ [–] dentro de unos pocos segundos después de activar un efecto. Si no lo hace, el display saldrá de la pantalla de ajuste.

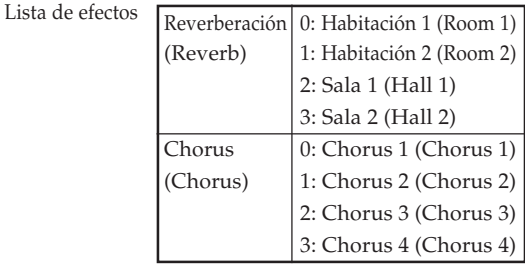

#### **Activando y desactivando el sistema de iluminación de tecla**

Cuando desee activar y desactivar el sistema de iluminación de tecla, utilice los procedimientos siguientes.

#### **Para activar y desactivar el sistema de iluminación de tecla**

- Presione el botón KEY LIGHT para cambiar alternadamente entre la activación y desactivación del sistema de iluminación de tecla.
	- El indicador KEY LIGHT desaparece cuando el sistema de iluminación de tecla se encuentra desactivado.

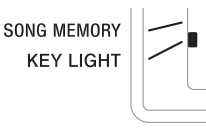

#### NOTA

• El sistema de iluminación de tecla se activa automáticamente siempre que se activa la alimentación del teclado.

# **Reproduciendo uno melodía incorporada**

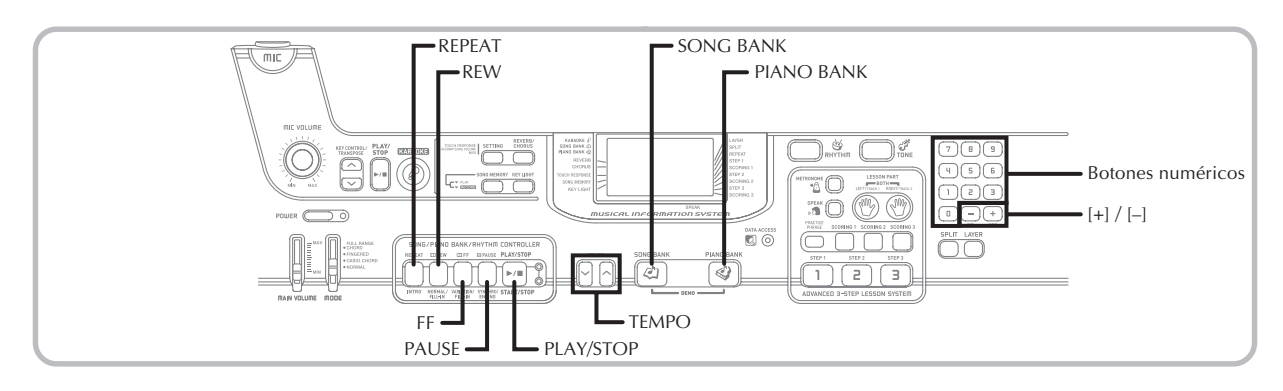

Su teclado viene con un total de 100 melodías incorporadas. Puede reproducir las melodías incorporadas para su propio placer de escuchar, o puede usarlas para practicar e incluso para karaoke. Las melodías incorporadas se dividen en dos grupos como se describe a continuación.

• Banco de canciones/karaoke:

65 melodías para ejecución con una sola mano.

Las melodías en este grupo son las melodías del acompañamiento automático. Si conecta un micrófono al teclado e ingresa el modo karaoke\*, podrá cantar con la melodía incorporada.

- \* El modo karaoke reduce el volumen de la parte de melodía de las melodías incorporadas, y cambia la selección de sonido a una que sea fácil de seguir para el vocalista.
- Grupo del banco de piano:
	- 35 melodías para la ejecución a dos manos.

Las melodías del piano en este grupo se subdividen entre 10 etudes y 25 piezas de concierto.

Además de las melodías incorporadas, también podrá ejecutar las melodías descargadas vía Internet (página S-48).

#### **Para reproducir una melodía del banco de canciones**

PREPARACIÓN

• Ajuste el volumen principal (página S-17).

1 Busque la melodía que desee ejecutar en la lista del SONG BANK/KARAOKE, y observe su número.

• Para la lista del SONG BANK/KARAOKE vea la página A-9.

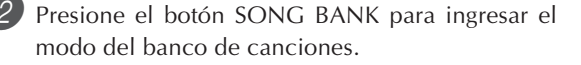

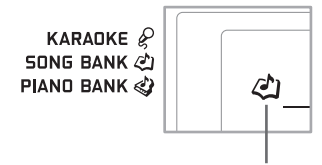

**Aparece el indicador**

- Utilice los botones numéricos para ingresar el número de dos dígitos de la melodía.
	- *Ejemplo*: Para seleccionar "54 ALOHA OE", ingrese 5 y luego 4.

**Número de canciones Nombre de canciones** KARADKE<sup>2</sup> 54Aloha Oe **SONG BANK ②** PIAND BANK

#### NOTA

- El número de melodía 00 es el ajuste de melodía del banco de canciones fijado por omisión inicial, siempre que activa la alimentación del teclado.
- También puede incrementar el número de la melodía visualizada presionando [+] o disminuirla presionando [–].

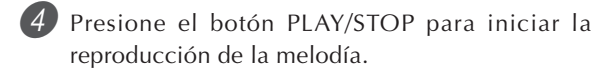

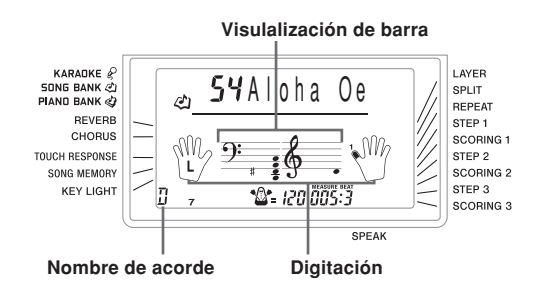

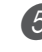

5 Para parar la reproducción de la melodía del banco de canciones presione el botón PLAY/STOP.

• La melodía que selecciona continúa ejecutándose hasta que la para.

#### **Para reproducir una melodía del banco de piano**

- 1 Encuentre la melodía que desea ejecutar en la lista PIANO BANK, y observe su número.
	- Para la lista del PIANO BANK vea la página A-9.

2 Presione el botón PIANO BANK para especificar el grupo banco de piano.

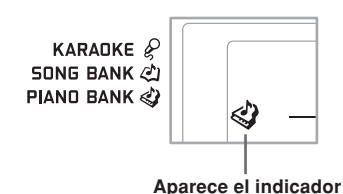

NOTA

- Presionando el botón PIANO BANK cambie el sonido a piano estéreo (número de sonido 000).
- 3 Utilice los botones numéricos para ingresar el número de melodía de dos dígitos que ha buscado en el paso 1.
	- *Ejemplo*: Para seleccionar el número de melodía 07 (Ode To Joy), ingrese 0 y luego 7.

KARADKE<sup>2</sup> **SONG BANK @ PIAND BANK &** 

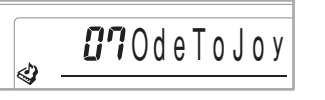

#### NOTA

- El número de sonido 00 es el ajuste de melodía del banco de piano inicial fijado por omisión, siempre que activa la alimentación del teclado.
- También puede cambiar el número de la melodía visualizada usando los botones [+] y [–].

4 Presione el botón PLAY/STOP para iniciar la reproducción.

5 Para parar la reproducción, presione de nuevo el botón PLAY/STOP.

• La melodía que selecciona continúa ejecutándose hasta que la para.

#### **Sistema de información musical**

Cuando el teclado está ejecutando una de sus melodías incorporadas, la presentación muestra una variedad de información musical acerca de la melodía.

*Ejemplo*: Visualización durante la reproducción del banco de canciones.

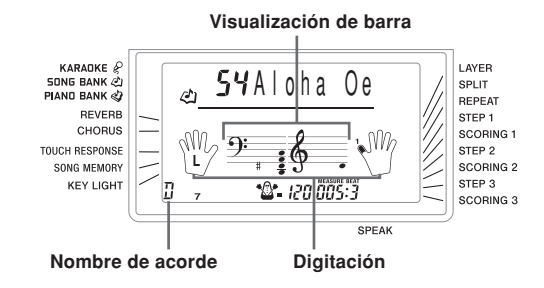

#### NOTA

• Los nombres de acordes no se visualizan para las melodías del banco de piano.

#### **Ajustando el tempo**

El tempo (tiempos por minuto) puede ser ajustado a un valor en la gama de 30 a 255. El valor del tempo que ajusta se usa para el banco de canciones, banco de pianos, karaoke, lección de 3 pasos, y la ejecución de acordes del acompañamiento automático, así como la reproducción desde la memoria de canciones y operación de metrónomo.

#### **Para ajustar el tempo**

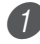

Para ajustar el tempo utilice los botones TEMPO.

- : Aumenta el valor del tempo.
- : Disminuye el valor del tempo.

$$
\begin{array}{c}\n\begin{array}{c}\n\begin{array}{c}\n\end{array}\n\end{array}\n\end{array}
$$

#### **Valor de tempo**

#### NOTA

- Mientras el valor de tempo está destellando, también puede usar los botones numéricos o [+] y [–] para ingresar un valor de tres dígitos. Tenga en cuenta que debe ingresar los ceros a la izquierda, de modo que 90 se ingresa como 090.
- Presionando los botones TEMPO  $\sim$  y  $\sim$  al mismo tiempo retorna automáticamente al ritmo seleccionado actualmente a su tempo fijado por omisión.
- Las melodías del banco de piano tienen cambios de tempo a mitad de camino para producir efectos musicales específicos. Tenga en cuenta que el ajuste de tempo retorna automáticamente a su fijación por omisión siempre que se produce un cambio de tempo dentro de una de esas melodías.

#### **Para realizar una pausa en la reproducción**

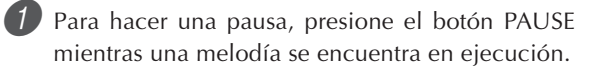

2 Presionando de nuevo el botón PAUSE reanuda la ejecución desde el punto en que se realizó la pausa.

#### **Para avanzar rápidamente**

- 1 Mientras una melodía se encuentra en pausa, sostenga presionado el botón REW para omitir avanzando en alta velocidad.
	- La operación de avance rápido omite saltando en avance un compás a la vez.
	- Los números de compás y tiempo sobre la presentación cambian mientras se está llevando a cabo la operación de avance rápido.

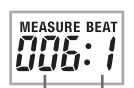

**Número de compás Número de tiempo**

2 Soltando el botón REW inicia la reproducción de canción desde el compás cuyo número se muestra sobre la presentación.

#### NOTA

- El retroceso rápido no funciona mientras la ejecución de la melodía se encuentra parada.
- Ciertas condiciones de reproducción pueden ocasionar que tome cierto tiempo antes de que el retroceso rápido comience después de presionar el botón REW.

#### **Para retroceder rápidamente**

1 Mientras una melodía se encuentra en pausa o está siendo reproducida, sostenga presionado el botón FF para omitir en dirección de retroceso en alta velocidad.

- La operación de retroceso rápido omite saltando de un compás a la vez.
- Los números de compás y tiempo sobre la presentación cambian mientras se está llevando a cabo la operación de retroceso rápido.

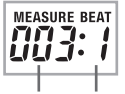

**Número de compás Número de tiempo**

2 Soltando el botón FF inicia la reproducción de canción desde el compás cuyo número se muestra sobre el display.

#### NOTA

• El avevce rápido no funciona mientras la ejecución de la melodía se encuentra parada.

#### **Haciendo un ciclo con un fraseo musical**

Puede seleccionar uno o más compases y "hacer un ciclo" con ellos, lo cual significa que se ejecutan una y otra vez hasta que pare la reproducción.

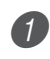

1 Mientras se está ejecutando la melodía, presione el botón REPEAT mientras el compás desde el cual desea iniciar se está ejecutando.

• Esto ocasiona que el indicador de repetición destelle sobre el display, y visualiza el número de compás del compás de inicio.

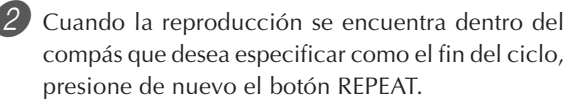

- Esto visualiza el número de compás del compás final, e inicia la reproducción con repetición del ciclo.
- Para cancelar la reproducción con repetición de un ciclo, presione de nuevo el botón REPEAT de manera que el indicador de repetición no se visualice.

#### **Para cambiar el sonido de la melodía** Presione el botón TONE. de piano. **TONE Aparece el indicador** Busque el sonido que desea en la lista TONE, y luego utilice los botones numéricos para ingresar su número de tres dígitos. *Ejemplo*: Para seleccionar "057 VIOLIN", ingrese 0, luego 5 y luego 7. • Se pueden seleccionar cualquiera de los 264 sonidos incorporados en el teclado. **KARANKE**  $B57$ Violin SONG BANK (2) PIAND BANK NOTA • También puede usar los botones [+] y [–] para cambiar los sonidos de la melodía.

- Para las melodías con dos manos (melodías del banco de piano), se aplica el mismo sonido para las partes de
- la mano izquierda y derecha. • Especificando el número de melodía para la misma melodía que se encuentra actualmente seleccionada, retorna la melodía al ajuste fijado por omisión para esa melodía.

#### **Para ejecutar todas las melodías del banco de canciones, una tras otra**

Puede configurar el teclado para que las melodías del banco de canciones se ejecuten continuamente.

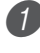

- 1 Presione simultáneamente el botón SONG BANK y el botón PIANO BANK.
- La ejecución del banco de canciones comienza desde el número de melodía 00.

2 Para parar la ejecución de la melodía, presione de nuevo el botón PLAY/STOP.

#### NOTA

- Mientras una melodía se está ejecutando, puede usar los botones numéricos o [+] y [–] para cambiar a otra melodía.
- También puede tocar en conjunto con las melodías del teclado.

#### **Usando el botón PIANO BANK**

Presionando el botón PIANO BANK proporciona un acceso instantáneo a una selección de sonidos de piano y melodías

#### **Ajuste inicial del banco de piano**

Sonido: 000 Piano estéreo

# **Para usar el banco de piano** Presione el botón PIANO BANK. KARADKE<sup>2</sup>

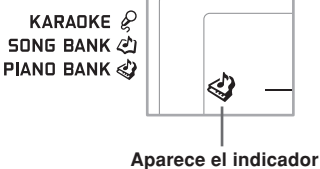

2 Ahora trate de tocar algo sobre el teclado.

- Las notas que ejecuta suenan con un sonido de piano.
- 3 Si desea reproducir la melodía incorporada, presione el botón PLAY/STOP.
	- Esto ocasiona que la melodía seleccionada actualmente se ejecute en un ciclo sin fin.
	- Para parar la reproducción, presione de nuevo el botón PLAY/STOP.

# **Lección de 3 pasos avanzada**

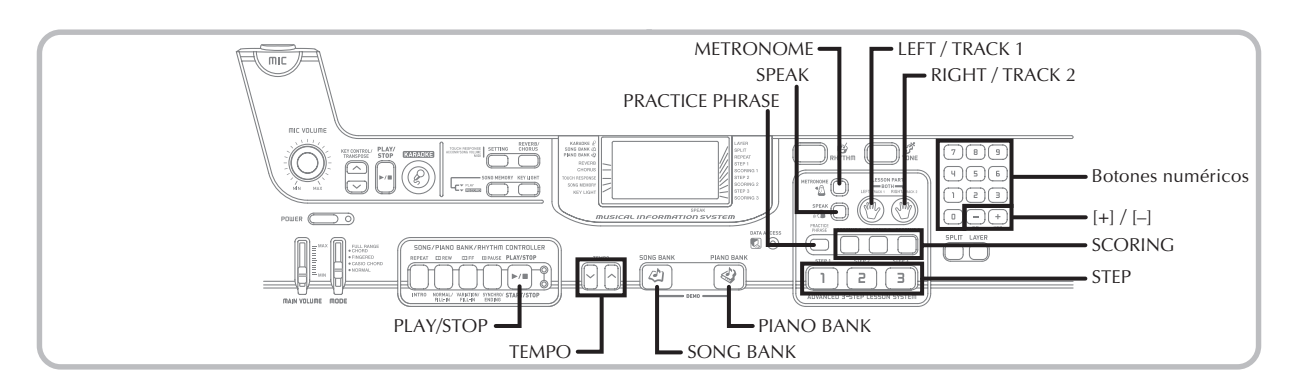

Con el sistema de lección de 3 pasos, puede practicar las melodías incorporadas y datos SMF descargados de Internet, y aun controlar su progreso de acuerdo con los puntos de evaluación con que el teclado lo califica.

\* Vea "Ampliando las selecciones en las melodías del banco de canciones" de la página S-48 para la información sobre los datos SMF descargados de Internet.

#### **Progreso de lección**

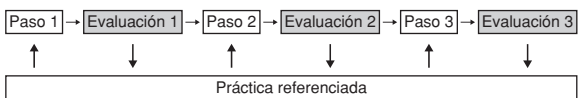

#### **Lección de 3 pasos**

La función de lección de 3 pasos lo lleva a través de tres pasos diferentes que se describen a continuación, para asistirlo a que aprenda a ejecutar las melodías sobre el teclado.

#### **Paso 1 – Aprendiendo la sincronización.**

En este paso, presionando cualquier tecla sobre el teclado ejecuta la nota correcta, de modo que puede concentrarse en conseguir la sincronización correcta sin preocuparse acerca de tocar la nota correcta. El acompañamiento (parte de la mano izquierda) espera hasta que presione una tecla antes de proceder al fraseo siguiente.

#### **Paso 2 – Aprendiendo las notas.**

En este paso, se utiliza el display para aprender qué dedos debe usar y con qué sonoridad o suavidad tocar, y el sistema de iluminación de tecla para aprender qué teclas del teclado presionar. El acompañamiento (parte de la mano izquierda) espera hasta que ejecuta la nota correcta, de manera que puede aprender en su propia velocidad.

#### **Paso 3 – Ejecución a la velocidad normal.**

Aquí es en donde disfrutará actualmente ejecutando las melodías que ha aprendido usando los pasos 1 y pasos 2. El sistema de iluminación de tecla le muestra qué teclas del teclado presionar, pero el acompañamiento procede a una velocidad normal sin tener en cuenta si ejecuta o no las notas correctas.

#### **Partes de una lección**

La lección de 3 pasos le permite practicar la parte de la mano derecha, parte de la mano izquierda o las partes de ambas manos.

#### **Toma VIDEO OUT**

Conecte el teclado a un aparato de TV equipado con una toma de entrada de video, y podrá ver la información de lección en la pantalla de su TV.

• Para informarse, vea la parte titulada "Toma VIDEO OUT" en la página S-16.

#### **Operación del sistema de iluminación de tecla y contenidos del display durante la ejecución de la lección de 3 pasos**

Siempre que selecciona una melodía del acompañamiento automático para una ejecución de lección de 3 pasos, el sistema de iluminación de tecla le muestra qué teclas debe presionar, mientras el display le muestra las notas y sus digitaciones.

#### **Altura tonal de nota**

La tecla del teclado que debe presionarse se ilumina, mientras la altura tonal real de la nota aparece en el área de notación de barras el display. Los dedos que debe usar para ejecutar las notas también se muestran sobre el display.

#### **Longitud de nota**

Las teclas del teclado permanecen iluminadas en toda la extensión de tiempo en la cual la nota debe ser ejecutada. La notación de barras y digitación también permanecen sobre el display durante el tiempo de extensión de la nota.

#### **Nota siguiente**

La tecla del teclado para la nota siguiente a ser ejecutada destella, mientras aparece un número sobre el display cerca del dedo que debe usar para ejecutar la nota siguiente.

#### **Serie de notas de altura tonal similares**

La luz de la tecla del teclado se apaga momentáneamente entre las notas y se ilumina de nuevo para cada nota sucesiva. La notación de barras y digitaciones también se desactivan y activan de nuevo.

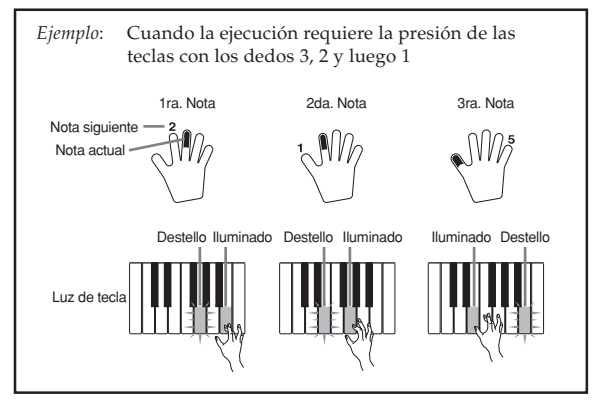

#### NOTA

- La longitud de nota no se indica cuando se utilizan las melodías con dos manos con los pasos 1 y 2 de la lección de 3 pasos. Tan pronto como presiona una tecla iluminada, la tecla se apaga y la tecla siguiente a ser ejecutada comienza a destellar.
- La longitud de nota se indica mediante el sistema de iluminación de tecla cuando se usa una melodía con dos manos con el paso 3. En este caso, la tecla siguiente a ser presionada no destella cuando se presiona una tecla iluminada, y el número de dedo siguiente no aparece sobre el display. Solamente se muestra el número de dedo actual.

#### **Ajustando el tempo de la lección de 3 pasos**

Para ajustar el tempo para la ejecución de una lección de 3 pasos, utilice el procedimiento descrito en la parte titulada "Ajustando el tempo" en la página S-20.

#### **Marcas de dinámica**

Las marcas de dinámica listadas a continuación aparecen sobre el display mientras las melodías del banco de canciones se están ejecutando. Ajuste la presión que aplica a las teclas del teclado, de acuerdo con la marca que se encuentra sobre el display.

- $pp$  pianísimo: Muy suave
- $p$  piano: Suave
- $mp$  mezzo piano: Moderadamente suave
- $mf$  mezzo fuerte: Moderadamente fuerte
- fuerte: Sonoro  $\boldsymbol{f}$
- ff fortísimo: Muy sonoro
- *cresc.* (<) crescendo: Gradualmente sonoro

decresc. (>) decrescendo: Gradualmente suave

#### **Modo de evaluación**

El modo de evaluación otorga puntos a sus ejecuciones durante los pasos 1 y 2 de la lección de 3 pasos. Una puntuación perfecta es 100. También, el modo de evaluación realiza comentarios acerca de su ejecución, sobre la pantalla de monitor y mediante una voz humana simulada.

#### **Display del modo de evaluación**

Indicador de nivel (9 niveles): Este indicador muestra la evaluación de su ejecución actual en un vistazo. Cuanto más segmentos aparecen, más alto será su puntuación.

Ejemplo: 50 puntos

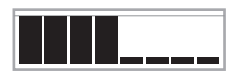

Indicador de sincronización: En el modo de evaluación, la configuración de la estrella

> cambia con cada nota para hacerle saber cómo es su sincronización. Cuanto más estrellas hay, mejor es su sincronización.

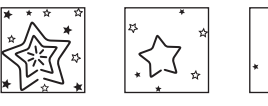

#### **Usando la guía de voz y sonido**

Cuando el teclado capta que su ejecución no está en sincronización, le hará saber cambiando las notas que ejecuta a un sonido que es diferente al que tiene seleccionado actualmente. En el modo de evaluación, una voz humana simulada también le dirá el nivel de su evaluación. El efecto de sonido lo mantiene informado de cuando su nivel de evaluación va a ser cambiado.

兴

#### **Expresiones**

- "Good!" (¡Bueno!)  $\blacklozenge$  <Alto>
- "That's close!" (¡Está mejor!) Gamas de evaluación "Nice try!" (¡Buen intento!)
	-
- "Keep trying!" (¡Siga intentando!)  $\bigstar$  <Bajo> "Take your time"
- 

- 
- 

(Concéntrese) : Esta expresión se usa si no ejecuta la nota correcta durante un largo tiempo.

#### **Resultados de evaluación**

Después de finalizar la ejecución, el teclado calcula una evaluación de su ejecución total, desde el inicio hasta el final, y visualiza la puntuación total sobre la pantalla de monitor. Cuando mayor es la puntuación, más alta es su evaluación.

#### **Mensaje de display de clasificación de evaluación y efectos de sonido**

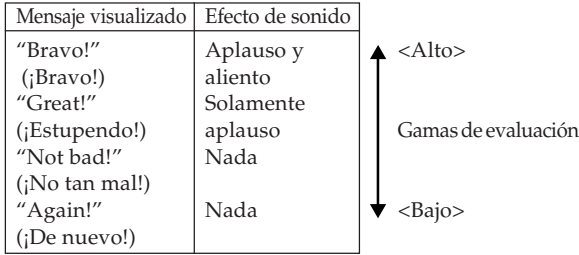

"\*\*\*\*" : Indica que había salida del modo de evaluación antes de obtenerse un resultado de evaluación.

#### NOTA

- Si su ejecución es sin fallas, el mensaje "Perfect!" aparece antes del resultado de la evaluación.
- Si presiona el botón PLAY/STOP e interrumpe el modo de evaluación en el medio de su ejecución, la pantalla de monitor muestra los puntos de la evaluación que ha acumulado hasta ese punto. En este caso, el teclado no visualiza ningún mensaje y ejecuta un efecto de sonido.

#### **Usando las funciones de lección y el modo de evaluación**

Para aprender sus melodías favoritas siga los pasos siguientes.

#### **Paso 1 - Aprendiendo la sincronización.**

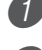

Seleccione la melodía que desea usar.

2 Presione el botón RIGHT/TRACK 2 o el botón LEFT/TRACK 1 para especificar la parte que desea practicar.

- Si desea practicar con ambas manos, presione ambos botones al mismo tiempo.
- Los indicadores aparecen sobre el display alrededor de la mano cuya parte se encuentra seleccionada para la práctica.

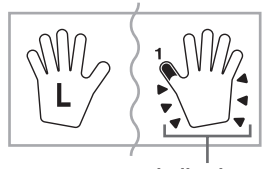

**indicadores**

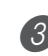

3 Presione el botón STEP 1 para iniciar la ejecución del paso 1.

- Luego de que suena una cuenta, el teclado espera para que ejecute la primera nota de la melodía.
- La guía de digitación por voz usará una voz humana simulada para indicar los números de digitación durante la práctica de parte con una mano. Para los detalles, vea la parte titulada "Guía de digitación por voz" en la página S-28.

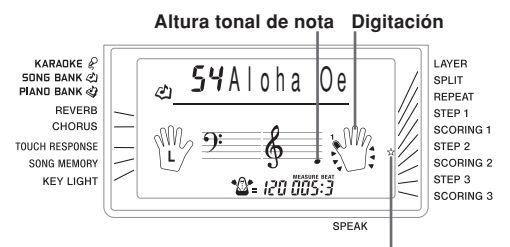

**Aparece el indicador**

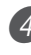

Presione cualquier tecla del teclado para ejecutar las notas.

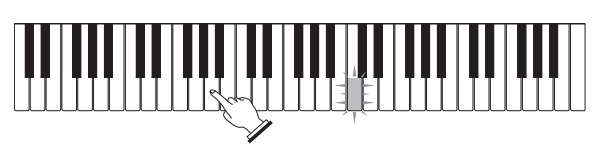

- La tecla para la nota siguiente a ser ejecutada destella mientras el teclado espera para que la ejecute. Cuando presiona cualquier tecla para ejecutar la nota, la tecla permanece iluminada a medida que la nota se ejecuta.
- El acompañamiento (parte de la mano izquierda) espera hasta que presione cualquier tecla para ejecutar una nota.
- Si accidentalmente presiona más de una tecla en sucesión, se ejecuta el acompañamiento para el número de notas correspondientes.
- Presionando más de una tecla al mismo tiempo se cuenta como una sola nota. Presionando una tecla mientras otra tecla es mantenida presionada es contada como dos notas.
- 5 Para parar la ejecución en cualquier momento, presione el botón PLAY/STOP.

#### **Evaluación 1: Sepa cómo el teclado evalúa su ejecución en el paso 1.**

Utilice el botón SCORING 1 para comprobar la evaluación de su ejecución en el paso 1.

Presione el botón SCORING 1.

- Esto ocasiona que el indicador SCORING 1 aparezca sobre el display.
- Se escucha una cuenta de compases y luego se inicia el modo de evaluación.

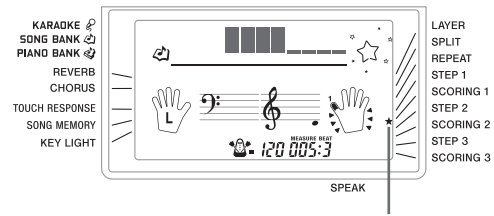

**Aparece el indicador**

2 Toque de acuerdo con la guía sobre la pantalla de monitor y como le indica la voz.

• Para parar la evaluación, presione el botón PLAY/ STOP. Esto visualiza solamente los pasos acumulados hasta ese punto.

3 Después que finaliza la ejecución, el resultado de su evaluación aparece sobre el display.

- Para informarse acerca de los efectos de sonido y clasificaciones de la evaluación , vea la parte titulada "Resultados de evaluación" en la página S-25.
- El teclado le indica en donde ha tenido baja puntuación durante su ejecución, de modo que puede saber en donde necesita trabajar más. Para mayor información, vea la parte titulada "Usando el modo de práctica de fraseos" en la página S-27.
- Presionando el botón SONG BANK o botón PIANO BANK, retorna a la pantalla de selección de melodía.

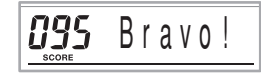

#### **Paso 2 - Aprendiendo las notas.**

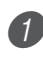

Seleccione la melodía que desea usar.

2 Presione el botón RIGHT/TRACK 2 o el botón LEFT/ TRACK 1 para especificar la parte que desea practicar.

• Si desea practicar con ambas manos, presione ambos botones al mismo tiempo.

3 Presione el botón STEP 2 para iniciar la ejecución del paso 2.

- Luego de que suena una cuenta, el teclado espera para que ejecute la primera nota de la melodía.
- La guía de digitación por voz usará una voz humana simulada para indicar los números de digitación durante la práctica de parte con una mano. Para los detalles, vea la parte titulada "Guía de digitación por voz" en la página S-28.

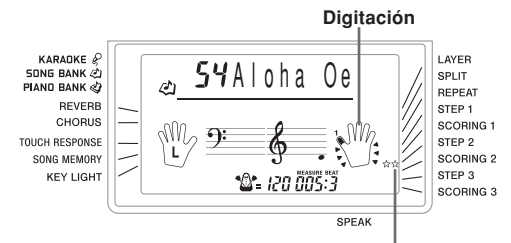

#### **Aparece el indicador**

Siga el sistema de iluminación de tecla para presionar las teclas correctas del teclado y ejecutar las notas.

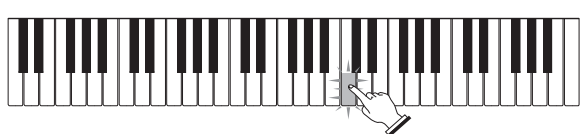

- La tecla para la nota siguiente a ser ejecutada destella mientras el teclado espera para que la ejecute. Cuando presiona cualquier tecla para ejecutar la nota, la tecla permanece iluminada a medida que la nota se ejecuta.
- Si se iluminan múltiples teclas sobre la guía de teclado sobre la pantalla cuando está usando una melodía a dos manos, significa que debe presionar todas las teclas que están iluminadas.

5 Para parar la ejecución en cualquier momento, presione el botón PLAY/STOP.

#### **Evaluación 2: Sepa cómo el teclado evalúa su ejecución en el paso 2.**

Presione el botón SCORING 2.

- Esto ocasiona que el indicador SCORING 2 aparezca sobre el display.
- Se escucha una cuenta de compases y luego se inicia el modo de evaluación.

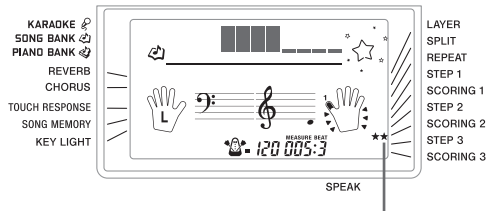

#### **Aparece el indicador**

\* El resto de este procedimiento es idéntico al de la Evaluación 1.

#### **Paso 3 - Ejecución a la velocidad normal.**

Seleccione la melodía que desea usar.

2 Presione el botón RIGHT/TRACK 2 o el botón LEFT/TRACK 1 para especificar la parte que desea practicar.

• Si desea practicar con ambas manos, presione ambos botones al mismo tiempo.

Presione el botón STEP 3 para iniciar la ejecución del paso 3.

- Se inicia el acompañamiento (parte de la mano izquierda) ejecutándose en la velocidad normal.
- La guía de digitación por voz usará una voz humana simulada para indicar los números de digitación durante la práctica de parte con una mano. Para los detalles, vea la parte titulada "Guía de digitación por voz" en la página S-28.

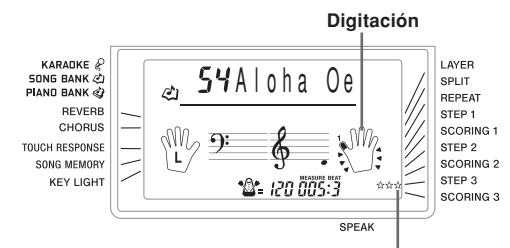

**Aparece el indicador**

4 Siga el sistema de iluminación de tecla para presionar las teclas correctas del teclado y ejecutar las notas.

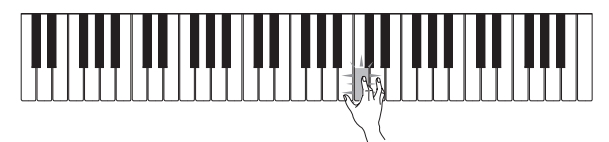

5 Para parar la ejecución en cualquier momento, presione el botón PLAY/STOP.

#### **Evaluación 3: Averiguar cómo el teclado evalúa su ejecución del paso 3.**

- Presione el botón SCORING 3.
- Esto ocasiona que el indicador SCORING 3 aparezca sobre el display.
- Después que el teclado genera una cuenta, ingresa el modo de evaluación.
- \* El resto de este procedimiento es idéntico al de la Evaluación 1.

#### **Usando el modo de práctica de fraseos**

Para saber en dónde ha logrado su puntuación más baja en su ejecución, realice el procedimiento siguiente, así encontrará sus puntos débiles podrá poner énfasis en sus prácticas con esos fraseos.

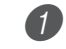

Después de visualizar los resultados de su evaluación, presione el botón PRACTICE PHRASE.

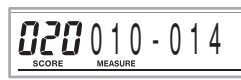

• Esto visualiza la pantalla de modo de fraseo de práctica de fraseo, que muestra el fraseo (número de compás de inicio y número de compás final), en donde su modo de evaluación estaba más baja. Esto es el "fraseo de práctica".

#### NOTA

- Si hay múltiples fraseos que califican como la puntuación más baja, el fraseo más cercano al inicio de la melodía será usada para la práctica de fraseo.
- Si no hay ninguna sección que califique para una práctica de fraseo, se visualiza "\*\*\*-\*\*\*" en lugar de los compases de inicio y finalización.
- Los compases de práctica de fraseos son borrados si cambia a otra melodía u otro modo.

#### **Para reproducir el fraseo de práctica**

1 Mientras la pantalla del modo de práctica de fraseo se encuentra sobre el display, presione el botón PLAY/STOP.

- Esto reproduce el fraseo comenzando desde el número de compás de inicio.
- Reproduzca continuamente en ciclo desde el inicio del fraseo de práctica hasta su final.
- Para parar la reproducción del fraseo, presione de nuevo el botón PLAY/STOP.

#### NOTA

• Con algunas melodías, puede tomar unos pocos segundos para que se inicie la reproducción, después que presiona el botón PLAY/STOP en el procedimiento anterior.

#### **Para practicar con el fraseo de práctica**

1 Mientras la pantalla del modo de práctica de fraseo se encuentra sobre el display, presione el botón STEP 1, STEP 2 o STEP 3.

• Esto inicia la reproducción de lección de 3 pasos del fraseo de práctica, de acuerdo con el botón STEP que ha presionado.

- 2 Ejecute en conjunto con el teclado.
	- Reproduzca continuamente en ciclo desde el inicio del fraseo de práctica hasta su final.
	- Para parar la reproducción, presione el botón PLAY/ STOP.

#### **Guía de digitación por voz**

La guía de digitación por voz utiliza una voz humana simulada, para llamar los números de digitación durante la práctica de parte de una mano del paso 1 y paso 2. Si necesita presionar una tecla con su pulgar, por ejemplo, la guía de digitación por voz dice en inglés: "One!" En el caso de un acorde a ser ejecutado con su pulgar, dedo medio y meñique, la guía de digitación por voz dice en inglés: "One, three, five!". La guía de digitación por voz llama las digitaciones, solamente cuando no presiona la tecla apropiada cuando debe hacerlo.

#### **Guía de digitación por voz**

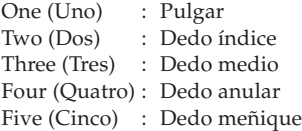

#### **Para activar o desactivar la guía de digitación por voz**

Presione el botón SPEAK para alternar entre la activación (se visualiza el indicador de guía de digitación por voz) y desactivación (el indicador no se visualiza) de la guía de digitación por voz.

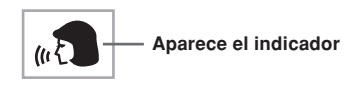

#### NOTE

- Tenga en cuenta que la digitación por voz se encuentra inhabilitada en el modo de evaluación. Presionando el botón SCORING 1 o SCORING 2 desactiva automáticamente la digitación por voz.
- Saliendo del modo de evaluación restaura automáticamente el ajuste de digitación por voz que es encontraba en efecto en el momento de ingresar el modo de evaluación.

#### **Usando el metrónomo**

La función de metrónomo de este teclado produce un sonido de campanilla para el primer tiempo de cada compás, seguido por sonidos metálicos para cada tiempo sucesivo del compás. Es la herramienta perfecta para practicar las melodías sin acompañamiento (ritmo).

#### **Para iniciar el metrónomo**

- 1 Presione el botón METRONOME para iniciar el sonido del metrónomo.
	- Esto ocasiona que "Beat" aparezca sobre el display. Realice el paso 2 dentro de los cinco segundos después que aparece "Beat".

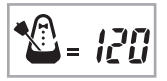

- 2 Utilice los botones numéricos o [+] y [–] para cambiar el número de tiempos por compás.
	- Puede especificar 0, o un valor desde 2 a 6 como el número de tiempos por compás.

KARADKE<sub>P</sub> **SONG BANK @** PIAND BANK

Bea t

#### NOTA

• La campanilla (indicando el primer tiempo de un compás) no suena mientras se especifica un tiempo por compás. Todos los tiempos se indican por un sonido metálico. Este ajuste le permite practicar con un tiempo estable. sin preocuparse acerca de cuántos tiempos hay en cada compás.

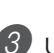

3 Utilice los botones TEMPO para ajustar el tempo. • Presione  $\sim$  para aumentar el tempo (hacerlo más rápido) o  $\vee$  para disminuirlo (hacerlo más lento).

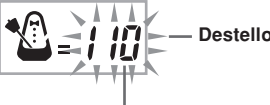

**Valor de tempo**

#### NOTA

- Mientras el valor de tempo está destellando, también puede usar los botones numéricos o [+] y [–] para ingresar un valor de tres dígitos. Tenga en cuenta que debe ingresar los ceros a la izquierda, de modo que 90 se ingresa como 090.
- Presionandolos botones TEMPO  $\sim$  y  $\sim$  al mismo tiempo retorna automáticamente el ritmo o melodía seleccionado actualmente a su tempo fijado por omisión.

Para desactivar el metrónomo, presione el botón METRONOME.

# **Usando un micrófono para Karaoke**

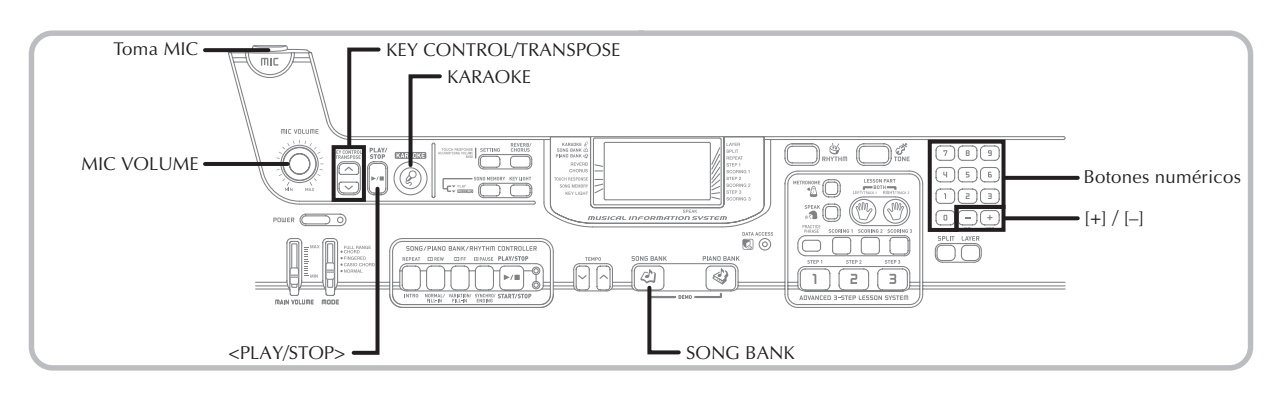

Puede elegir cualquiera de las melodías del grupo de banco de canciones/karaoke o los datos SMF descargados de Internet, y cantar con su acompañamiento.

#### **Usando la toma de micrófono**

Conectando un micrófono\* disponible comercialmente a la toma MIC, es posible cantar en conjunto con las melodías incorporadas del teclado, o con la reproducción SMF. Cuando se conecta un micrófono, asegúrese primero de ajustar MIC VOLUME a un ajuste relativamente bajo, y luego ajuste al nivel que desea después de la conexión.

\* Si con su teclado se incluye un micrófono, utilice el micrófono. Si su teclado no vino con un micrófono, utilice un micrófono disponible comercialmente que satisfaga lo estipulado con las especificaciones.

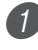

1 Ajuste el ajuste de la perilla MIC VOLUME de manera que se encuentre sobre el lado "MIN".

Active con el interruptor ON/OFF del micrófono.

Utilice la perilla MIC VOLUME para ajustar el volumen del micrófono al nivel que desea.

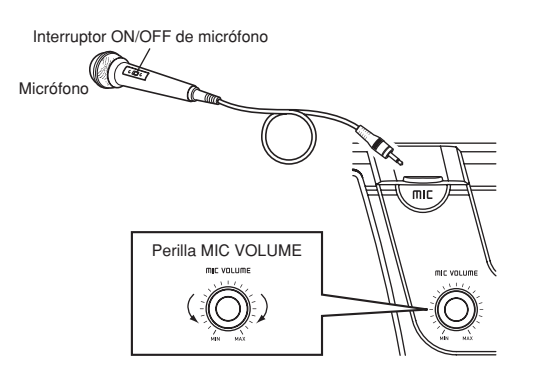

#### **¡IMPORTANTE!**

• Asegúrese de usar el interruptor ON/OFF del micrófono para desactivar el micrófono, y de desconectar el micrófono desde el teclado siempre que no lo use.

#### **Tipo de micrófono recomendado**

• Micrófono dinámico (clavija estándar)

#### **Ruido de alta frecuencia (ruido de retroalimentación)**

Cualquiera de las condiciones siguientes pueden ocasionar un ruido de alta frecuencia (ruido de retroalimentación).

- Cubriendo la cabeza del micrófono con su mano
- Ubicando el micrófono demasiado cerca de un altavoz

En caso de que se produzca un ruido de alta frecuencia, trate de tomar el micrófono alejado de su cabeza, y alejarse del altavoz más cercano.

#### **Ruido estático**

La luz fluorescente puede ocasionar ruidos estáticos en la señal del micrófono. Cuando esto sucede, aléjese de la luz que sospecha puede estar ocasionando la interferencia estática.

#### **Para usar un micrófono para karaoke**

#### PREPARACIÓN

• Ajuste el volumen principal (página S-17), volumen de acompañamiento/canción (página S-46) y volumen del micrófono (página S-29).

1 Encuentre la melodía que desea en la lista de SONG BANK/KARAOKE, y anote su número.

- Para la lista del SONG BANK/KARAOKE vea la página A-9.
- 2 Presione el botón KARAOKE para ingresar el modo de Karaoke.
	- Esto ocasiona que aparezca el indicador KARAOKE.

Seleccione la fuente de Karaoke.

#### ■ **Banco de canciones**

Presione el botón SONG BANK. Esto ingresa el modo de banco de canciones de Karaoke, y visualiza el indicador del banco de canciones.

• A cada presión del botón SONG BANK alterna entre la activación y desactivación del indicador SONG BANK.

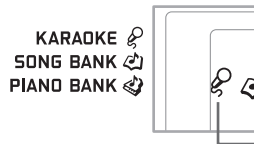

**Aparece el indicador**

4 Utilice los botones numéricos para ingresar el número de canción de dos dígitos.

*Ejemplo*: Seleccionar "ALOHA OE", que tiene el número de canción 54, ingrese 5 y luego 4.

#### NOTA

- El ajuste de melodía inicial fijado por omisión al activar el teclado es "00".
- También puede especificar el número de canción usando los botones [+] y [–].

 $\boxed{5}$  Para iniciar la ejecución de la melodía presione el botón <PLAY/STOP>.

■ Cuando el teclado está conectado a un aparato de TV Cuando selecciona una melodía que incluye datos de las letras de canciones, las letras de canciones aparecen sobre la pantalla del aparato de TV. En este caso, la pantalla del teclado continúa mostrando el título de la canción, sin cambiar.

- Ahora utilice el micrófono para cantar en conjunto con la reproducción.
- El modo Karaoke es similar al modo del banco de canciones. La única diferencia es que la parte de melodía en el modo Karaoke se reproduce en un volumen más bajo. También en el modo Karaoke se usa un ajuste de sonido diferente, para hacer que el Karaoke sea más fácil.

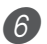

6 En caso de que desee cambiar la clave completa de la reproducción, utilice los botones KEY CONTROL/TRANSPOSE ( $\wedge$ / $\vee$ ).

- : Eleva la clave en un semitono
- : Desciende la clave en un semitono
- 7 Presione el botón <PLAY/STOP> para parar la ejecución.
	- La misma canción se ejecuta repetidamente en un ciclo sin fin hasta que la para.

#### NOTA

• Para retornar una melodía a su clave fijada por omisión, presione los botones KEY CONTROL/TRANSPOSE  $(\wedge$  and  $\vee)$  al mismo tiempo.

#### **Visualizando las letras de una canción sobre una pantalla de TV**

Cuando selecciona e inicia la reproducción de una canción que incluye los datos de las letras de la canción mientras el teclado está conectado a un aparato de TV, aparecerá una pantalla de karaoke mostrando las letras de canciones sobre el aparato de TV.

- Un icono de micrófono se visualizará próximo a los números de canción sobre la lista del SONG BANK/ KARAOKE en la pantalla de TV, que incluye los datos de las letras de canciones.
- Las letras de la canción que corresponda al acompañamiento que se encuentra ejecutando actualmente cambia de color sobre la pantalla.
- Las letras de canción que aparecen sobre la pantalla del aparato de TV pueden no coincidir perfectamente a las de la melodía original, de manera que pueden coincidir con la melodía incorporada.

#### NOTA

• El límite de presentación es 25 caracteres por línea sobre la pantalla de un aparato de TV conectado al teclado. Todo lo que exceda del carácter 25 no es visualizado.

# **Usando el acompañamiento automático**

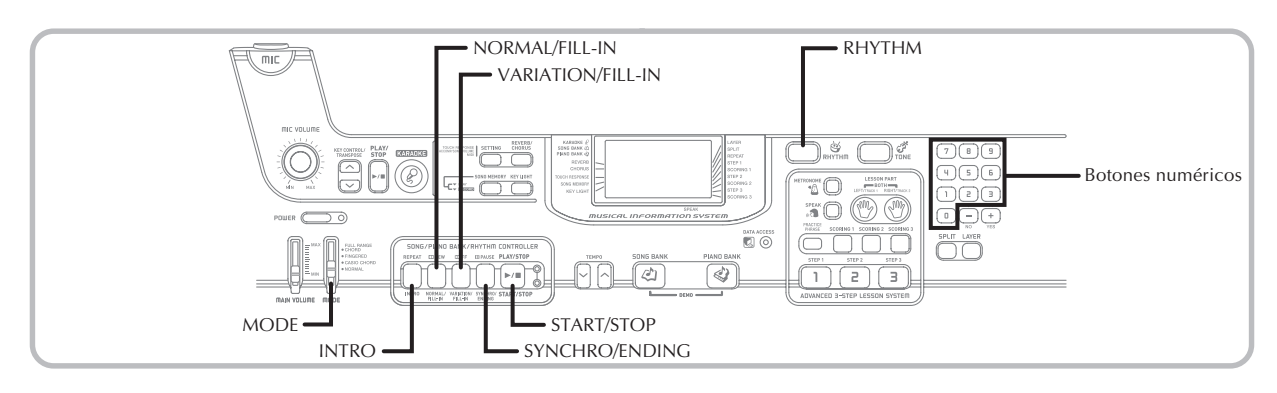

Este teclado ejecuta automáticamente las partes de acordes y bajo de acuerdo con los acordes de su digitación. Las partes de acordes y bajo se ejecutan usando los tonos y sonidos que se encuentran automáticamente seleccionados al seleccionar el ritmo que se está usando. Todo esto significa que consigue acompañamientos reales y completos, para las notas de melodía que ejecuta con la mano derecha, creando el ambiente de conjunto de una sola persona.

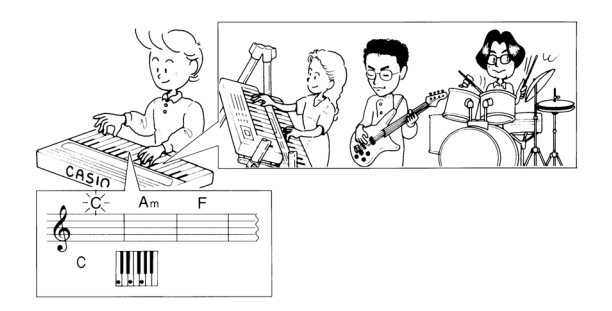

#### **Seleccionando un ritmo**

Este teclado le proporciona 120 ritmos emocionantes que puede seleccionar usando el procedimiento siguiente.

#### **Para seleccionar un ritmo**

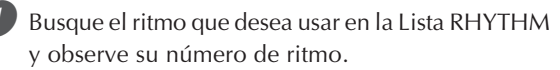

• No todos los ritmos disponibles se muestran sobre la lista de ritmo sobre la consola del teclado. Para una lista completa, vea la parte titulada "Lista de ritmos" en la página A-8.

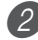

2 Presione el botón RHYTHM.

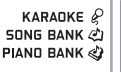

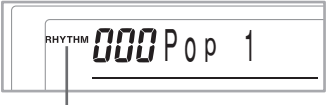

**Aparece el indicador**

Utilice los botones numéricos para ingresar el número de ritmo con tres dígitos del ritmo que desea seleccionar.

*Ejemplo:* Para seleccionar "075 RHUMBA", ingrese 0, 7 y luego 5.

KARADKE<sup>2</sup> **CPS** Rhumba **SONG BANK @** PIAND BANK

#### NOTA

- También puede incrementar el número de ritmo visualizado presionando [+] y disminuirlo presionando [–].
- Algunos ritmos consisten solamente de los acompañamientos de acordes, sin ninguna batería ni otros instrumentos de percusión. Tales ritmos no suenan a menos que CASIO CHORD, FINGERED o FULL RANGE CHORD se seleccione como el modo de acompañamiento.

#### **Ejecutando un ritmo**

Para el inicio y para la ejecución de un ritmo utilice el procedimiento siguiente.

#### **Para ejecutar un ritmo**

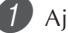

Ajuste el interruptor MODE a NORMAL.

2 Presione el botón START/STOP para iniciar la reproducción del ritmo seleccionado actualmente.

3 Para parar la ejecución del ritmo, presione de nuevo el botón START/STOP.

#### NOTA

• Todas las teclas del teclado son teclas de melodía mientras el interruptor MODE se encuentra ajustado a NORMAL.

#### **Usando el acompañamiento automático**

El procedimiento siguiente describe cómo usar la función de acompañamiento automático del teclado. Antes de comenzar, primero deberá seleccionar el ritmo que desea usar y ajustar el tempo del ritmo al valor que desea.

#### **Para usar el acompañamiento automático**

Ajuste el interruptor MODE a CASIO CHORD, FINGERED o FULL RANGE CHORD.

2 Presione el botón START/STOP para iniciar la reproducción del ritmo seleccionado actualmente.

#### Ejecute un acorde.

• El procedimiento real que debe usar para ejecutar un acorde depende en la posición actual del interruptor MODE. Para los detalles en la ejecución de acordes, refiérase a las páginas siguientes.

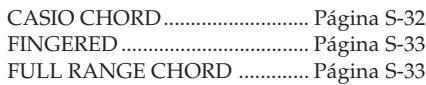

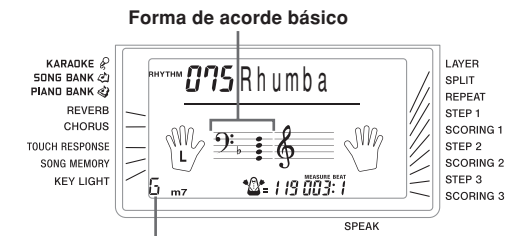

**Nombre de acorde**

4 Para parar la ejecución del acompañamiento automático, presione nuevamente el botón START/STOP.

#### NOTA

- Si presiona el botón SYNCHRO/ENDING y luego el botón INTRO en lugar del botón START/STOP en el paso 2, el acompañamiento se iniciará con un patrón de introducción cuando realiza la operación en el paso 3. Para los detalles acerca de estos botones, vea las páginas S-34 y S-35.
- Si presiona el botón SYNCHRO/ENDING en lugar del botón START/STOP en el paso 4, se ejecutará un patrón de finalización antes de que finalice la ejecución del acompañamiento. Para los detalles acerca de este botón, vea la página S-35.
- Se puede ajustar el nivel de volumen de la parte de acompañamiento independientemente del volumen principal. Para los detalles, vea la parte titulada "Ajustando el volumen del banco de canciones y acompañamiento" en la página S-46.

#### **CASIO CHORD**

Este método de ejecución de acordes permite que cualquiera pueda ejecutar acordes fácilmente, sin necesidad de tener conocimientos musicales o previa experiencia. A continuación se describe el "Teclado de acompañamiento" CASIO CHORD y el "Teclado de melodía", y le indica cómo ejecutar los acordes CASIO CHORD.

#### **El teclado de acompañamiento CASIO CHORD y el teclado de melodía**

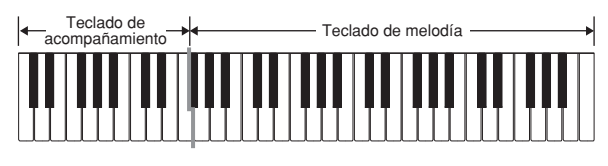

#### **NOTA**

• El teclado de acompañamiento puede usarse para tocar solamente los acordes. No se producirán sonidos si intenta ejecutar solamente las notas melódicas sobre el teclado de acompañamiento.

#### **Tipos de acordes**

El acompañamiento CASIO CHORD le permite ejecutar cuatro tipos de acordes con un uso mínimo de los dedos.

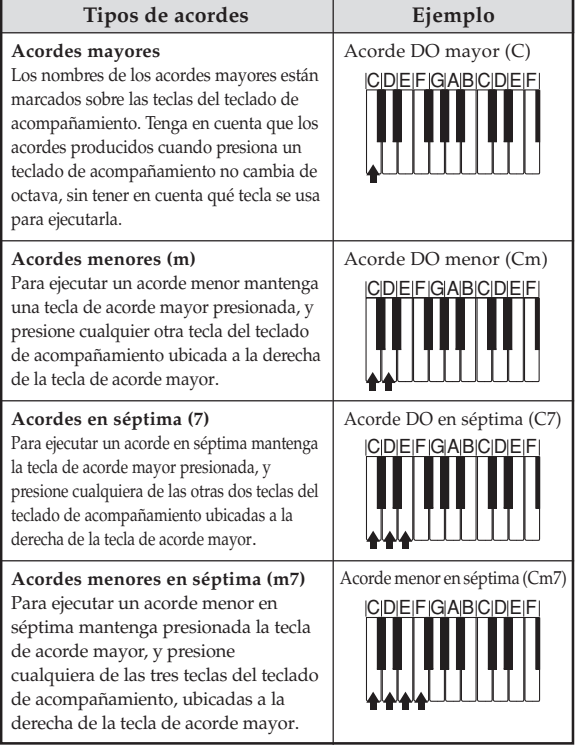

#### NOTA

• Cuando se ejecutan acordes en séptimas o menores, no habrá diferencia si presiona una tecla blanca o negra a la derecha de una tecla de acorde mayor.

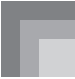

#### **FINGERED**

FINGERED le proporciona un total de 15 tipos de acordes diferentes. A continuación se describe el "Teclado de acompañamiento" FINGERED y el "Teclado de melodía", y se indica cómo ejecutar un acorde de nota fundamental DO usando FINGERED.

#### **Teclado de acompañamiento FINGERED y teclado de melodía**

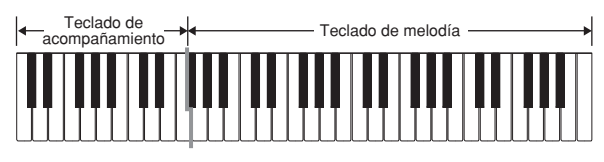

#### NOTA

• El teclado de acompañamiento puede usarse para tocar solamente los acordes. No se producirán sonidos si intenta ejecutar solamente las notas melódicas sobre el teclado de acompañamiento.

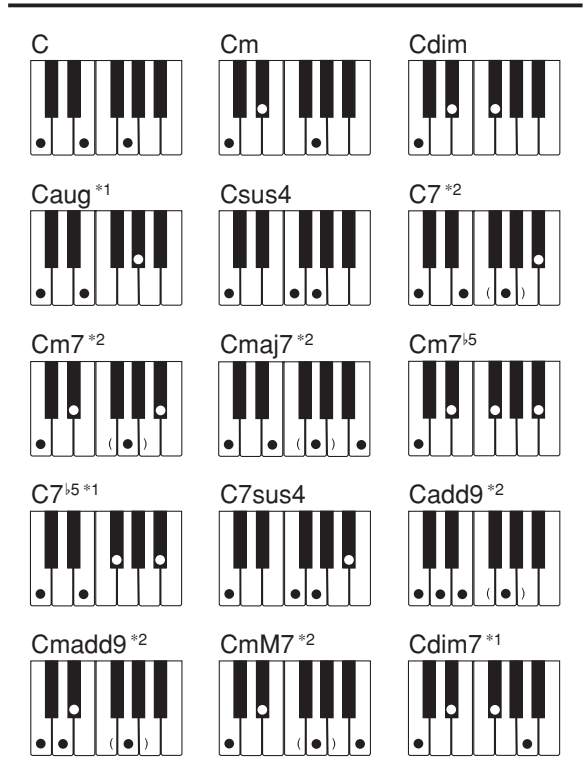

Para los detalles en la ejecución de los acordes con otras notas fundamentales, vea la cuadro de acordes digitados en la página A-7.

- \*1: No puede usarse la digitación invertida. La más baja no es la nota fundamental.
- \*2: El mismo acorde puede ejecutarse sin presionar la 5ta en SOL.

#### NOTA

- Excepto para los acordes especificados en la nota\*<sup>1</sup> anterior, las digitaciones invertidas (es decir ejecutando MI-SOL-DO o SOL-DO-MI en lugar de DO-MI-SOL) produce los mismos acordes como la digitación estándar.
- Excepto en lo especificado en la nota\*2 anterior, se deben presionar todas las teclas que componen un acorde. Si se omite la presión de aun una sola tecla no se ejecutará el acorde FINGERED deseado.

#### **FULL RANGE CHORD**

Este método de acompañamiento le proporciona un total de 38 tipos de acordes: los 15 tipos de acordes disponibles con FINGERED más 23 tipos adicionales. El teclado interpreta cualquier ingreso de tres o más teclas que coinciden, un patrón FULL RANGE CHORD a ser un acorde. Cualquier otro ingreso (que no sea el patrón FULL RANGE CHORD) se interpreta como ejecución de melodía. Debido a esto, no hay necesidad de un teclado de acompañamiento separado, de modo que el teclado entero, desde un extremo a otro, puede usarse para la melodía y los acordes.

#### **El teclado de acompañamiento FULL RANGE CHORD y el teclado de melodía**

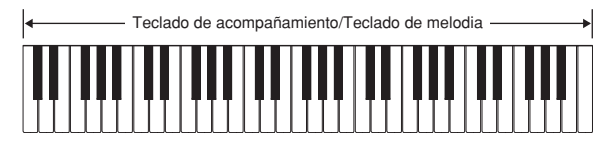

#### **< Acordes reconocidos por este teclado >**

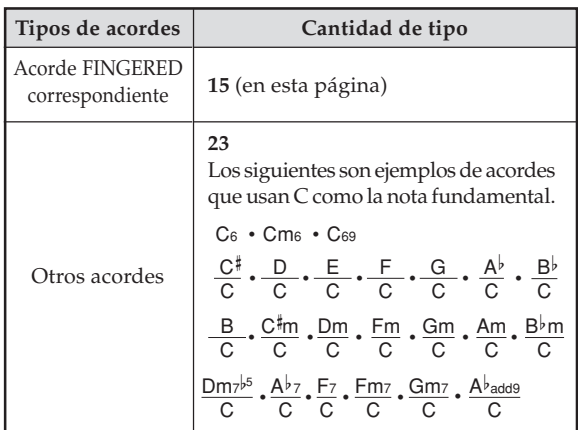

#### *Ejemplo:* **Para ejecutar un acorde DO mayor.**

Cualquiera de las digitaciones mostradas en la ilustración siguiente producen un DO mayor.

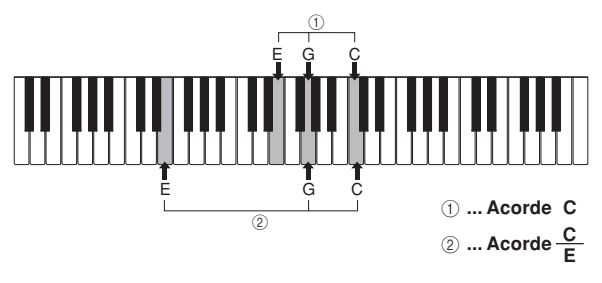

#### NOTA

- Como con el modo digitado FINGERED (página S-33), puede ejecutar las notas que forman un acorde en cualquier combinación  $(1)$ .
- Cuando las notas compuestas de un acorde son separadas por 6 o más notas, el sonido más bajo se convierte en el bajo (2).

#### **< Ejemplo >**

Sonido: 023, Ritmo: 005, Tempo: 070

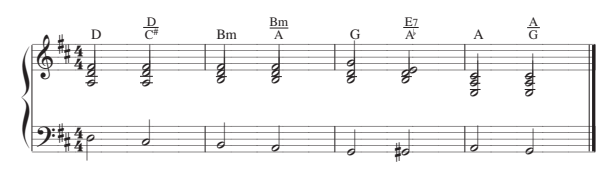

#### **Usando un patrón de introducción**

Este teclado le permite insertar una introducción corta en un patrón de ritmo para hacer que el inicio sea más suave y más natural.

El procedimiento siguiente describe cómo usar la función de introducción. Antes de comenzar, primero deberá seleccionar el ritmo que desea usar, y ajustar el tempo.

#### **Para insertar una introducción**

1 Presione el botón INTRO para iniciar el ritmo seleccionado con un patrón de ritmo.

• Con el ajuste anterior, se ejecuta el patrón de introducción y el ritmo se inicia tan pronto como presiona cualquier tecla del teclado de acompañamiento.

#### NOTA<sub>-</sub>

- El patrón de ritmo estándar comienza a ejecutarse luego de completarse un patrón de introducción.
- Presionando el botón VARIATION/FILL-IN mientras un patrón de introducción se está ejecutando, ocasiona que el patrón de variación suene luego de completarse el patrón de introducción.
- Presionando el botón SYNCHRO/ENDING mientras un patrón de introducción se está ejecutando, ocasiona que el patrón de finalización suene luego de completarse el patrón de introducción.

#### **Usando un patrón de relleno**

Los patrones de relleno le permiten cambiar momentáneamente el patrón de ritmo para agregar algunas variaciones interesantes a sus ejecuciones.

El procedimiento siguiente describe cómo usar la función de relleno.

#### **Para insertar un relleno**

Presione el botón START/STOP para iniciar la ejecución de ritmo.

2 Presione el botón NORMAL/FILL-IN para insertar un patrón de relleno al ritmo que se está usando.

#### NOTA

• El patrón de relleno no se ejecuta si presiona el botón NORMAL/FILL-IN mientras se está ejecutando un patrón de introducción.

#### **Usando una variación de ritmo**

Además del patrón de ritmo estándar, también puede cambiarse a un patrón de ritmo de "variación" secundaria para variar un poco.

#### **Para insertar un patrón de variación de ritmo**

Presione el botón START/STOP para iniciar la ejecución de ritmo.

2 Presione el botón VARIATION/FILL-IN para cambiar al patrón de variación del ritmo que se está usando.

#### NOTA

• Para volver al patrón de ritmo estándar, presione el botón NORMAL/FILL-IN.

#### **Usando un patrón de relleno con una variación de ritmo**

También puede insertar un patrón de relleno cuando se está ejecutando un patrón de variación de ritmo.

#### **Para insertar un relleno en una variación de ritmo**

Mientras se está ejecutando un patrón de variación de ritmo, presione el botón VARIATION/FILL-IN para insertar un patrón de relleno para la variación de ritmo que se está usando.

#### **Acompañamiento de inicio sincrónico con ejecución de ritmo**

Se puede preparar el teclado para iniciar la ejecución de ritmo al mismo tiempo que ejecuta el acompañamiento sobre el teclado.

El procedimiento siguiente describe cómo usar el inicio sincrónico. Antes de comenzar, primero deberá seleccionar el ritmo que desea usar, ajustar el tempo, y usar el interruptor MODE para seleccionar el método de ejecución de acordes que desea usar (NORMAL, CASIO CHORD, FINGERED, FULL RANGE CHORD).

#### **Para usar el inicio sincrónico**

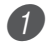

Presione el botón SYNCHRO/ENDING para poner el teclado en espera de inicio sincrónico.

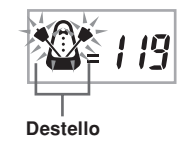

2 Ejecute un acorde y el patrón de ritmo inicia su ejecución automáticamente.

NOTA

- Si el interruptor MODE se ajusta a NORMAL, solamente se ejecuta el ritmo (sin un acorde) al tocarse sobre el teclado.
- Si presiona el botón INTRO antes de ejecutar algo sobre el teclado, se inicia automáticamente el ritmo con un patrón de introducción al tocarse algo sobre el teclado.
- Presionando el botón VARIATION/FILL-IN antes de ejecutar algo sobre el teclado, ocasiona que la ejecución se inicie con el patrón de variación cuando algo se ejecuta sobre el teclado.
- Para cancelar la espera de inicio sincrónico, presione el botón SYNCHRO/ENDING una vez más.

#### **Finalizando con un patrón de finalización**

Puede finalizarse las ejecuciones con un patrón de finalización lo cual lleva al patrón de ritmo que está usando a una conclusión de sonido natural.

El procedimiento siguiente describe cómo insertar un patrón de finalización. Tenga en cuenta que el patrón de finalización real ejecutado depende en el patrón de ritmo que se está usando.

#### **Para finalizar con un patrón de finalización**

1 Mientras se está ejecutando un ritmo, presione el botón SYNCHRO/ENDING.

• Esto ocasiona que se ejecute el patrón de finalización, lo cual lleva al acompañamiento de ritmo a una finalización.

#### NOTA

• La sincronización del inicio del patrón de finalización depende en el momento en que se presiona el botón SYNCHRO/ENDING. Si se presiona el botón antes del segundo tiempo del compás actual, el patrón de finalización comienza a ejecutarse inmediatamente. Presionando el botón en cualquier punto en el compás luego del segundo tiempo, resulta en la ejecución del patrón de finalización desde el comienzo del compás siguiente.

# **Función de memoria de canciones**

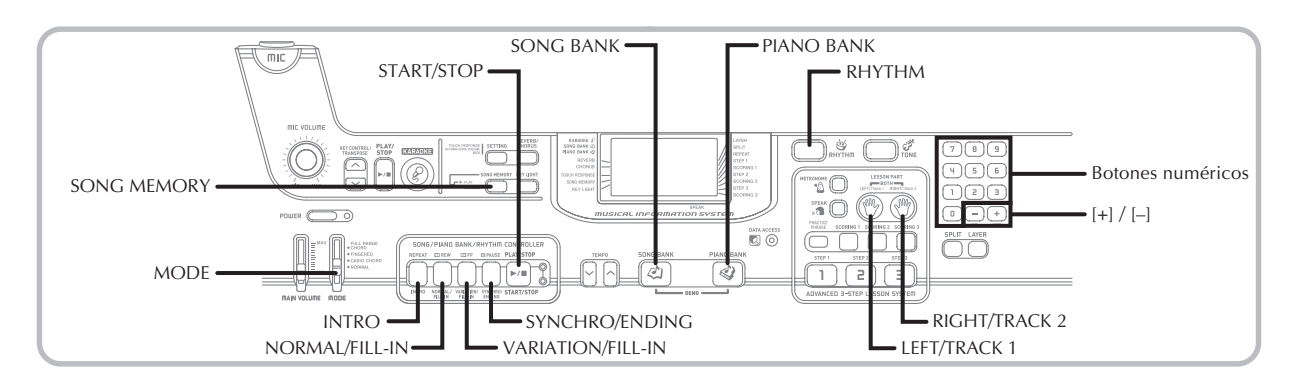

Puede usar la memoria de canciones para grabar la ejecución de lección (grabación de lección) y para grabar su ejecución en conjunto de teclado con el acompañamiento automático que está usando (grabación de ejecución).

#### **Partes y pistas**

La manera en que los datos se graban a la memoria de canciones y el tipo de datos que se graba depende en si está realizando una operación de grabación de ejecución o una operación de grabación de lección.

#### **Grabación de lección**

Con la grabación de lección, utiliza el botón LEFT/TRACK 1 y el botón RIGHT/TRACK 2, para seleccionar la grabación de solamente la parte de la mano izquierda, solamente la parte de la mano derecha o las partes de la mano izquierda y mano derecha.

#### **Grabación de ejecución**

Con la grabación de ejecución, la memoria de canciones opera como una grabadora de cinta o secuenciador. En este caso, puede usar el botón LEFT/TRACK 1 y el botón RIGHT/ TRACK 2, para seleccionar la pista de la memoria de canciones a la que desea grabar.

La grabación de ejecución graba los datos mostrados en la ilustración siguiente, usando dos pistas de memoria.

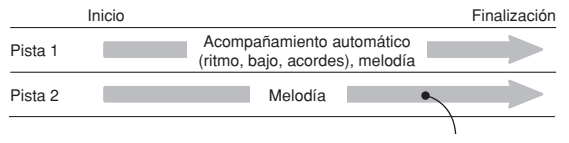

Datos grabados en la pista

• Como cada pista es independiente una de la otra, puede editar una grabación volviendo a grabar solamente una de las pistas.

#### **Usando el botón SONG MEMORY**

Cuando realiza una grabación de ejecución o grabación de lección, necesitará usar el botón SONG MEMORY para seleccionar la grabación o reproducción. A cada presión del botón SONG MEMORY realiza un ciclo a través de las opciones de la memoria de canciones en la secuencia mostrada a continuación.

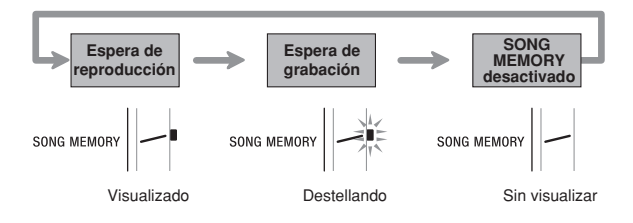

#### **Capacidad de la memoria de canciones**

La memoria de canciones puede retener un total de aproximadamente 5.200 notas, las cuales pueden ser divididas entre una grabación de lección y una grabación de ejecución. Tenga en cuenta que puede usar hasta las 5.200 notas ya sea para la grabación de lección o la grabación de ejecución. Si lo hace, no podrá grabar nada para el otro tipo de grabación.

- Cuando el número de notas restantes se convierte en menos de unas 100 mientras está grabando, el indicador SONG MEMORY y el indicador de pista/parte (L y R) comenzará a destellar en alta velocidad.
- La grabación se parará automáticamente si la memoria de canciones se llena.

Si está usando el acompañamiento automático o un ritmo, también pararán la ejecución en ese momento.

#### **¡IMPORTANTE!**

• No desactive el teclado mientras está grabando o en espera para la grabación a la memoria de canciones. Haciéndolo ocasionará que todos los datos de canciones actualmente almacenados en el área del usuario del banco de canciones se borre.

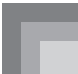

#### **Almacenamiento de datos grabados**

- Todo lo que se encontraba previamente almacenado en la memoria de canciones es reemplazado siempre que se realiza una grabación nueva.
- Los contenidos de la memoria de canciones quedan retenidos aun cuando la alimentación está desactivada, en tanto el teclado está siendo suministrado con alimentación mediante pilas o un adaptador de CA. Si retira las pilas o las pilas se agotan mientras el teclado no está siendo energizado mediante un adaptador de CA, los contenidos de la memoria de canciones se borrarán. Asegúrese de suministrar energía al teclado con el adaptador de CA cuando reemplaza las pilas.
- Desactivando la alimentación mientras una operación de grabación se encuentra en progreso, ocasiona que los contenidos de la pista que está actualmente grabando se pierdan.

#### **Grabando y cantando en conjunto con una melodía incorporada**

Puede usar el procedimiento de grabación de lección para grabar las notas que ejecuta en conjunto con una de las melodías incorporadas del teclado. Cuando inicia una grabación de lección, el teclado ejecuta la canción menos las partes que ha seleccionado como las partes de grabación, e indica las notas que necesita ejecutar para iluminar las teclas del teclado.

#### **Seleccionando las partes**

Presione el botón de parte/pista que corresponda a las partes que desea seleccionar como las partes de grabación.

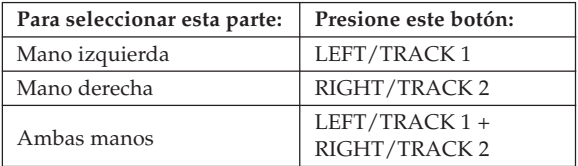

La parte que se encuentra actualmente seleccionada se indica por los indicadores de parte/pista (L y R) que aparecen sobre el display como se describe a continuación.

#### **Indicadores de parte/pista en la condición de espera de reproducción**

A cada presión de un botón de parte/pista alterna la reproducción de esa parte entre activación (se visualiza el indicador de parte/pista) y desactivación (el indicador no se visualiza).

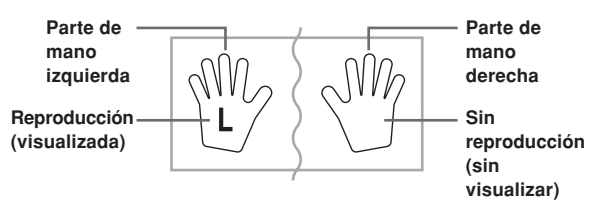

*Ejemplo*: Lo anterior indica que la parte de la mano izquierda será reproducida, mientras la parte de la mano derecha no será reproducida.

#### **Indicadores de parte/pista en la condición de espera de grabación**

Presione el botón de parte/pista de la parte que desea ejecutar sobre el teclado (parte de grabación). Esto ocasiona que su indicador de parte/pista destelle. El indicador de parte/pista de la otra parte permanecerá visualizada (sin destellar) para indicar que reproducirá durante la grabación (parte de reproducción).

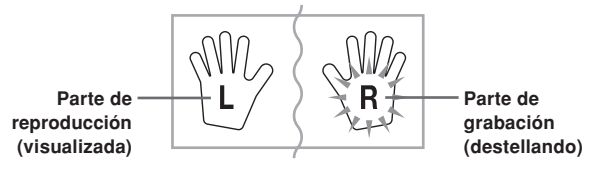

*Ejemplo*: Lo anterior indica que la parte de la mano izquierda es la parte de reproducción, y la parte de la mano derecha es la parte de grabación.

#### **Para grabar a medida que ejecuta en conjunto con una melodía incorporada**

1 Presione el botón SONG BANK o botón PIANO BANK para seleccionar el modo que incluye la melodía que desea ejecutar en conjunto.

2 Utilice el botón SONG MEMORY para seleccionar la condición de espera de grabación.

- Esto ocasiona que el indicador SONG MEMORY destelle sobre el display.
- 3 Seleccione la melodía que desee ejecutar en conjunto.
	- Para informarse acerca de la selección de las melodías del banco de canciones, vea la parte titulada "Para reproducir una melodía del banco de canciones" en la página S-19, y "Para reproducir una melodía del banco de piano" en la página S-20 para informarse acerca de la selección de las melodías del banco de piano.
- 4 Utilice el botón LEFT/TRACK 1 o RIGHT/TRACK 2 para seleccionar las partes (mano izquierda o mano derecha) que desea seleccionar en la reproducción de melodía incorporada y ejecutar en conjunto sobre el teclado.
	- Si desea silenciar ambas partes, presione ambos botones al mismo tiempo.

5 Configure los ajustes siguientes de la manera requerida.

- Sonido (página S-17).
- Tempo (página S-20).
- 6 Presione el botón START/STOP de bloqueo de controlador.
	- Esto inicia la grabación.

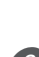

7 Ejecute las notas para las partes que ha seleccionado en el paso 4 sobre el teclado.

8 Para parar la grabación, presione de nuevo el botón START/STOP de bloqueo de controlador.

• Si desea escuchar inmediatamente lo que ha grabado, presione de nuevo el botón START/STOP de bloqueo de controlador.

#### **Datos de grabación de lección**

Además de las notas que ejecuta sobre el teclado y el acompañamiento de la canción incorporada que ha seleccionado, los datos siguientes son también almacenados por una operación de grabación de lección.

- Ajuste de sonido
- Ajuste de tempo
- Nombre de melodía
- Selección de parte de grabación
- Operaciones de pedal
- Ajustes de estratificador y división, y sus ajustes
- Ajuste de efectos

#### **Reproduciendo una grabación de lección**

1 Presione el botón SONG BANK o el botón PIANO BANK para seleccionar el banco de la melodía incorporada que ha usado originalmente para grabar la grabación de lección.

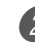

2 Utilice el botón SONG MEMORY para seleccionar la condición de espera de grabación.

- 3 Presione el botón START/STOP de bloqueo de controlador.
	- Esto inicia la reproducción de los contenidos de grabación de lección de la memoria de canciones.
	- En este momento puede ajustar el tempo, si así lo desea.

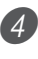

Para parar la reproducción, presione de nuevo el botón START/STOP de bloqueo de controlador.

#### **Grabando una ejecución**

Utilice este procedimiento cuando desee grabar lo que ejecuta sobre el teclado en tiempo real. La grabación de ejecución graba las notas que ejecuta y cualesquier patrones de acompañamiento que utilice.

#### **Seleccionando una pista**

Presione el botón de parte/pista que corresponda a la pista que desea seleccionar.

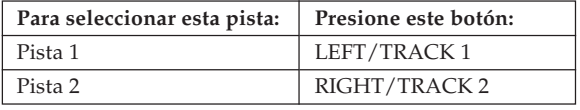

La pista que se encuentra actualmente seleccionada se indica por el indicador de parte/pista (L o R) que aparece sobre el display como se describe a continuación.

#### **Indicadores de parte/pista en la condición de espera de reproducción**

A cada presión del botón de parte/pista alterna la reproducción entre la activación de esa pista (se visualiza el indicador de parte/pista) y desactivación (no se visualiza el indicador).

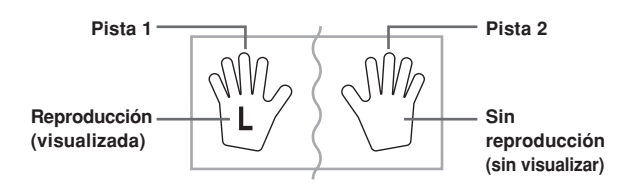

*Ejemplo*: Lo anterior indica que la pista 1 será reproducida, mientras la pista 2 no será reproducida.

#### **Indicadores de parte/pista en la condición de espera de grabación**

El indicador de parte/pista será visualizado si su pista ya se contiene datos.

Presione el botón de parte/pista de la parte que desea grabar (parte de grabación). Esto ocasiona que su indicador de parte/ pista destelle. El indicador de parte/pista de la otra parte permanecerá visualizada (sin destellar) para indicar que reproducirá durante la grabación (parte de reproducción).

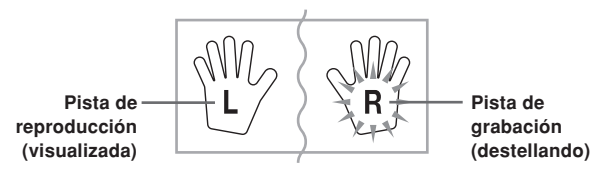

*Ejemplo*: Lo anterior indica que la pista 1 es la pista de reproducción, y la pista 2 es la pista de grabación.

#### **Para grabar sus ejecuciones de teclado**

#### **¡IMPORTANTE!**

• La grabación a una pista que ya contiene datos ocasionará que los datos existentes sean reemplazados por su ejecución nueva.

Presione el botón RHYTHM para ingresar el modo de ritmo.

- 2 Utilice el botón SONG MEMORY para seleccionar la condición de espera de grabación.
	- Esto ocasiona que el indicador SONG MEMORY destelle sobre el display.
- Presione el botón LEFT/TRACK 1 para seleccionar la pista 1.
	- Esto ocasiona que el indicador L destelle, indicando que la pista 1 es la pista de grabación.

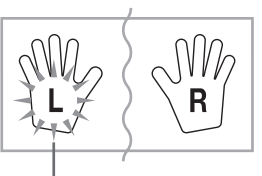

#### **Destellando**

- Configure los ajustes siguientes de la manera requerida.
	- Sonido (página S-17).
	- Ritmo (página S-31).
	- Ajuste del interruptor MODE (página S-32).
	- Utilice un tempo más lento si siente que puede tener problemas ejecutando apropiadamente en un tempo más rápido (página S-20).
- 5 Presione el botón START/STOP de bloqueo de controlador.
	- Esto inicia la grabación.

6 Ejecute las notas que desea sobre el teclado.

- Además de las notas, cualquier acorde que ejecute sobre el teclado será grabado, junto con sus patrones de acompañamiento automático. Las notas de melodía se ejecutan son también grabadas.
- Cualesquier operaciones de pedal que realice mientras ejecuta son también grabadas.

Para parar la grabación, presione de nuevo el botón START/STOP de bloqueo de controlador.

- Si comete un error, necesitará volver atrás y volver a grabar desde el paso 2.
- Si desea escuchar inmediatamente lo que ha grabado, presione de nuevo el botón START/STOP de bloqueo de controlador.

#### **Datos de la pista 1**

Además de las notas que ejecuta sobre el teclado y los acompañamientos de acordes, los datos siguientes son también almacenados en la pista 1 durante una grabación de ejecución.

- Número de sonido.
- Número de ritmo.
- Operaciones del botón INTRO, botón SYNCHRO/ ENDING, botón NORMAL/FILL-IN y botón VARIATION/ FILL-IN.
- Operaciones de pedal.
- Ajustes de estratificador y división, y sus ajustes de sonido.
- Punto de división.
- Ajuste de tempo.
- Ajuste de efectos.

#### **Variaciones de grabación de la pista 1**

#### ■**Para grabar sin ritmo**

Omita el paso 5 del procedimiento anterior.

• La grabación sin ritmo se inicia tan pronto presiona una tecla del teclado.

#### ■**Para iniciar la grabación con el inicio sincrónico**

En lugar del paso 5 del procedimiento anterior, presione el botón SYNCHRO/ENDING.

• Ahora el acompañamiento automático y grabación se iniciarán cuando ejecute un acorde dentro de la gama del teclado de acompañamiento.

#### ■**Para insertar una introducción, finalización o relleno dentro de una grabación**

Durante la grabación, presione el botón INTRO, botón SYNCHRO/ENDING, botón NORMAL/FILL-IN o botón VARIATION/FILL-IN de la manera requerida.

#### ■**Para iniciar la grabación con una introducción usando el inicio sincrónico**

En lugar del paso 5 del procedimiento anterior, presione el botón SYNCHRO/ENDING y luego el botón INTRO.

• Ahora el acompañamiento automático y grabación se iniciarán con un patrón de introducción cuando ejecute un acorde dentro de la gama del teclado de acompañamiento.

#### ■**Para iniciar el acompañamiento automático en el medio de una grabación**

En lugar del paso 5 del procedimiento anterior, presione el botón SYNCHRO/ENDING y luego ejecute algo dentro de la gama de melodía del teclado.

• Esto graba la melodía sin ningún acompañamiento. El acompañamiento automático se iniciará cuando ejecute un acorde dentro de la gama del teclado de acompañamiento.

#### **Reproduciendo una grabación de ejecución**

Cuando desea reproducir una melodía que ha grabado con la grabación de ejecución, realice el procedimiento siguiente.

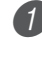

1 Presione el botón RHYTHM para ingresar el modo de ritmo.

2 Utilice el botón SONG MEMORY para seleccionar la condición de espera de reproducción.

3 Presione el botón START/STOP de bloqueo de controlador.

- Esto inicia la reproducción de los contenidos de grabación de ejecución de la memoria de canciones. Durante la reproducción, puede presionar los botones LEFT/TRACK 1 o RIGHT/TRACK 2 para silenciar cualquiera de las pistas y escuchar solamente los contenidos de la otra pista.
- En este momento puede ajustar el tempo, si así lo desea.
- 4 Para parar la reproducción, presione de nuevo el botón START/STOP de bloqueo de controlador.

#### NOTA

• Durante la reproducción de grabación de ejecución, la gama entera del teclado funciona como un teclado de melodía, sin consideración del ajuste del interruptor MODE. Puede ejecutar en conjunto con la reproducción de grabación de ejecución, si así lo desea.

En este momento, también puede usar el estratificador y división (páginas S-42 a la S-44) para asignar múltiples sonido al teclado.

• Tenga en cuenta que las operaciones de pausa, omisión en avance y omisión en retroceso no pueden realizarse durante la reproducción de grabación de ejecución.

#### **Copiando una grabación de ejecución**

Para grabar una melodía en la pista 2 de manera que se combine con una grabación que ha hecho previamente en la pista 1.

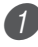

1 Presione el botón RHYTHM para ingresar el modo de ritmo.

2 Utilice el botón SONG MEMORY para seleccionar la condición de espera de reproducción.

3 Presione el botón RIGHT/TRACK 2 para seleccionar la pista 2 como la pista de grabación.

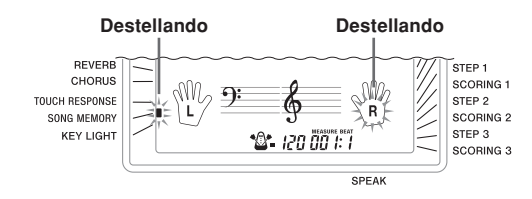

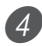

Seleccione el sonido que desea usar.

- 5 Presione el botón START/STOP de bloqueo de controlador.
- Esto inicia la reproducción de la pista 1 y grabación en la pista 2.

6 Ejecute las notas de melodía que desea a medida que escucha la reproducción desde la pista 1.

Para parar la reproducción, presione de nuevo el botón START/STOP de bloqueo de controlador.

- Si comete un error, necesitará volver atrás y volver a grabar desde el paso 2.
- Si desea escuchar inmediatamente lo que ha grabado, presione de nuevo el botón START/STOP de bloqueo de controlador.

#### NOTA

- La pista 2 es una pista de solamente melodía, lo cual significa que el acompañamiento de acordes no puede ser grabado allí. Debido a esto, la gama entera del teclado se convierte en un teclado de melodía cuando graba la pista 2, sin consideración del ajuste del interruptor MODE actual.
- Si desea grabar sin reproducir desde una pista grabada, ingrese la condición de espera de grabación, cancele la selección de la pista de reproducción, y luego ingrese la condición de espera de grabación. Tenga en cuenta, sin embargo, que no puede desactivar el ritmo y el acompañamiento automático.

#### **Datos de la pista 2**

Además de las notas ejecutadas sobre el teclado, los datos siguientes también son grabados a la pista 2.

- Número de sonido.
- Operaciones de pedal.

#### **Borrando una parte/pista específica**

También puede usar el procedimiento siguiente para borrar una parte/pista específica desde una grabación de lección o grabación de ejecución.

#### **Comenzando con las operaciones**

■**Cuando borra una parte de grabación de lección**

- Presione el botón SONG BANK o el botón PIANO BANK.
- ■**Cuando borra una pista de grabación de ejecución** • Presione el botón RHYTHM

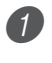

- Presione el botón SONG MEMORY para ingresar la condición de espera de grabación.
- Seleccione la parte/pista que desea borrar presionando el botón LEFT/TRACK 1 o botón RIGHT/TRACK 2.

3 Mantenga presionado el botón SONG MEMORY.

- Esto ocasiona que aparezca un mensaje de confirmación sobre el display.
- Para cancelar la operación de borrado, presione el botón [–] (NO).

4 Presione el botón [+] (YES) para borrar la parte/ pista.

• Esto ocasiona que el teclado retorne a la condición de espera de reproducción de la memoria de canciones.

#### NOTA

• Presionando el botón SONG MEMORY mientras la pantalla de borrado de parte/pista se encuentra sobre el display, retorna a la condición de espera de grabación.

# **Ajustes del teclado**

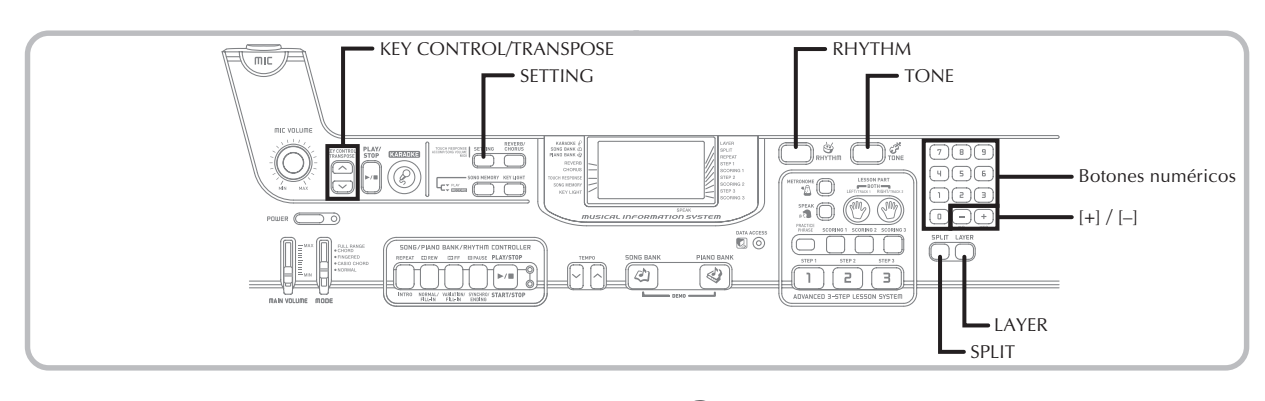

Esta sección describe cómo usar el estratificador (para ejecutar dos sonidos con una sola tecla) y división (para asignar sonidos diferentes a cualquier extremo del teclado), y en cómo realizar los ajustes de la respuesta al toque, transposición y afinación.

#### **Usando el estratificador**

El estratificador le permite asignar al teclado dos sonidos diferentes (un sonido principal y un sonido estratificado), los cuales se ejecutan siempre que presiona una tecla. Por ejemplo, puede estratificar el sonido FRENCH HORN en el sonido BRASS para producir un sonido metálico y rico.

#### **Para estratificar sonidos**

Primero seleccione el sonido principal. *Ejemplo:* Para seleccionar "078 BRASS" como el sonido principal, presione el botón TONE y luego utilice los botones numéricos o botones [+] y [–] para ingresar 0, 7 y luego 8.

KARADKE & **G78**Brass SONG BANK  $\mathcal{A}$ PIAND BANK

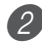

Presione el botón LAYER.

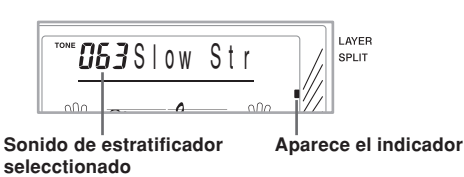

3 Seleccione el sonido estratificado.

*Ejemplo:* Para seleccionar "077 FRENCH HORN" como el sonido estratificado, utilice los botones numéricos o los botones [+] y [–] para ingresar 0, 7 y luego 7.

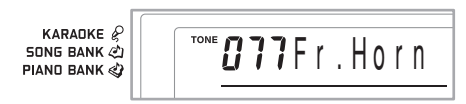

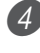

4 Ahora intente ejecutar algo sobre el teclado. **•** Ambos sonidos se ejecutan al mismo tiempo.

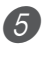

5 Presione de nuevo el botón LAYER para cancelar la estratificación y retornar al teclado normal.

#### **ESTRATIFICADOR**

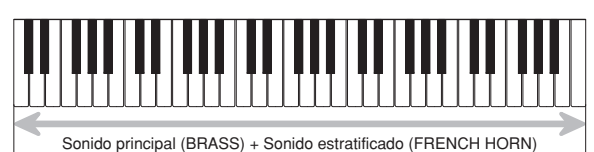

#### **Usando la división**

Con la división se pueden asignar dos sonidos diferentes (un sonido principal y sonido dividido) a cualquier extremo del teclado, lo cual le permite ejecuta un sonido con la mano izquierda y otro sonido con la mano derecha. Por ejemplo, podría seleccionar STRINGS como el sonido principal (gama alta) y PIZZICATO STRINGS como el sonido de división (gama baja), colocando así un conjunto de cuerdas entero en la punta de sus dedos.

La división también le permite especificar el punto de división, que es la posición en el teclado en el cual se produce el cambio entre los dos sonidos.

#### **Para dividir el teclado**

Primero seleccione el sonido principal. *Ejemplo:* Para seleccionar "062 STRINGS" como el

sonido principal, presione el botón TONE y luego utilice los botones numéricos o botones [+] y [–] para ingresar 0, 6 y luego 2.

KARADKE & **SONG BANK AT** PIAND BANK

2 Presione el botón SPLIT.

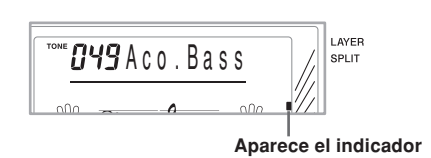

Seleccione el sonido de división.

*Ejemplo:* Para seleccionar "060 PIZZICATO STRINGS" como el sonido estratificado, utilice los botones numéricos o los botones [+] y [–] para ingresar 0, 6 y luego 0.

KARADKE<sup>2</sup> TONE **OGO** Pizz. Str **SONG BANK** PIAND BANK

4 Especifique el punto de división. Mientras sostiene presionado el botón SPLIT, presione la tecla del teclado en donde desea que se encuentre la tecla más hacia la izquierda de la gama extrema alta. *Ejemplo:* Para especificar G3 como punto de división, presione la tecla G3.

```
KARANKE
                                      G<sub>3</sub>SONG BANK (x)
PIAND BANK
```
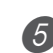

5 Ahora intente ejecutando algo sobre el teclado.

- Cada tecla desde F<sup>#3</sup> y hacia abajo se asigna al sonido PIZZICATO STRINGS, mientras cada tecla desde G3 y hacia arriba se asigna al sonido STRINGS.
- 6 Presione de nuevo el botón SPLIT para cancelar la división del teclado y retornar al teclado normal.

#### **DIVISION**

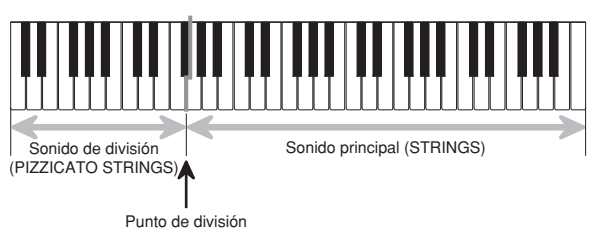

#### NOTA

• El punto de división es el punto que separa el área de acompañamiento automático (páginas S-32 y S-33) y el área de melodía del teclado. Puede cambiar la ubicación del punto de división, lo cual también cambia Strings | isotamaños de las áreas del teclado.

#### **Usando el estratificador y división juntos**

Pueden usarse el estratificador y división juntos para crear un teclado de división estratificado. No habrá diferencia si estratifica primero los sonidos y luego los divide en el teclado, o divide el teclado y luego estratifica los sonidos. Cuando utilice el estratificador y división en combinación, la gama alta del teclado se asigna a dos sonidos (sonido principal + sonido estratificado), y la gama baja a dos sonidos (sonido dividido + sonido dividido estratificado).

#### **Para dividir el teclado y luego estratificar los sonidos**

Presione el botón TONE y luego ingrese el número de sonido del sonido principal.

KARADKE & SONG BANK  $\mathscr{L}_1$ PIAND BANK

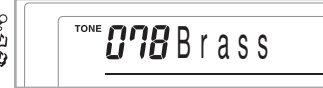

2 Presione el botón SPLIT y luego ingrese el número de sonido de división.

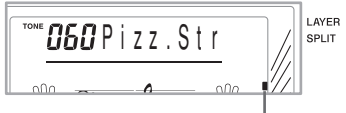

#### **Aparece el indicador**

• Luego de especificar el sonido dividido, presione el botón SPLIT para cancelar la división del teclado.

3 Presione el botón LAYER y luego ingrese el número del sonido estratificado.

• Tenga en cuenta que puede invertir los pasos 2 y 3, especificando primero el sonido estratificado y luego el sonido dividido.

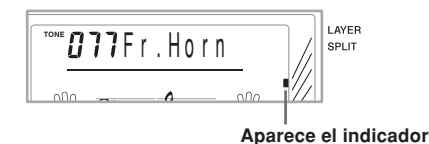

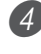

4 Presione el botón SPLIT o el botón LAYER de manera que se visualicen los indicadores SPLIT y LAYER.

Ingrese el número del sonido de división estratificado.

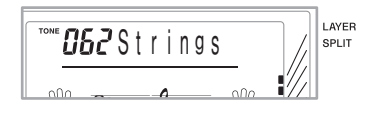

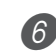

6 Especifique el punto de división.

• Mientras sostiene presionado el botón SPLIT, presione la tecla del teclado en donde desea que se encuentre la tecla más hacia la izquierda de la gama extrema baja.

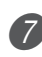

- Ejecute algo en el teclado.
- Presione el botón LAYER para quitar la estratificación del teclado, y el botón SPLIT para quitar la división.

#### **DIVISION DE ESTRATIFICADOR**

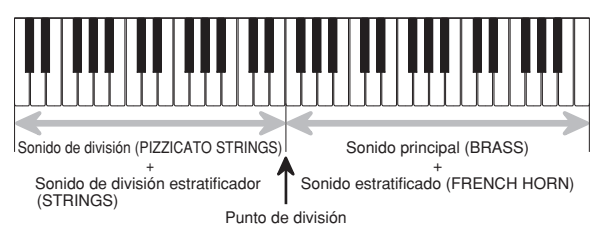

#### **Transposición del teclado**

La transposición le permite elevar y descender la clave completa del teclado en unidades de semitonos. Si desea ejecutar un acompañamiento para un vocalista que canta en una clave diferente al teclado, por ejemplo, simplemente transponga para cambiar la clave del teclado.

#### **Para transponer el teclado**

- Presione el botón RHYTHM para ingresar el modo de ritmo.
- **•** Tenga en cuenta que no puede transponer la clave del teclado mientras se encuentra en el modo de banco de canciones o modo banco de piano.
- Para cambiar la clave del teclado utilice los botones KEY CONTROL/TRANSPOSE ( $\wedge$  / $\vee$ ).
	- : Eleva la clave en un semitono
	- : Desciende la clave en un semitono
	- *Ejemplo:* Para transponer el teclado en cinco semitonos hacia arriba.

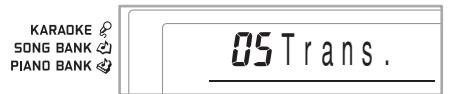

#### NOTA

- El teclado puede transponerse dentro de una gama de –12 (una octava hacia abajo) a +12 (una octava hacia arriba).
- El ajuste de transposición fijado por omisión es "00" cuando se activa la alimentación del teclado.
- Si deja la pantalla de transposición sobre el display durante unos cinco segundos sin realizar ninguna operación, la pantalla se borra automáticamente.
- El ajuste de transposición también afecta la reproducción desde la memoria y acompañamiento automático.
- Para retornar el teclado a su clave fijada por omisión, realice el procedimiento anterior y presione los botones KEY CONTROL/TRANSPOSE ( $\wedge$  and  $\vee$ ) al mismo tiempo en el paso 2. También puede usar los botones [+] y [–] para cambiar el ajuste de transposición a "00".
- El efecto de una operación de transposición depende en la altura tonal de cada nota, y del sonido que está usando actualmente. Si una operación de transposición ocasiona que una nota se encuentre fuera de la gama permisible para un sonido, la misma nota en la octava más cercana dentro de la gama será sustituida.

#### **Usando la respuesta al toque**

Cuando se activa la respuesta al toque, el volumen relativo de sonido generado por el teclado es variado de acuerdo con la cantidad de presión aplicada, exactamente como en un piano acústico.

La respuesta al toque proporciona una selección de tres ajustes que se describen a continuación.

- **OFF:** Este ajuste desactiva la respuesta al toque. La presión sobre el teclado no tiene efecto en la generación de las notas.
- **1:**Este ajuste proporciona la respuesta al toque que sea adecuada para la ejecución normal.
- **2:**Este ajuste aumenta la respuesta al toque, de manera que una presión de teclado más fuerte tendrá un efecto mayor que el ajuste "1".

1 Presione el botón SETTING hasta que aparezca la pantalla TOUCH RESPONSE SELECT.

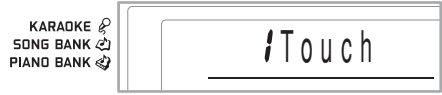

Utilice los botones  $[+] y [-] o [0] y [1]$  para cambiar

el ajuste. *Ejemplo:* Para seleccionar la respuesta al toque 2.

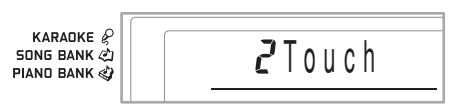

• La respuesta al toque se encuentra activada cuando el indicador TOUCH RESPONSE se encuentra activado.

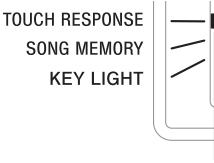

**Aparece el indicador**

• La respuesta al toque se encuentra desactivada cuando el indicador TOUCH RESPONSE se encuentra apagado.

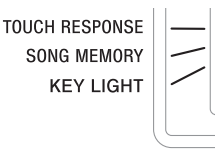

#### NOTA

- La respuesta al toque no solamente afecta la fuente de sonido interna del teclado, también se genera como mensaje de envío.
- La reproducción desde la memoria de canciones y acompañamiento no afectan el ajuste de la respuesta al toque.

#### **Botón SETTING**

A cada presión del botón SETTING realiza un ciclo a través de un total de 9 pantallas de ajustes. Si accidentalmente se pasa de la pantalla que desea usar, mantenga presionado el botón SETTING hasta que la pantalla aparezca de nuevo.

#### **Ajustando el volumen del banco de canciones y acompañamiento**

Se puede ajustar el volumen de las melodías del banco de canciones y acompañamiento, independientemente de las notas que ejecuta sobre el teclado. Se puede especificar un nivel de volumen en la gama de 000 (mínimo) a 127 (máximo).

#### **Para ajustar el volumen de acompañamiento**

Presione dos veces el botón SETTING para visualizar la pantalla de ajuste del volumen de acompañamiento.

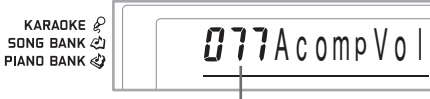

**Ajuste de volumen de acompañamiento actual**

2 Para cambiar el valor de ajuste de valor actual utilice los botones numéricos o botones [+]/[–]. *Ejemplo:* 110

KARADKE<sup>2</sup> **SONG BANK @** PIAND BANK

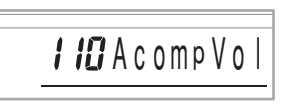

NOTA

- Si no ingresa nada dentro de los cinco segundos, el valor de volumen del acompañamiento actual que aparece en el paso 1 se borra automáticamente desde la presentación.
- Presionando los botones [+] y [–] al mismo tiempo ajusta automáticamente un volumen de acompañamiento de 115.

#### **Para ajustar el volumen de melodía incorporado**

Ingrese el modo del banco de canciones o modo de banco de piano, y luego realice el procedimiento indicado en la parte titulada "Para ajustar el volumen de acompañamiento".

• En este caso, aparecerá una pantalla de volumen de canción en lugar de la pantalla de volumen de acompañamiento.

#### **Afinando el teclado**

Utilice el procedimiento siguiente para afinar el teclado para que coincida con la afinación de otro instrumento musical.

#### **Para afinar el teclado**

Presione tres veces el botón SETTING para visualizar la pantalla de afinación.

$$
\begin{array}{c}\n\text{KARADKE} \quad \text{S} \\
\text{SDNS BANK} \quad \text{BANK} \quad \text{S} \\
\text{PIAND BANK} \quad \text{S} \\
\end{array}
$$

2 Utilice  $[+]$ ,  $[-]$  y los botones numéricos para ajustar el valor de afinación.

*Ejemplo:* Para disminuir la afinación en 20.

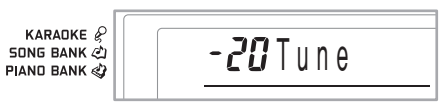

#### NOTA

- El teclado puede ser afinado dentro de una gama de –50 centésimas a +50 centésima.
	- \* 100 centésimas es equivalente a un semitono.
- El ajuste de afinación por omisión es "00" cuando se activa la alimentación del teclado.
- Si deja la pantalla de afinación sobre el display durante cinco segundos sin realizar ninguna operación, la pantalla se borra automáticamente.
- El ajuste de afinación también afecta la reproducción desde la memoria de canciones y el acompañamiento automático.
- Para retornar el teclado a su afinación fijada por omisión, realice el procedimiento anterior y presione los botones [+] y [–] al mismo tiempo en el paso 2.

# **Conexión a una computadora**

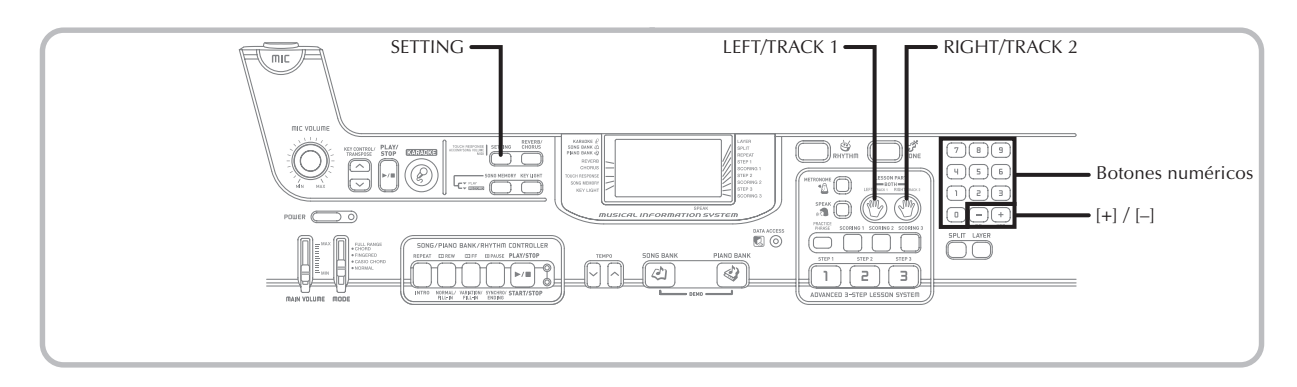

#### **Conectando a una computadora**

El puerto USB del teclado hace que la conexión a una computadora sea rápido y simple. Después de instalar el controlador USB MIDI en su computadora desde el CD-ROM que viene con el teclado, en su computadora podrá usar los softwares MIDI disponibles comercialmente para intercambiar datos entre el teclado y su computadora.

#### **Para instalar el controlador USB MIDI**

Sobre la computadora a la cual piensa conectarse, instale el controlador USB MIDI que viene sobre el CD-ROM que viene incluido con el teclado.

• Para informarse acerca de la instalación del controlador USB MIDI, vea el "Guía del usuario del controlador USB MIDI CASIO" (manual\_sp.pdf) en el "USB Manual and Driver CD-ROM".

#### NOTA

- Antes de iniciar la instalación real del controlador USB MIDI, asegúrese de leer los contenidos del archivo "readme.txt" en la carpeta "Spanish" del CD-ROM.
- Para acceder la guía del usuario del controlador USB MIDI utilice Adobe Reader o Acrobat Reader.\*
- \* *Para ver los contenidos del "Guía del Usuario del Controlador USB MIDI CASIO" (manual\_sp.pdf), necesitará tener instalado Adobe Reader o Acrobat Reader en su computadora. Si su computadora todavÌa no tiene el Adobe Reader o Acrobat Reader instalado, utilice el procedimiento siguiente para instalarlo.*

#### **Instalando Adobe Reader (Acrobat Reader**\*\***)**

- Coloque el "USB Manual and Driver CD-ROM" en la unidad de CD-ROM de su computadora.
- En el CD-ROM, vaya a la carpeta llamada "Adobe", abra la carpeta llamada "Spanish", y luego haga doble clic en "ar601esp.exe" ("ar505esp.exe"\*\*). Siga las instrucciones que aparecen sobre la pantalla de su computadora para instalar Adobe Reader.
- \*\* *Adobe Reader no puede ser instalado en una computadora que está usando Windows 98. Si su computadora está usando Windows 98, haga doble clic en "ar505esp.exe" para instalar Acrobat Reader.*

#### **Requisitos mínimos del sistema de computadora Sistemas operativos soportados**

La operación es soportada bajo Windows® XP, Windows® 2000, Windows® Me, Windows® 98SE y Windows® 98.

#### ● **Universal**

- Computadora IBM AT o compatible
- Puerto USB que proporcione una operación normal bajo Windows
- Unidad de CD-ROM (para la instalación)
- Por lo menos 2 MB de espacio de disco duro libre (sin incluir el espacio requerido para Adobe Reader)

#### ● **Windows XP**

- Procesador de 300 MHz o superior
- Por lo menos 128 MB de memoria
- **Windows 2000**
- Procesador de 166 MHz o superior
- Por lo menos 64 MB de memoria

#### ● **Windows Me, Windows 98SE y Windows 98**

- Procesador de 166 MHz o superior
- Por lo menos 32 MB de memoria

#### **Firma del controlador**

#### ● **Windows XP**

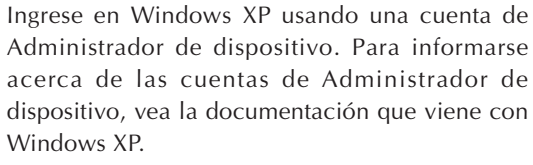

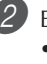

2 En el menú [Inicio], haga clic en [Panel de control]. • Si no puede ver el icono Sistema en el Panel de control, haga clic en [Cambiar a vista clásica].

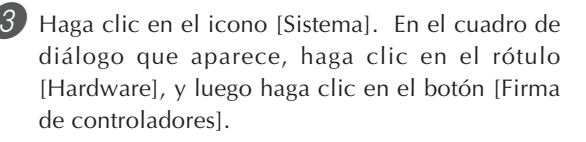

4 En el cuadro de diálogo que aparece, seleccione [Omitir] y luego haga clic en [Aceptar].

#### ● **Windows 2000**

1 Ingrese usando una cuenta de grupo de Administradores. Para informarse acerca del grupo de Administradores vea la documentación que viene con Windows 2000.

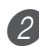

2 Sobre el menú [Inicio], señale [Configuración] y luego haga clic en [Panel de control].

- 3 Haga clic en el icono [Sistema]. En el cuadro de diálogo que aparece, haga clic en el rótulo [Hardware], y luego haga clic en botón [Firma de controladores].
- 4 En el cuadro de diálogo que aparece, seleccione [Omitir] y luego haga clic en [Aceptar].

NOTA

• Los nombres de compañías y productos aquí utilizados son marcas comerciales de sus respectivos propietarios.

#### **Usando el puerto USB**

Tenga en cuenta que necesita comprar un cable USB disponible comercialmente para conectar el teclado a una computadora, usando el puerto USB. Una vez que establece una conexión USB entre el teclado y una computadora, puede intercambiar datos entre ellos.

#### **Para conectar a una computadora usando el puerto USB**

Utilice un cable USB disponible comercialmente para conectar el teclado a la computadora.

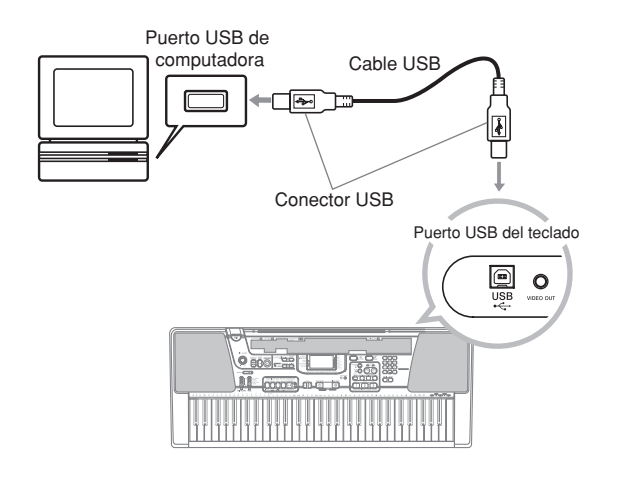

#### **Ampliando las selecciones en las melodías del banco de canciones**

Se pueden transferir datos de canciones desde su computadora al piano. Se pueden almacenar hasta 15 melodías (alrededor de 400 kilobytes) como las melodías incorporadas 65 a la 79. Para los datos SMF que compra o crea, necesita usar un convertidor SMF para convertirlos al formato CASIO, antes de transferirlos al teclado.

#### **Para instalar el convertidor SMF**

- 1 En la computadora con la cual desea conectar, instale el convertidor SMF incluido en el CD-ROM que acompaña al teclado.
	- En el CD-ROM, haga doble clic en "SMFConv-e.exe" y, a continuación, siga las instrucciones que aparecen en la pantalla de su computadora para instalar el Convertidor SMF.
- \* *Antes de instalar el Convertidor SMF, asegúrese de leer el contenido del archivo "smfreadme.txt" de la carpeta de cada idioma en el CD-ROM.*

Para la información sobre el uso del Convertidor SMF, haga doble clic en "index.html" en la carpeta [help], que fue creada al instalar el Convertidor SMF. También se podrá acceder a la documentación del usuario desde el menú [Inicio] de Windows haciendo clic en [Programas] - [CASIO] - [SMF Converter] - [manual].

\* *Para ver el manual del Convertidor SMF, se requiere un navegador que soporte cuadros (frames) (como Internet Explorer 4 o Netscape Navigator 4.04 o superior).*

#### **Requisitos mínimos del sistema de ordenador**

\* *Sistema operativo:* Windows 98SE Windows Me Windows XP

\* *Almacenamiento*

Por lo menos 10MB de espacio libre en HDD

- \* *Interfaz USB*
- Puede obtener una copia del software de conversión CASIO especial, descargándolo de la página Web indicada a continuación. Después de descargarlo, instale el software en su computadora.

**CASIO MUSIC SITE http://music.casio.com/**

• Además del software propiamente dicho, el sitio CASIO MUSIC SITE también le proporcionará información acerca de su instalación y uso. También puede encontrar las últimas noticias acerca de su teclado y otros instrumentos musicales CASIO y mucho más informaciones.

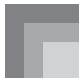

#### NOTA

- Este teclado soporta datos SMF formatos 0 y 1.
- La guía de digitación por voz, los indicadores de digitación sobre la pantalla, el anuncio por voz de los puntos de evaluación y la función de práctica del fraseo no están soportados para los datos SMF que usted compra o crea.

#### **Sonidos de la MIDI general**

La norma MIDI General define la secuencia de numeración de sonidos, la secuencia de numeración de sonidos de batería, el número de los canales MIDI que pueden usarse, y otros factores generales que determinan la configuración de la fuente de sonido. Debido a esto, los datos musicales producidos sobre una fuente de sonido de MIDI General pueden se reproducidos usando sonidos similares y matices idénticos que el original, aun cuando se ejecutan en fuentes de sonidos de otros fabricantes.

Este teclado conforma las normas de la MIDI General, de modo que puede ser conectado a una computadora y ser usado para reproducir datos de la MIDI General que hayan sido comprados, descargados desde el Internet u obtenidos de cualquier otra fuente.

#### **Cambiando los ajustes**

Esta sección le indica cómo realizar los ajustes requeridos cuando se conecta a una computadora.

#### **CANAL DE TECLADO (Ajuste por omisión: 1)**

El canal de teclado es el canal usado para enviar los mensajes desde este teclado a una computadora. El canal de teclado se puede especificar con un canal desde 1 al 16.

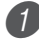

Presione el botón SETTING hasta que aparezca la pantalla KEYBOARD CHANNEL.

KARADKE P **SONG BANK AT** PIAND BANK

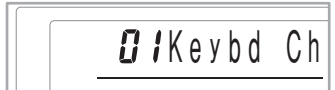

Utilice [+] y [-] y los botones numéricos para cambiar el número de canal. *Ejemplo:* Para especificar el canal 4.

KARADKE<sup>2</sup> **SONG BANK <2)** PIAND BANK

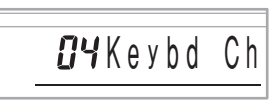

#### **CANAL DE NAVEGACIÓN (Ajuste por omisión: 4)**

Cuando los mensajes son recibidos desde una computadora para ejecutar sobre este teclado, el canal de navegación es el canal cuyos datos de nota aparece sobre el display. Como canal de navegación se puede seleccionar un canal de 01 a 16. Como este ajuste le permite usar los datos sobre cualquier canal de los datos SMF disponibles comercialmente para iluminar sobre la guía de teclado sobre la pantalla, puede analizar cómo las diferentes partes de un arreglo son ejecutados.

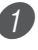

1 Presione el botón SETTING hasta que aparezca la pantalla NAVIGATE CHANNEL.

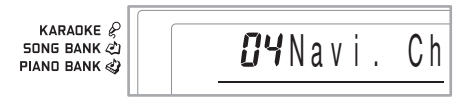

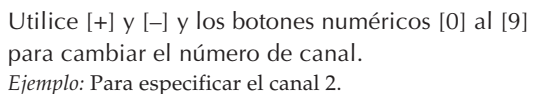

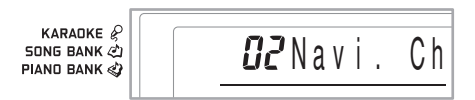

#### **Para desactivar sonidos específicos antes de reproducir los datos de la melodía que se están recibiendo. <<Activación/desactivación del canal de navegación>>**

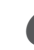

Mientras reproduce los datos de la melodía, presione el botón RIGHT/TRACK 2.

• Esto corta el sonido del canal de navegación, pero las teclas de la guía de teclado sobre la pantalla continúan iluminándose de acuerdo con los datos del canal a medida que son recibidos. Presione de nuevo el botón RIGHT/TRACK 2 para activar de nuevo el canal.

#### **<<Próximo canal inferior desde la activación/ desactivación del canal de navegación>>**

Mientras reproduce los datos de la melodía, presione el botón LEFT/TRACK 1.

- Esto corta el sonido del canal cuyo número es uno menos que el canal de navegación, pero las teclas de la guía de teclado sobre la pantalla continúan iluminándose de acuerdo con los datos del canal a medida que son recibidos. Presione de nuevo el botón LEFT/TRACK 1 para activar de nuevo el canal.
- *Ejemplo:* Si el canal de navegación es el canal 4, la operación anterior desactiva el canal 3.

#### **CONTROL LOCAL (Ajuste por omisión: Activado)**

#### **oFF (Desactivado):**

Todo lo que se ejecuta sobre el teclado es generado como un mensaje desde el puerto USB, sin ser generado en forma de sonido por la fuente de sonido interna.

• También tenga en cuenta que el teclado no producirá ningún sonido si LOCAL CONTROL se encuentra desactivado, y no se encuentra conectado un dispositivo externo.

Presione el botón SETTING hasta que aparezca la pantalla LOCAL CONTROL.

*Ejemplo:* Cuando LOCAL CONTROL se encuentra activado.

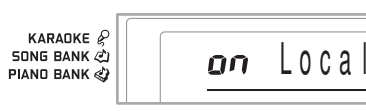

Utilice los botones  $[+]$  y  $[-]$  o  $[0]$  y  $[1]$  para activar y desactivar el ajuste.

*Ejemplo:* Para desactivar LOCAL CONTROL.

KARADKE & SONG BANK **PIANO BANK &** 

 $off Local$ 

#### **SALIDA DE ACOMPAÑAMIENTO (Ajuste por omisión: desactivado)**

#### **on (Activado):**

El acompañamiento automático es ejecutado por el teclado y el mensaje correspondiente es generado desde el puerto USB.

#### **oFF (Desactivado):**

Los mensajes del acompañamiento automático no son generados desde el puerto USB.

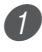

1 Presione el botón SETTING hasta que aparezca la pantalla ACCOMP OUT.

*Ejemplo:* Cuando ACCOMP OUT se encuentra desactivado.

KARADKE<sup>2</sup> **SONG BANK <2)** PIAND BANK

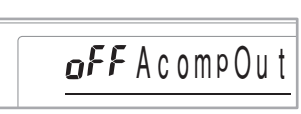

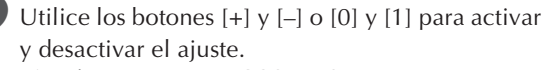

*Ejemplo:* Para activar ACCOMP OUT.

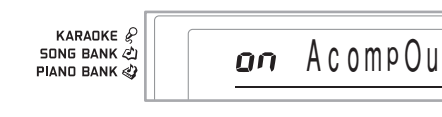

#### **Recepción del modo GM**

Cuando se recibe la desactivación de GM y el cambio de modo se ajusta al modo de acordes, el acompañamiento automático se especifica de acuerdo con el mensaje recibido.

Cuando se recibe la activación de GM, los acordes del acompañamiento automático no pueden especificarse mediante los mensajes recibidos.

#### **TOMA SUSTAIN/ASIGNABLE (Ajuste por omisión: SUS)**

- **SUS (Sostenido):** Especifica un efecto sostenido\*1 cuando se presiona el pedal.
- **SoS (Sostenuto):** Especifica un efecto sostenuto\*2 cuando se presiona el pedal.
- **SFt (Suave):** Especifica una reducción en el volumen del sonido cuando se presiona el pedal.
- **rHy (Ritmo):** Especifica la operación del botón START/STOP cuando se presiona el pedal.

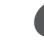

Presione el botón SETTING hasta que aparezca la pantalla SUSTAIN/ASSIGNABLE JACK.

*Ejemplo:* Cuando la función de sostenido se encuentra activada.

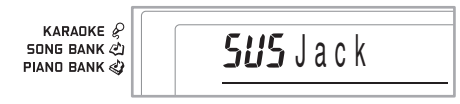

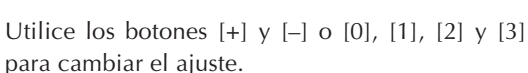

*Ejemplo:* Para seleccionar ritmo.

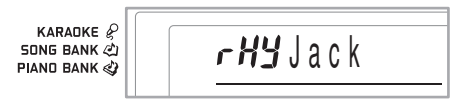

#### **\*1 Sostenido**

Con los sonidos de piano y otros sonidos que se extinguen, el pedal actúa como un pedal apagador, con sonidos de órgano y otros sonidos continuos, las notas ejecutadas sobre el teclado continúan sonando hasta que el pedal es soltado. En ningún caso, el efecto de sostenido se aplicará a cualquier nota que sea ejecutada mientras el pedal está presionado.

#### **\*2 Sostenuto**

Este efecto funciona de la misma manera que sostenido, excepto que se aplica solamente a las notas que ya están sonando cuando se presiona el pedal. No tiene efecto sobre las notas que son ejecutadas después de presionarse el pedal.

# **Solución de problemas**

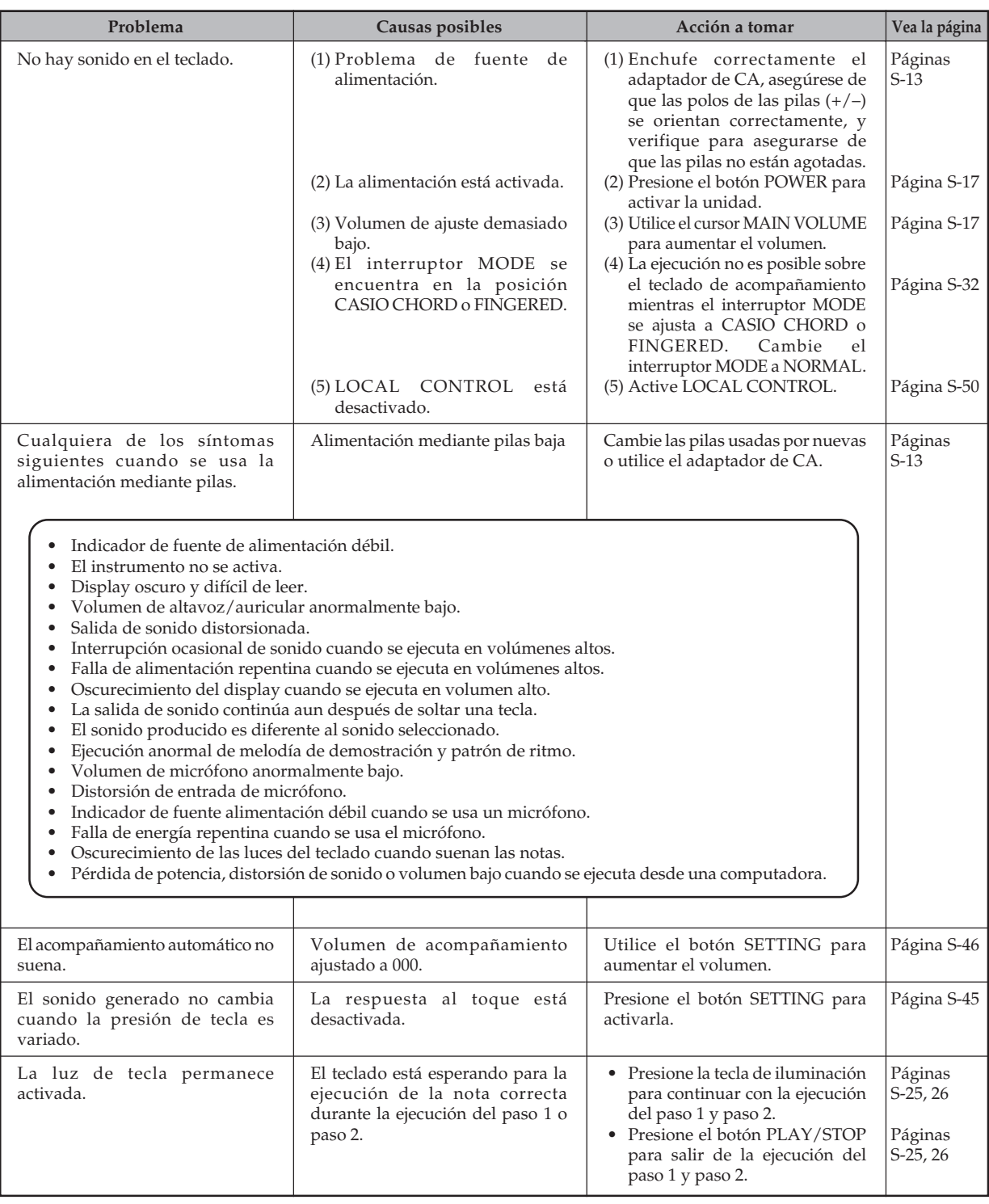

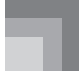

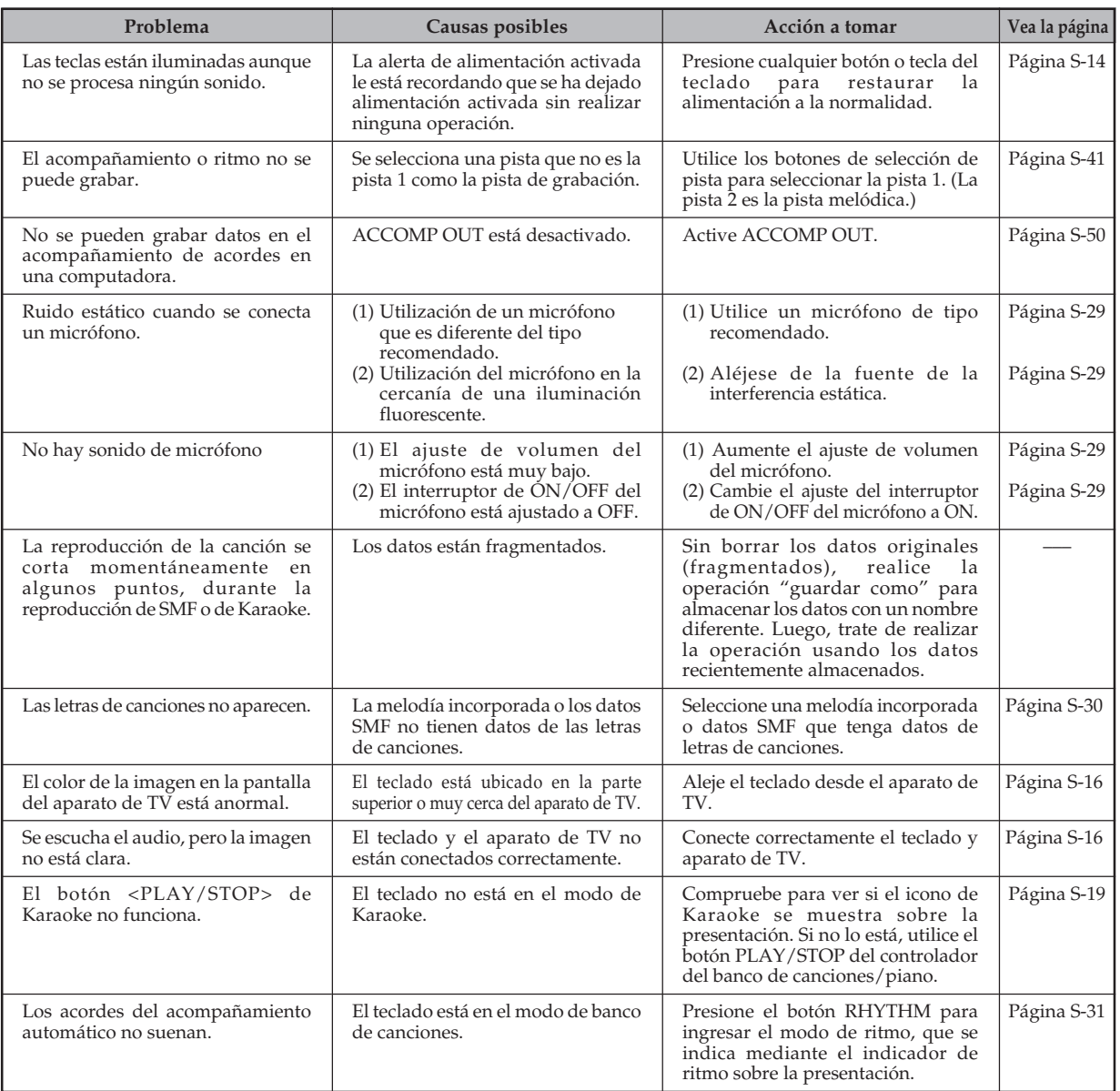

# **Especificaciones**

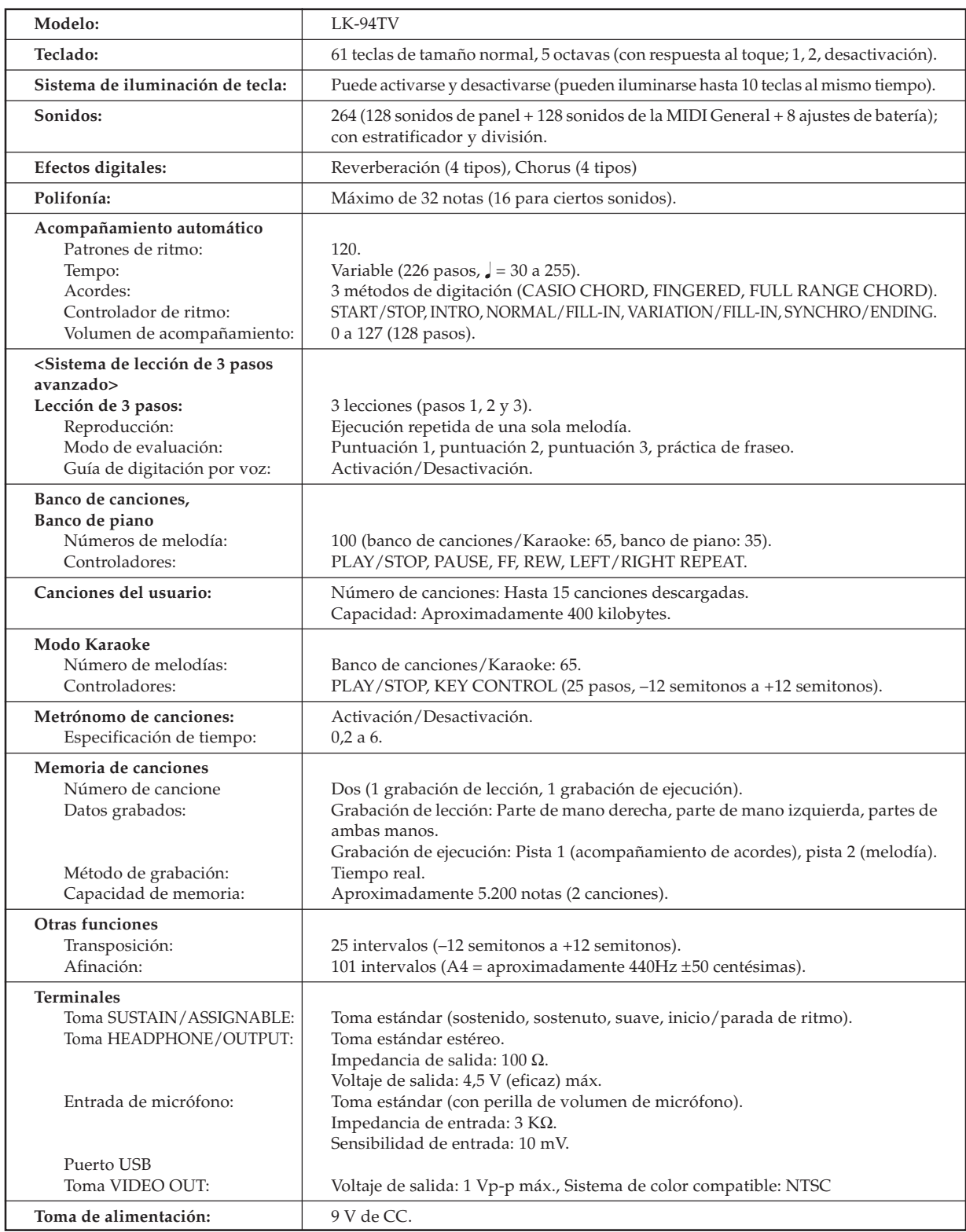

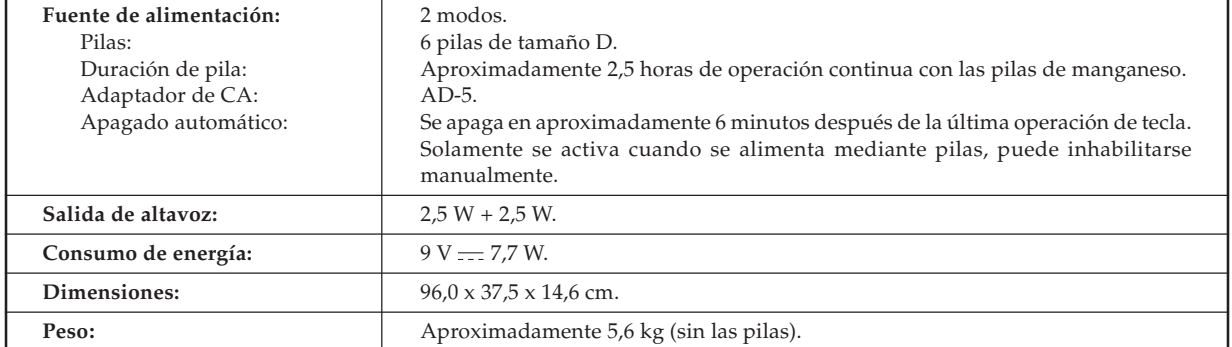

*• El diseño y las especificaciones está sujetos a cambios sin previo aviso.*

# **Cuidado de su teclado**

#### **Evite el calor, la humedad o los rayos solares directos.**

No exponga el instrumento a los rayos solares directos, ni lo coloque cerca de un acondicionador de aire, o en áreas sujetas a altas temperaturas.

#### **No limpie el instrumento con líquidos disolventes de lacas ni agentes químicos similares.**

Limpie con un paño limpio humedecido en una solución suave de agua y detergente neutro. Humedezca el paño en la solución y estrújelo hasta dejarlo casi seco.

#### **Evite usar en áreas sujetas a altas temperaturas.**

Temperaturas extremadamente altas o bajas pueden ocasionar que las figuras sobre la pantalla de CL se conviertan oscuras y difîciles de leer. Esta condición se corregirá inmediatamente cuando el teclado vuelva a la temperatura normal.

NOTA

• Se pueden observar líneas en el acabado de la caja de este teclado. Estas líneas son un resultado de un proceso de moldeo usado para dar forma al plástico de la caja. No son grietas ni fisuras en el plástico, por lo tanto no deben ser motivos de preocupación.

# 655A-E-113A **Tone List / Note Table Lista de sonidos / Tabla de notas** Tone List / Note Table

# Lista de sonidos / Tabla de notas

①: Tone Name/Nombre de sonido<br>②: Range Type/Tipo de gama<br>③: Maximum Polyphony/Polifonía máxima **: Maximum Polyphony/Polifonía máxima : Tone Name/Nombre de sonido : Range Type/Tipo de gama**

④: Program Change/Cambio de programa<br>⑤: Bank Select MSB/MSB de selección de banco 5**: Bank Select MSB/MSB de selección de banco** 4**: Program Change/Cambio de programa**

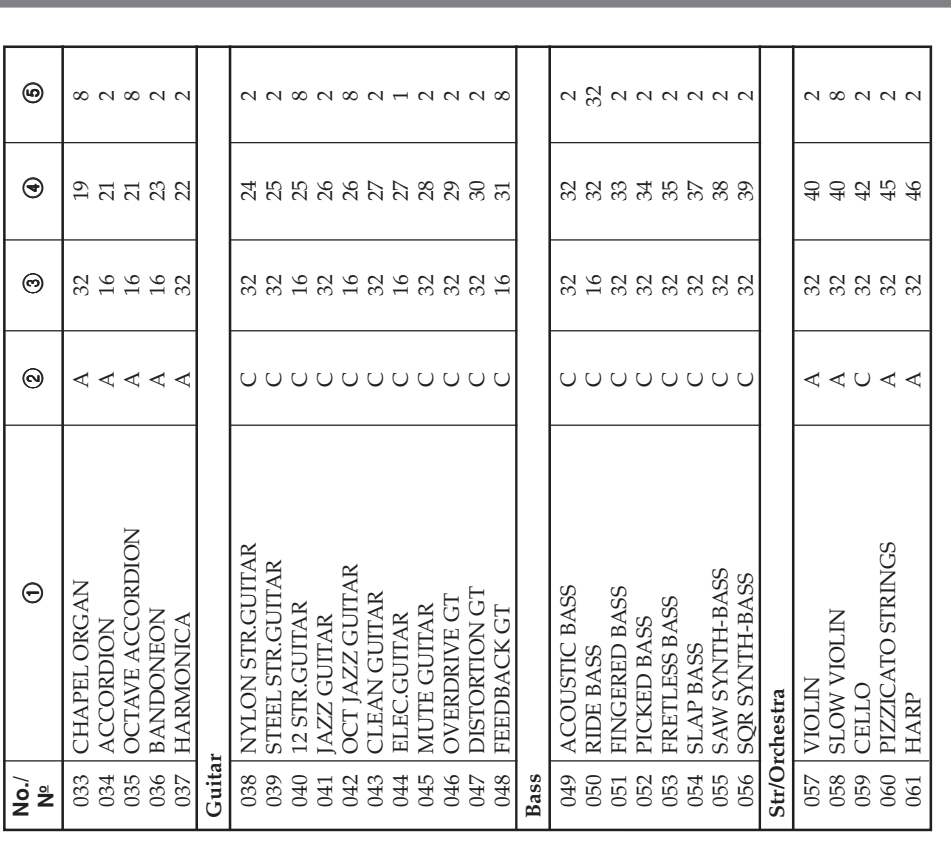

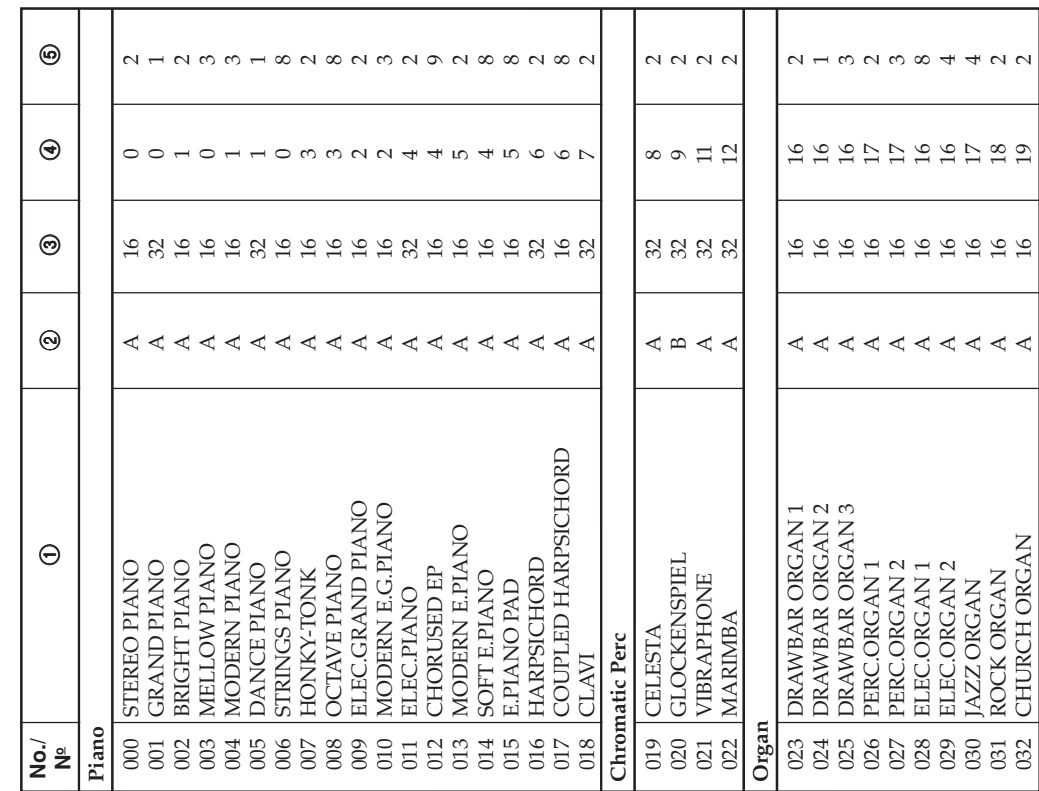

# **Appendix/Apéndice**

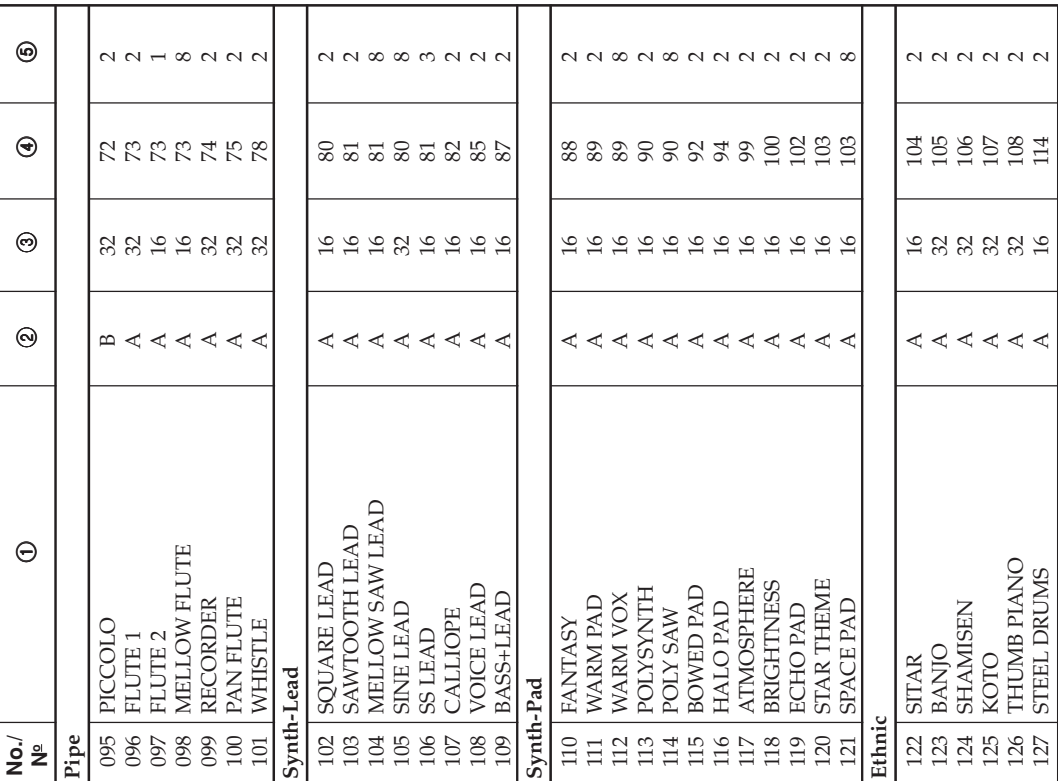

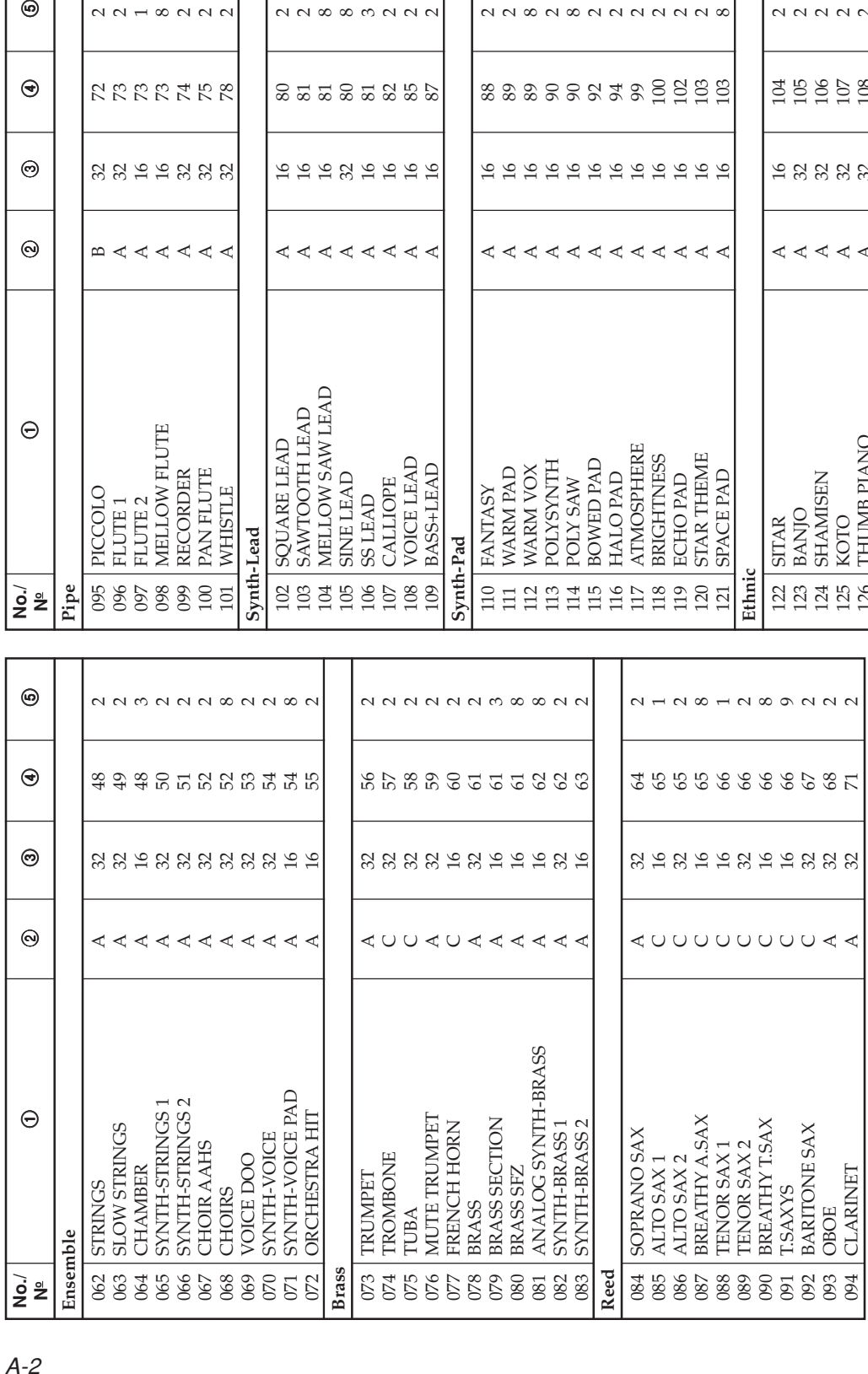

#### **Appendix/Ap éndice**

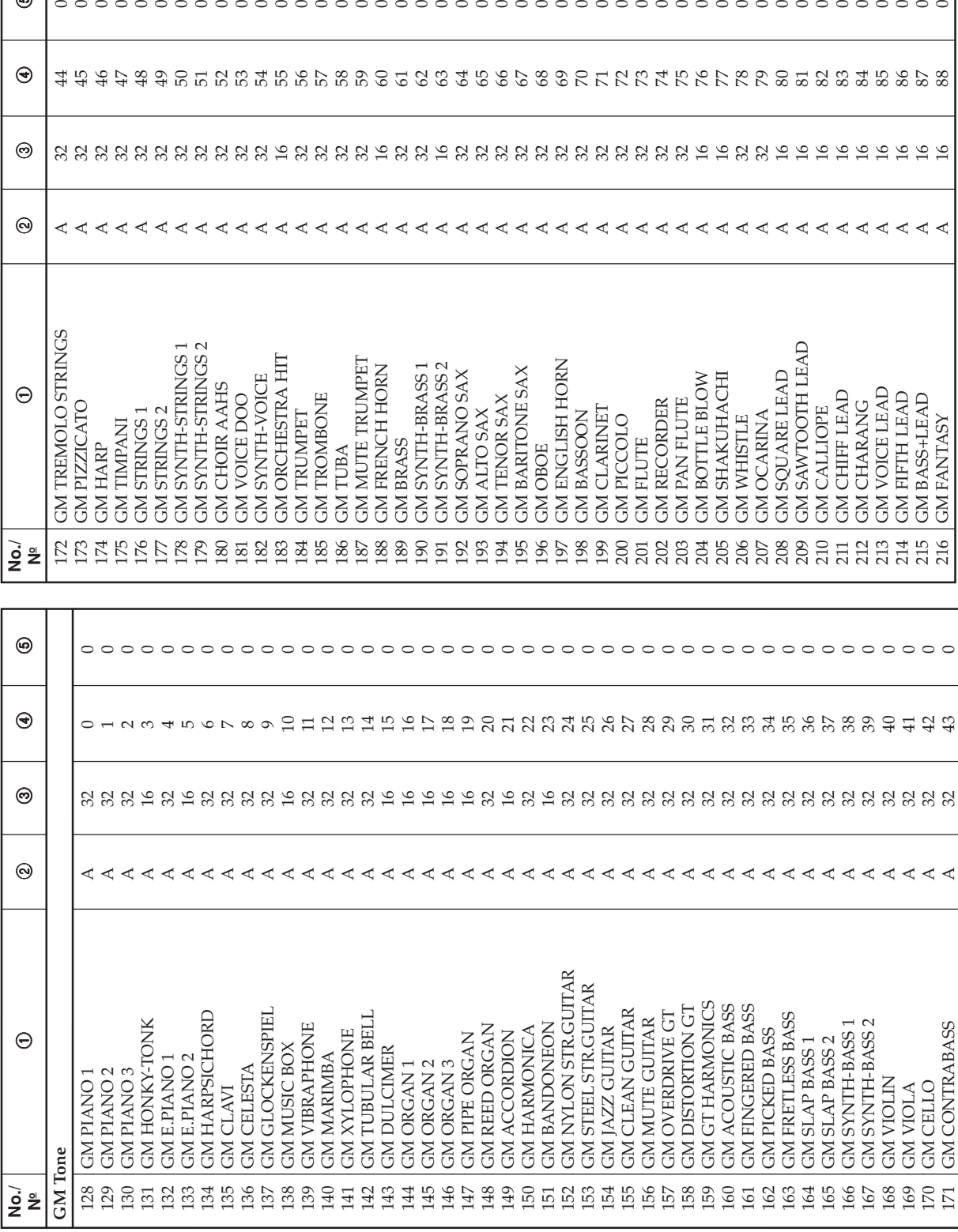

 $_\mathrm{\odot}$ 

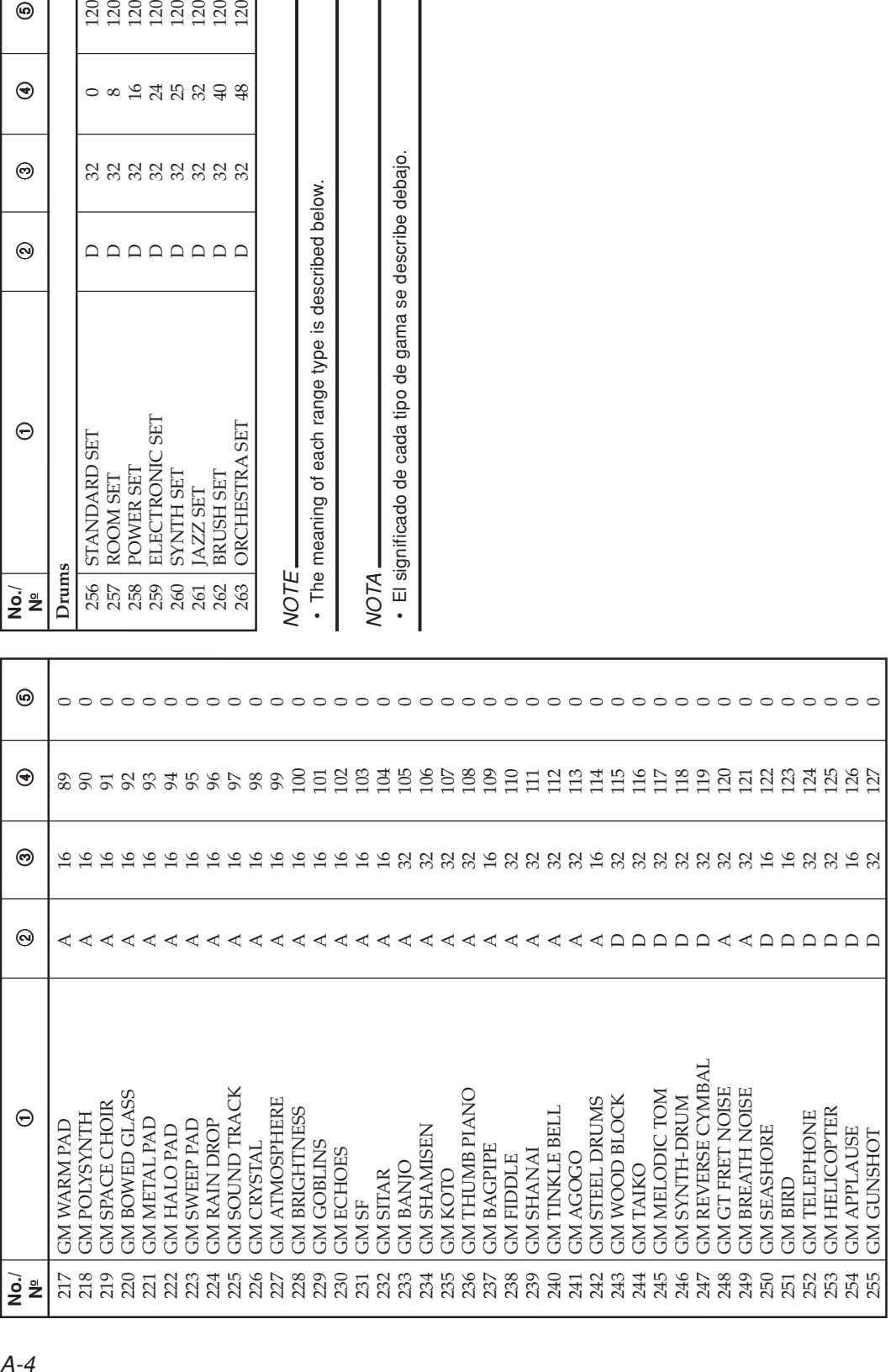

 $\circledcirc$ 

 $\odot$ 

 $\begin{tabular}{|c|c|c|c|} \hline & 120 & 120 \\ \hline 8 & 120 & 120 \\ \hline 9 & 14 & 120 \\ \hline 120 & 120 & 120 \\ \hline 130 & 120 & 120 \\ \hline 140 & 120 & 120 \\ \hline 150 & 120 & 120 \\ \hline \end{tabular}$ 

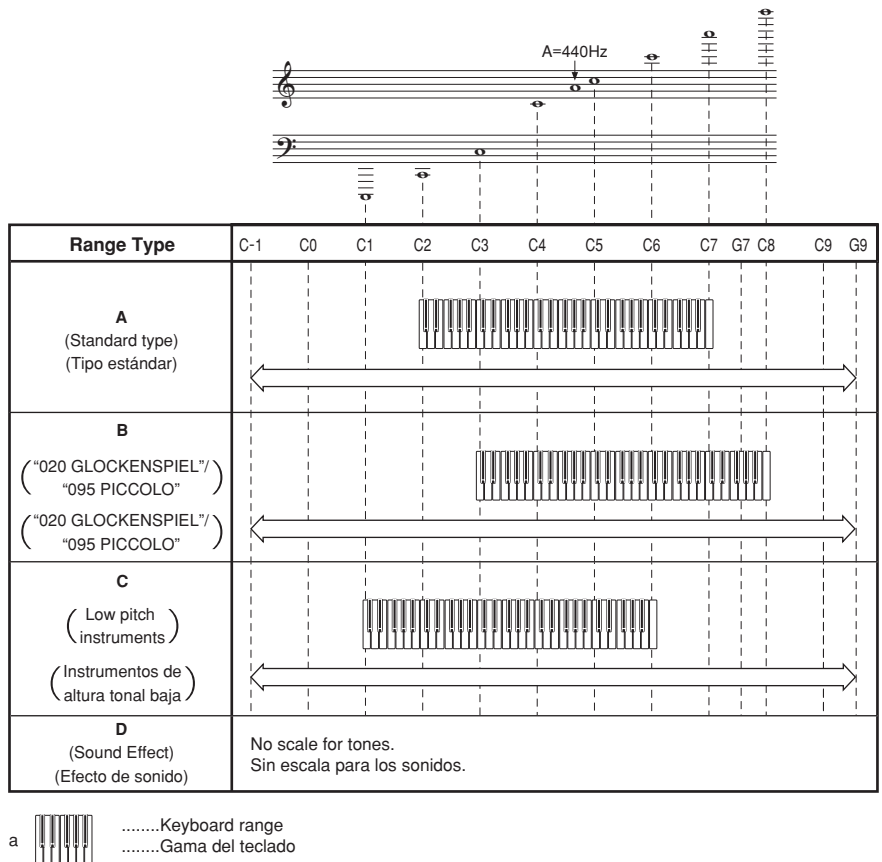

b

........Available range (using transpose or a message receive) ........Gama disponible (usando la transposición o recepción de mensaje)

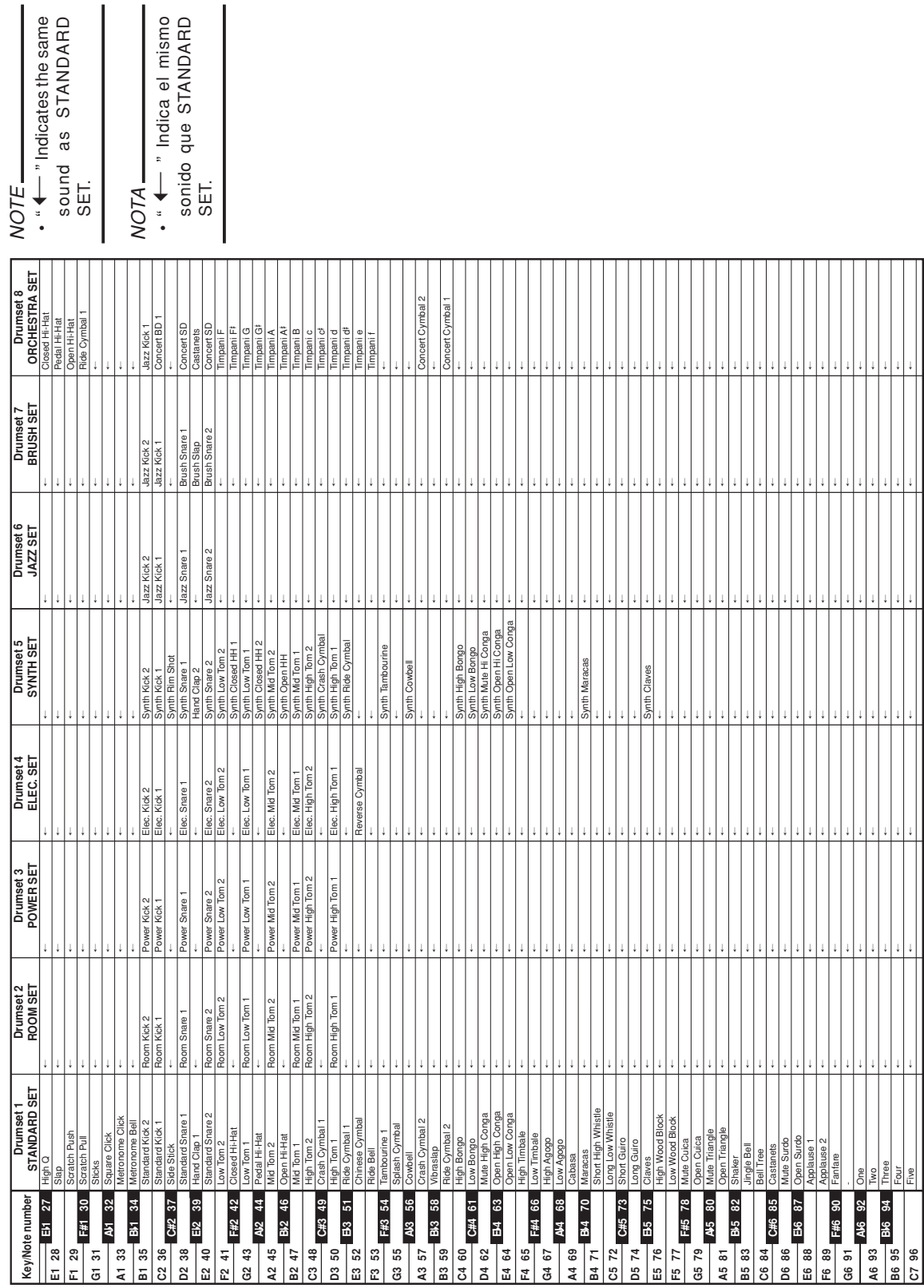

#### **Appendix/Apéndice**

 $\overline{\phantom{a}}$ 

**Drum Assignment List / Lista de asignación de batería**

Drum Assignment List / Lista de asignación de batería

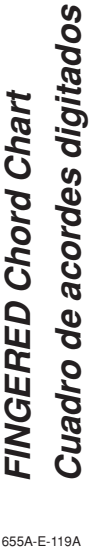

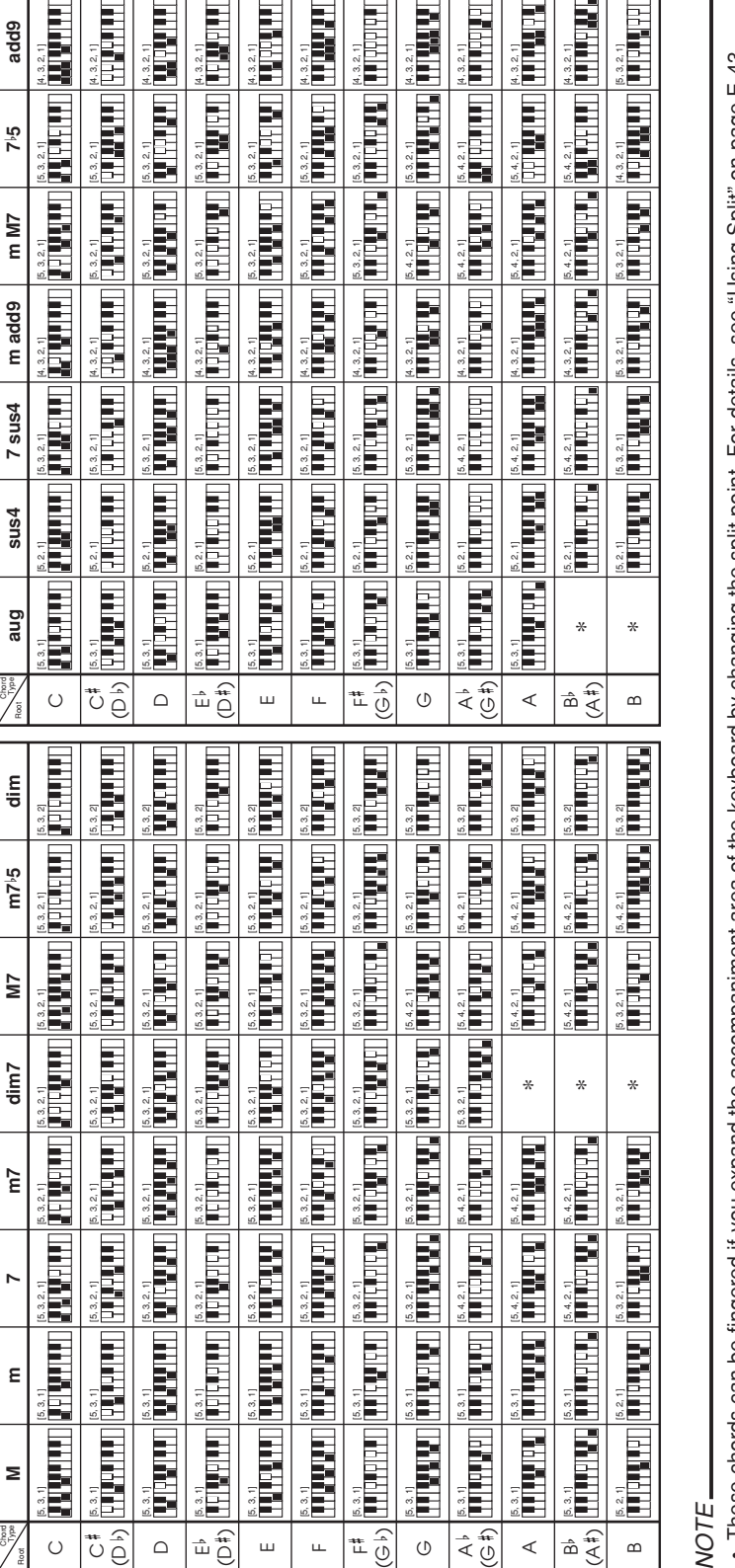

• These chords can be fingered if you expand the accompaniment area of the keyboard by changing the split point. For details, see "Using split" on page E-43. These chords can be fingered if you expand the accompaniment area of the keyboard by changing the split point. For details, see "Using Split" on page E-43.

· Estos acordes se pueden digitar si expande el área de acompañamiento del teclado cambiando el punto de división. Para más información, vea "Usando la división" Estos acordes se pueden digitar si expande el área de acompañamiento del teclado cambiando el punto de división. Para más información, vea "Usando la división"

NOTA

en la página S-43.

en la página S-43

**Appendix/Ap éndice**

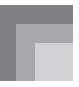

#### **Rhythm List/Lista de ritmos**

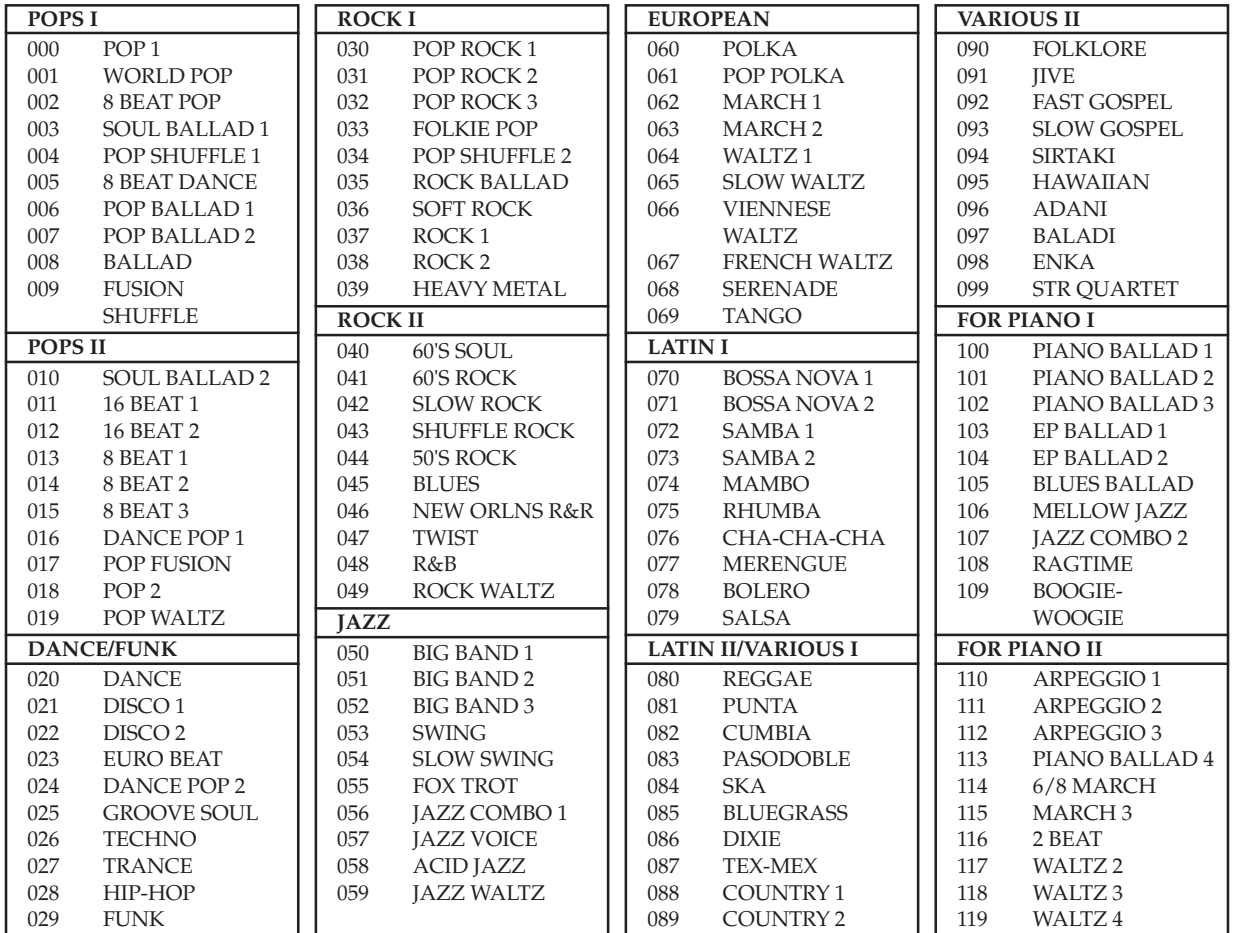

NOTE

• Rhythms 100 through 119 consist of chord accompaniments only, without any drums or other percussion instruments. These rhythms do not sound unless CASIO CHORD, FINGERED, or FULL RANGE CHORD is selected as the accompaniment mode. With such rhythms, make sure that CASIO CHORD, FINGERED, or FULL RANGE CHORD is selected before you try playing chords.

#### NOTA

• Los ritmos 100 al 119 consisten solamente de acompañamientos de acordes, sin ninguna batería ni otros instrumentos de percusión. Estos ritmos no suenan a menos que CASIO CHORD, FINGERED o FULL RANGE CHORD sean seleccionados como el modo de acompañamiento. Con tales ritmos, asegúrese de que se selecciona CASIO CHORD, FINGERED o FULL RANGE CHORD, antes de tratar de ejecutar los acordes.

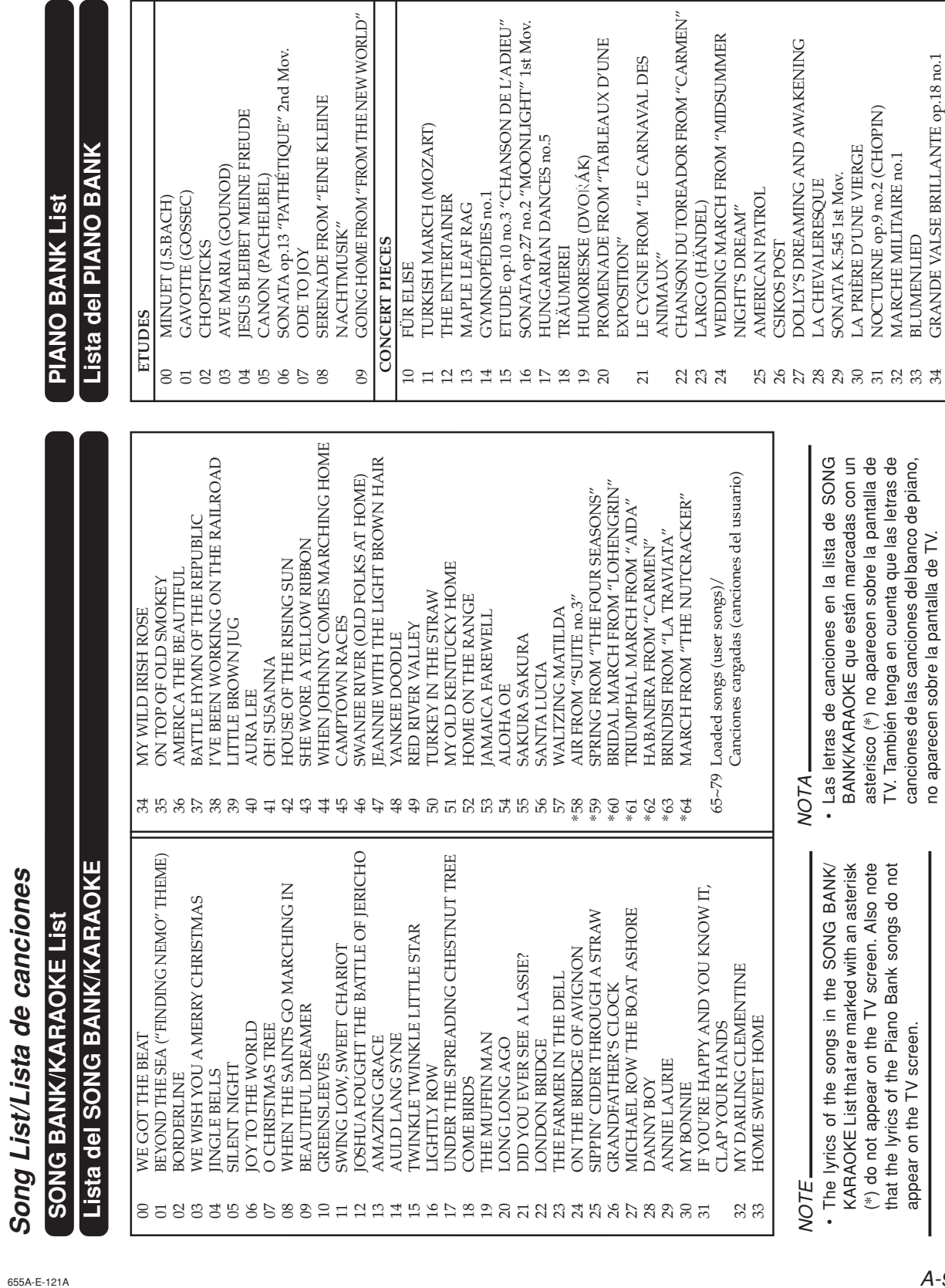

Models LK-94TV<br>MIDI messages that can be sent and received using the USB port<br>Los mensaies MIDI pueden enviarse v recibirse usando el puerto USB Version: 1.0 **Los mensajes MIDI pueden enviarse y recibirse usando el puerto USB MIDI messages that can be sent and received using the USB port** Models **LK-94TV**

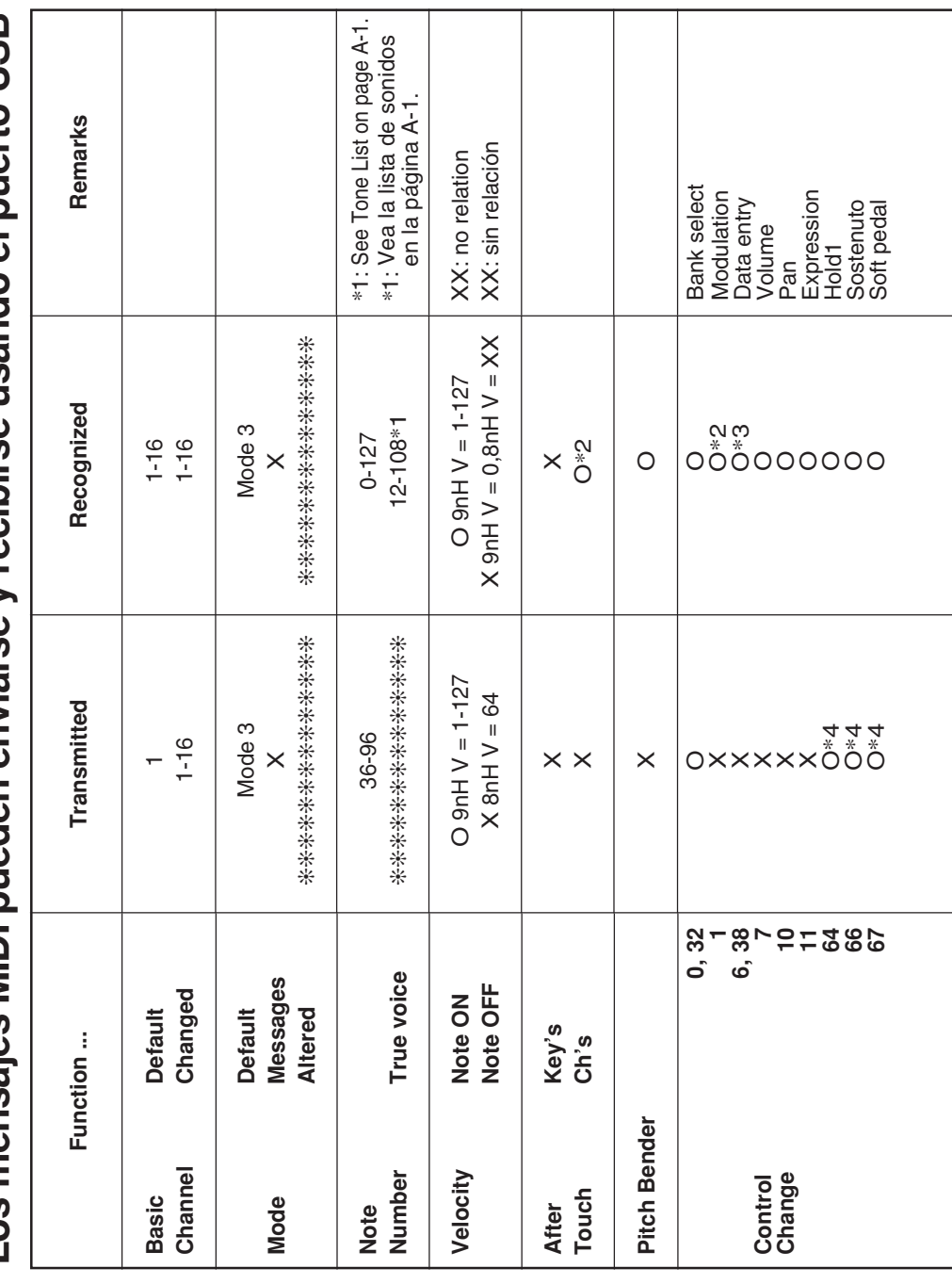

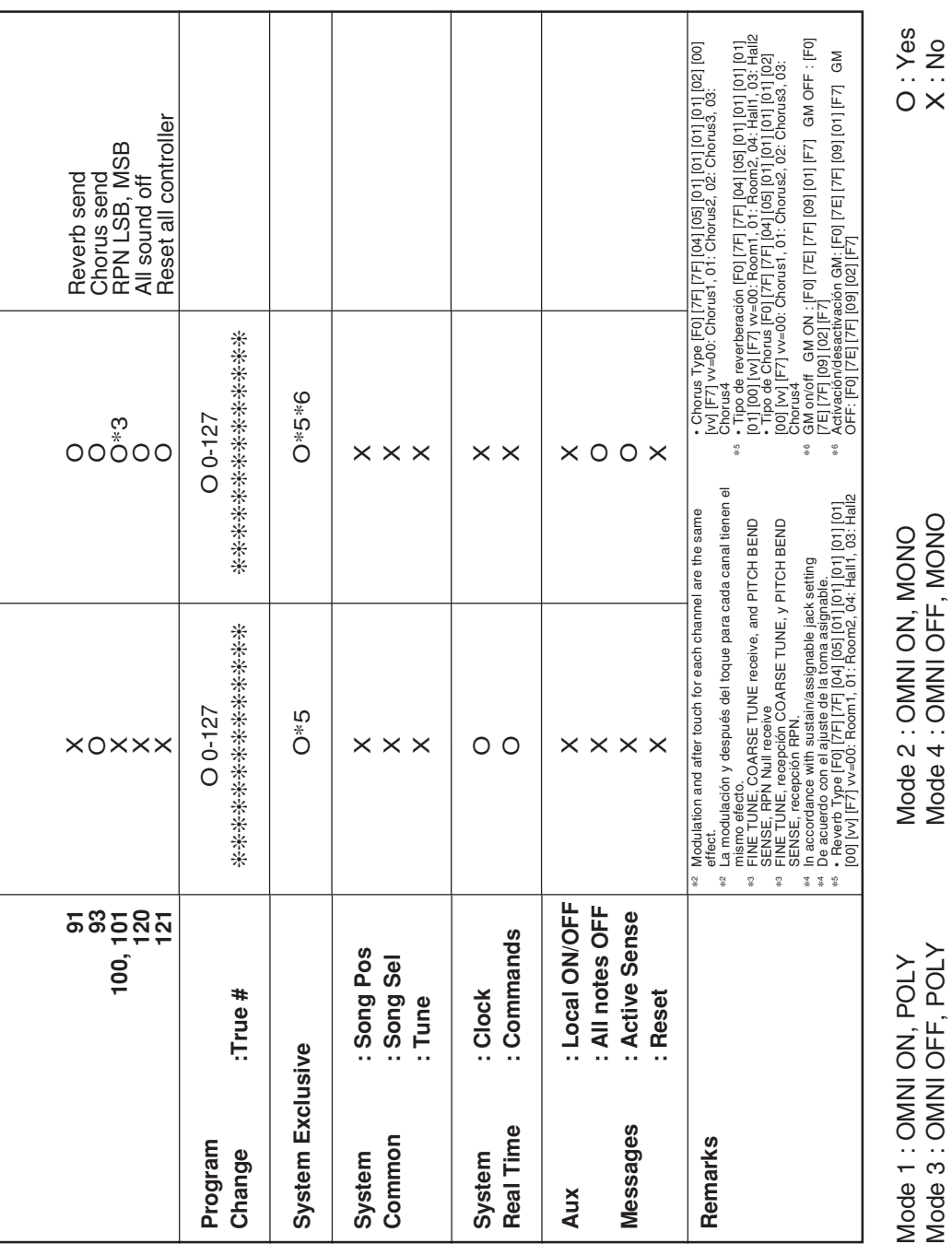

L

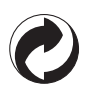

This recycle mark indicates that the packaging conforms to the environmental protection legislation in Germany.

Esta marca de reciclaje indica que el empaquetado se ajusta a la legislación de protección ambiental en Alemania.

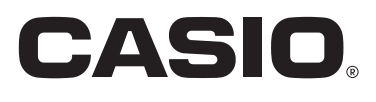

**CASIO COMPUTER CO.,LTD.** 6-2, Hon-machi 1-chome Shibuya-ku, Tokyo 151-8543, Japan

F MA0509-B Printed in China LK94TVES1B

Download from Www.Somanuals.com. All Manuals Search And Download.

Free Manuals Download Website [http://myh66.com](http://myh66.com/) [http://usermanuals.us](http://usermanuals.us/) [http://www.somanuals.com](http://www.somanuals.com/) [http://www.4manuals.cc](http://www.4manuals.cc/) [http://www.manual-lib.com](http://www.manual-lib.com/) [http://www.404manual.com](http://www.404manual.com/) [http://www.luxmanual.com](http://www.luxmanual.com/) [http://aubethermostatmanual.com](http://aubethermostatmanual.com/) Golf course search by state [http://golfingnear.com](http://www.golfingnear.com/)

Email search by domain

[http://emailbydomain.com](http://emailbydomain.com/) Auto manuals search

[http://auto.somanuals.com](http://auto.somanuals.com/) TV manuals search

[http://tv.somanuals.com](http://tv.somanuals.com/)